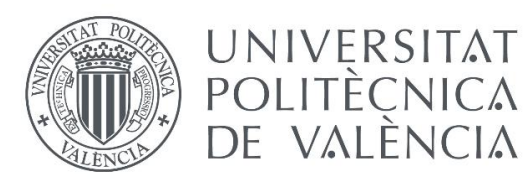

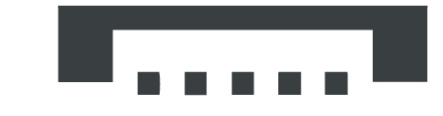

Escuela Técnica Superior de Ingeniería del Diseño

# **DISEÑO DE UN BRAZO AUXILIAR PARA LA CARGA Y DESCARGA DE CONTENEDORES MARÍTIMOS CON LATERALES CERRADOS**

**Autor: Andrii Kuryk**

**Tutor: Vicente Barres Fabado**

**Valencia, septiembre de 2020** 

## <span id="page-3-0"></span>**RESUMEN**

El siguiente proyecto tiene como finalidad el diseño y el cálculo de un brazo para grúa, que permite la carga y descarga de cargas pesadas contenidas en contenedores de difícil acceso, tomando como punto de partida alguno de los modelos que existen actualmente en el mercado.

El proyecto comenzara con un breve repaso de los tipos de grúa que existen en el mercado y sus respectivas aplicaciones, para luego centrarnos en los tipos de acoples o dispositivos que es posible instalar en algunas de las grúas mencionadas anteriormente.

A continuación, se diseñará el brazo de carga a partir de la información recopilada anteriormente, buscando satisfacer las necesidades y especificaciones de un taller de procesado de materiales de obra como mármol o granito, cumpliendo todos los requisitos mecánicos y las especificaciones de seguridad, sin pasar por alto la sencillez y funcionalidad, evitando así el encarecimiento del proyecto.

Por último, el diseño definitivo del brazo se validará mecánicamente mediante la realización de diversas simulaciones en un programa CAD, en nuestro caso se usará el SOLIDWORKS, en dichas simulaciones se plantearán diferentes hipótesis de carga y se analizará mediante elementos finitos los respectivos resultados de cada hipótesis.

PALABRAS CLAVE: brazo de grúa, estructuras metálicas, contenedores cerrados, diseño asistido, cálculo, presupuesto.

## <span id="page-4-0"></span>**RESUM**

El següent projecte té com a finalitat el disseny i el càlcul d'un braç per grua, que permet la càrrega i descàrrega de carregues pesades contingudes a contenidors de difícil accés, prenent com a punt de partida algun dels models que existeixen actualment al mercat.

El projecte començarà amb un breu repàs dels tipus de grua que hi ha al mercat i les seves respectives aplicacions, per després centrar-nos en els tipus de acoblaments o dispositius que és possible instal·lar en algunes de les grues esmentades anteriorment.

A continuació, es dissenyarà el braç de càrrega a partir de la informació recopilada anteriorment, buscant satisfer les necessitats i especificacions d'un taller de processat de materials d'obra com el marbre o el granit, complint tots els requisits mecànics i les especificacions de seguretat, sense passar per alt la senzillesa i funcionalitat, evitant així l'encariment innecessari del projecte.

Finalment, el disseny definitiu del braç es validarà mecànicament mitjançant la realització de diverses simulacions en un programa CAD, en el nostre cas es farà servir el SOLIDWORKS, en aquestes simulacions es plantejaran diferents hipòtesis de càrrega i es farà un anàlisi mitjançant elements finits dels resultats de cada una de les hipòtesi.

**PARAULES CLAU:** braç de grua, estructures metàl·liques, contenidors tancats, disseny assistit, càlcul, pressupost.

## <span id="page-6-0"></span>**AGRADECIMIENTOS**

En primer lugar, me gustaría agradecer el apoyo constante que me han brindado mis padres durante esta etapa de mi vida, en la que he disfrutado muchos momentos, pero también he sufrido algunos que otros, y es en esos duros momentos en los que sus ánimos fueron decisivos.

En segundo lugar, quiero agradecer a Pedro Efrén Martín Concepcion por ofrecerme este original proyecto que me ha hecho darme cuenta de que lo aprendido durante estos años finalmente tiene una aplicación muy práctica y real. Quiero agradecerle también el hecho de estar siempre que lo he necesitado a mi disposición para resolverme cualquier duda.

Finalmente, quiero dar las gracias a todos esos amigos que estaban antes de iniciar este viaje de cuatro años, a los que he conocido durante el transcurso de la carrera y a los que he conocido durante esta última etapa de Erasmus en Riga. Además, quiero hacer una mención especial a dos de ellos, el primero Gonzalo Sanfeliu Moreno, ya que es como el hermano mayor que nunca tuve, y es el amigo al que siempre he recurrido para que me aconseje a la hora de tomar una decisión importante. En segundo lugar, Francisco Javier Castello de Diego, un amigo que conocí al comienzo de esta etapa, que siempre ha estado ahí cuando le he necesitado y con el cual nos hemos apoyado mutuamente para llegar hasta aquí.

## <span id="page-8-0"></span>ÍNDICE GENERAL

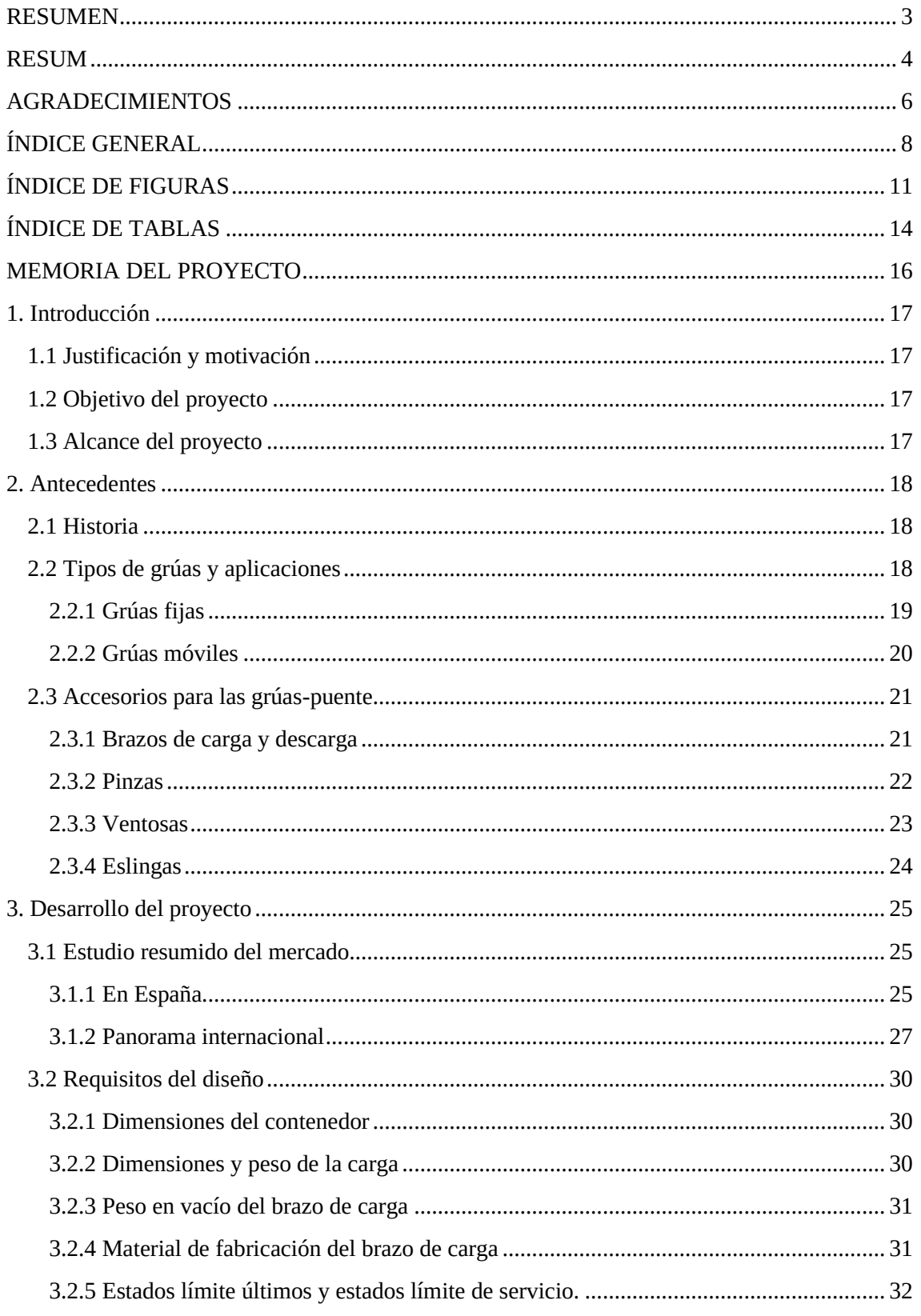

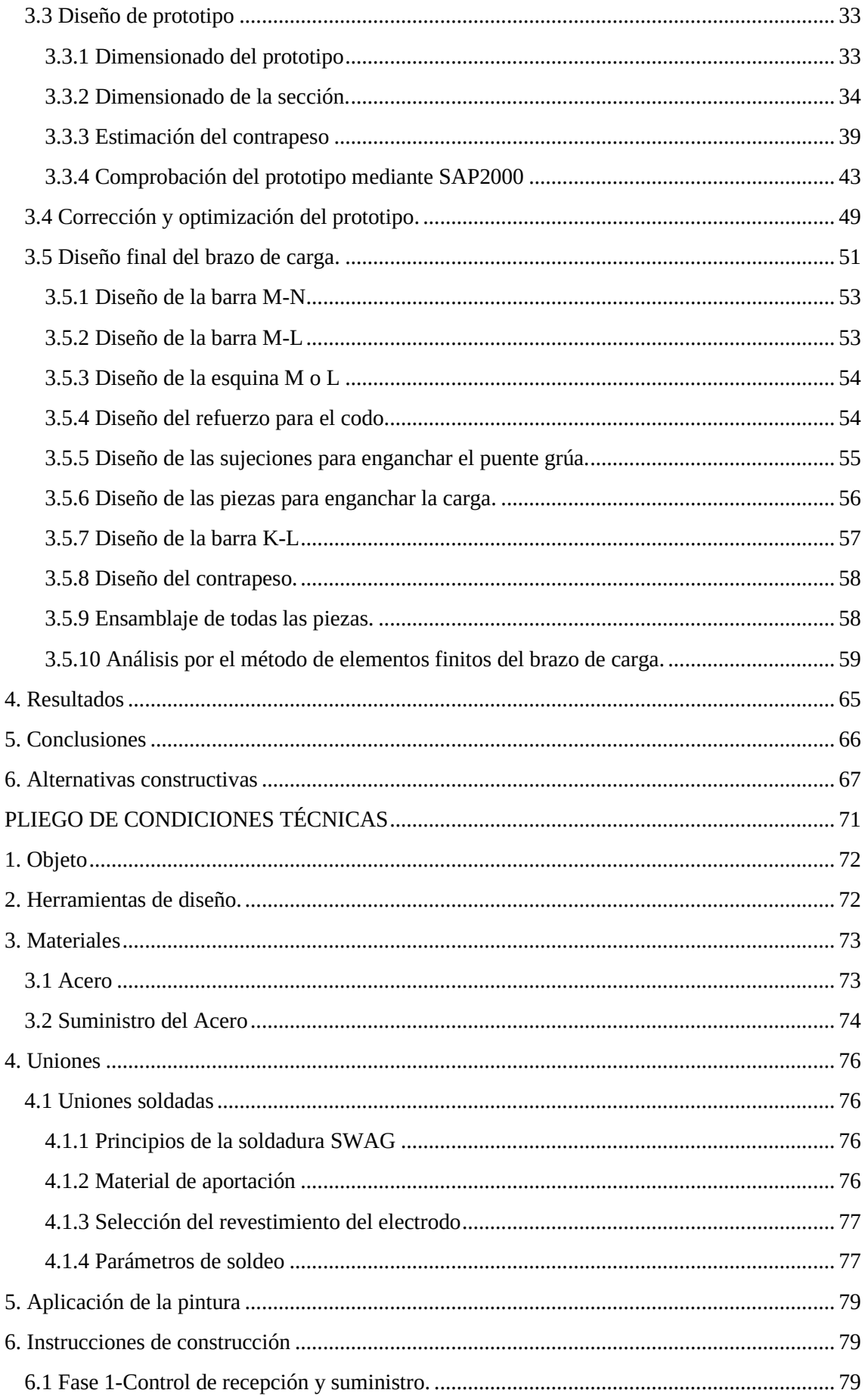

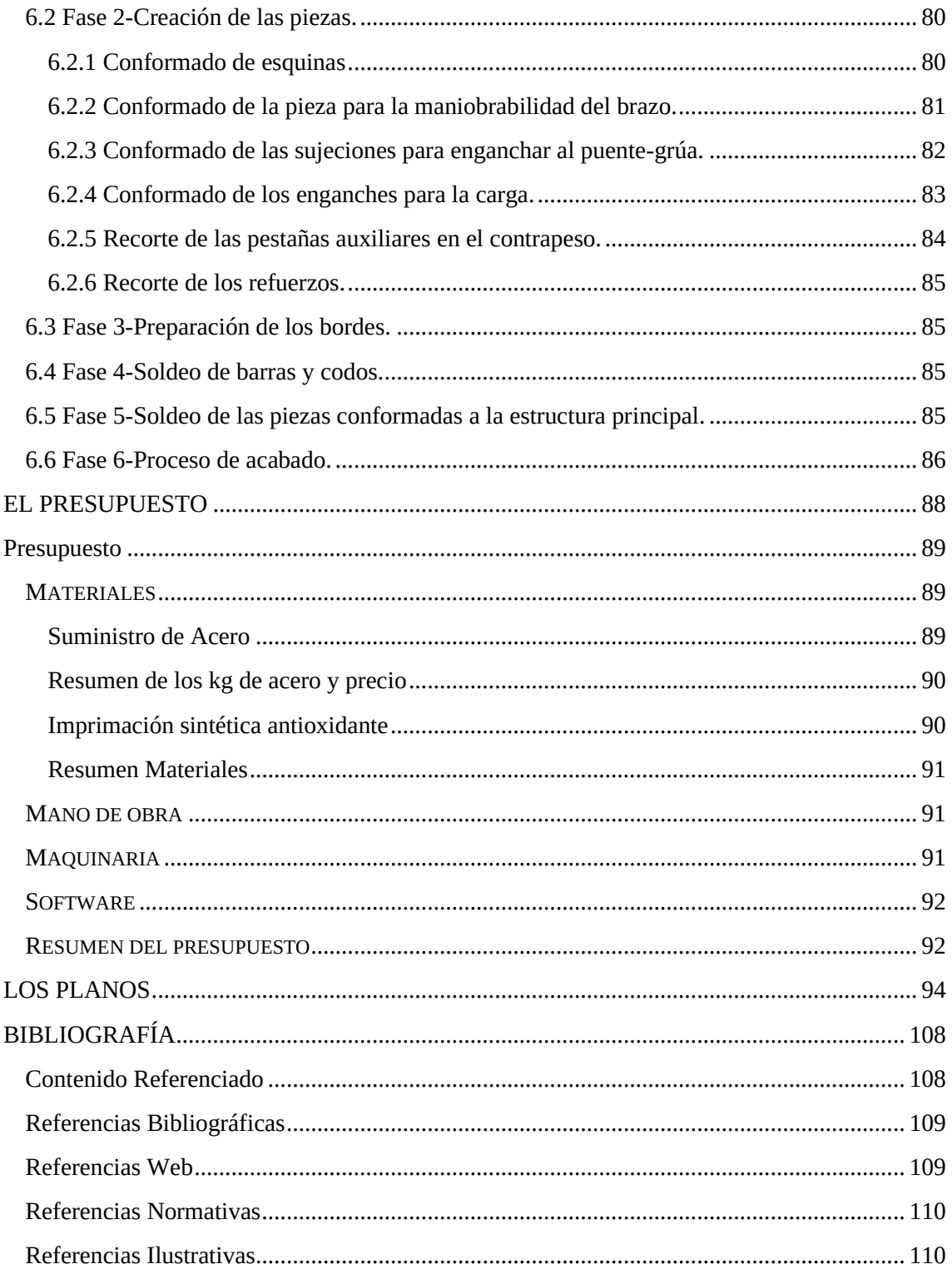

## <span id="page-11-0"></span>**ÍNDICE DE FIGURAS**

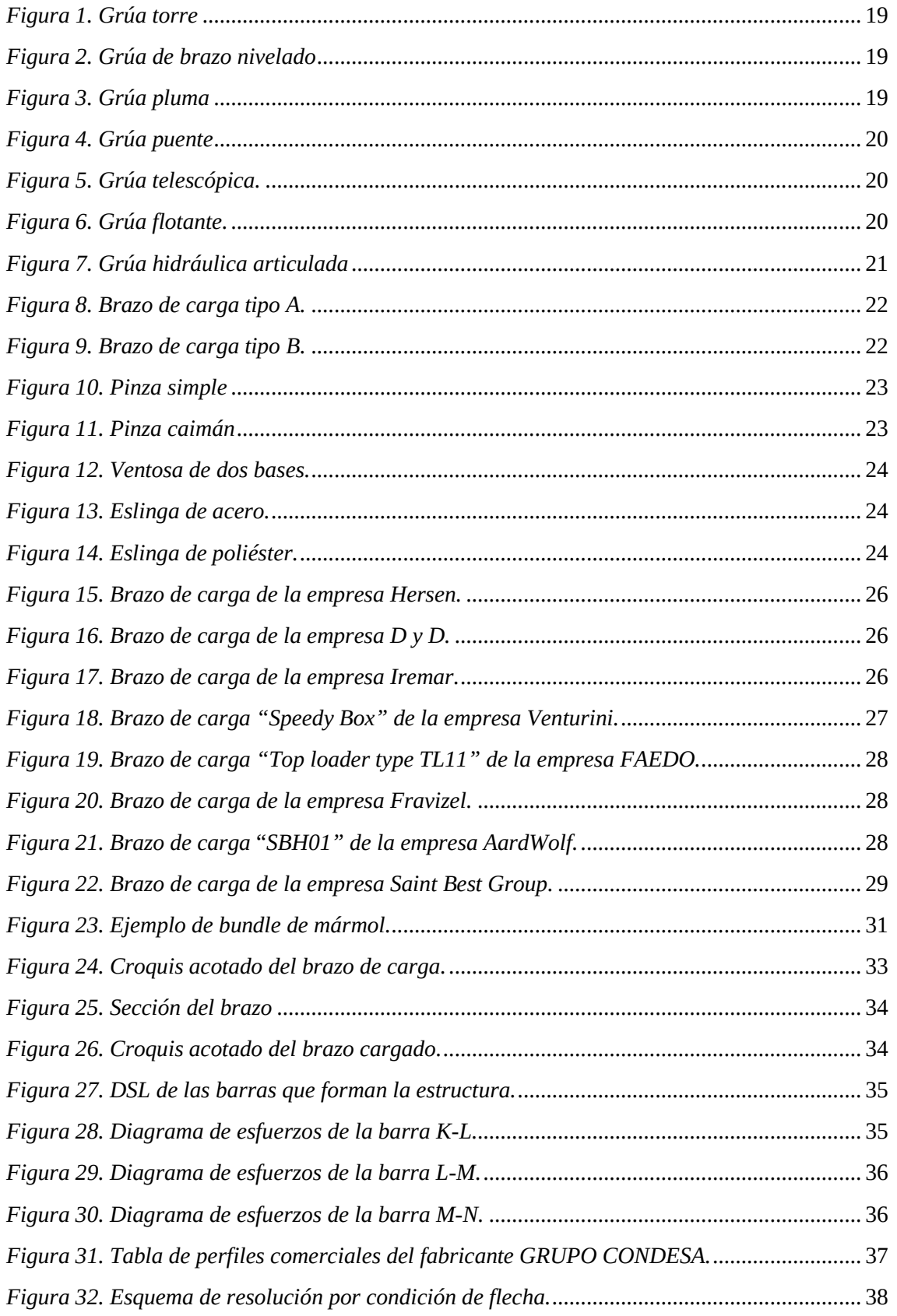

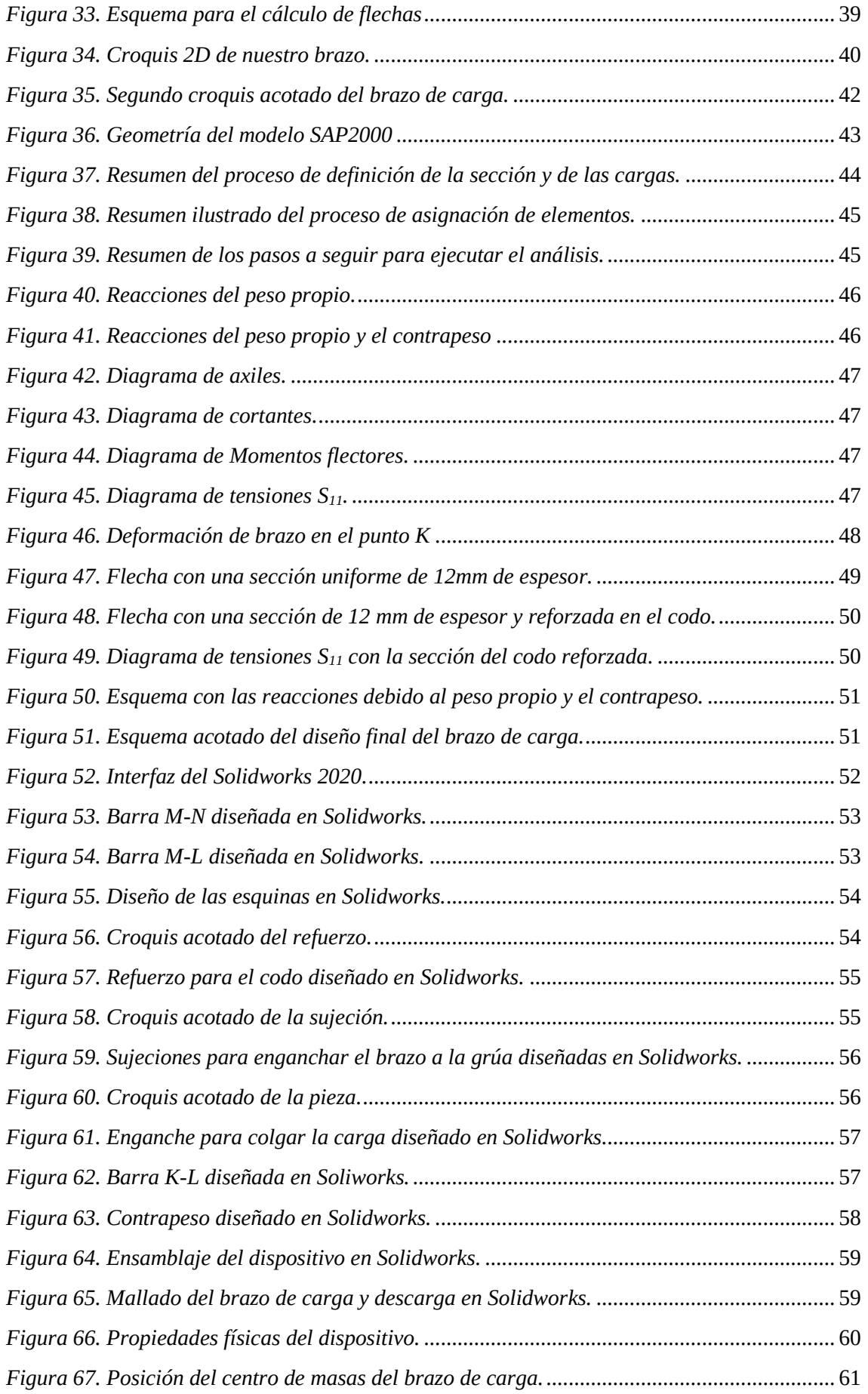

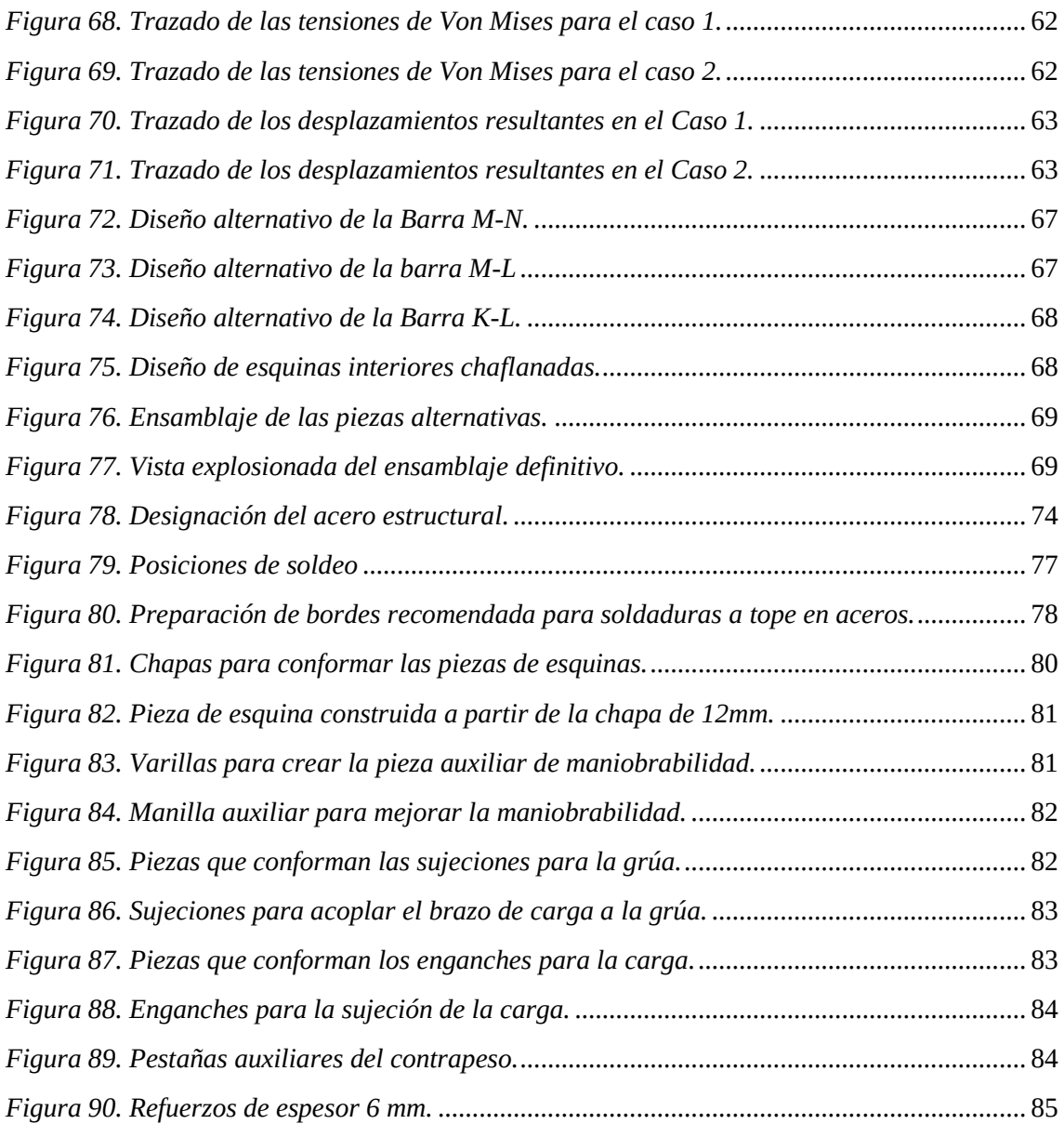

## <span id="page-14-0"></span>**ÍNDICE DE TABLAS**

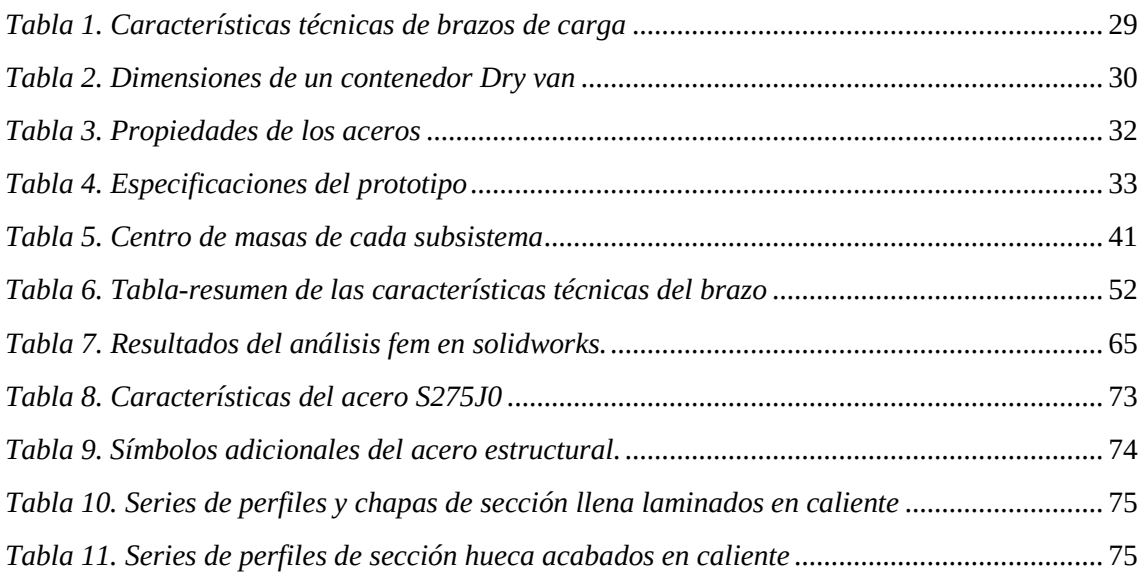

**Trabajo de final de grado Grado en Ingeniería Mecánica**

### **DOCUMENTO Nº 1**

## <span id="page-16-0"></span>**MEMORIA DEL PROYECTO**

## <span id="page-17-0"></span>1. **INTRODUCCIÓN**

### <span id="page-17-1"></span>**1.1 Justificación y motivación**

El proyecto surge de la necesidad de optimizar el proceso de carga y descarga de materiales de construcción, normalmente dispuestos en forma de bundles de tablas o losas de grandes dimensiones, tablas de materiales pesados y voluminosos como el mármol, el granito, el cuarzo u otros materiales vitreos. Estos materiales se suelen transportar en grandes contendores cerrados, cuya carga y descarga puede convertirse en una tarea agotadora debido a su difícil acceso, de ahí la necesidad de sustituir las herramientas habituales como carretillas, pinzas y plataformas por un único brazo con la capacidad de introducirse en el contenedor y cargar gran cantidad de material en una sola operación.

Por otro lado, una de las motivaciones principales de este trabajo es la obtención del título del grado en ingeniería mecánica, mostrando de esta forma gran parte de los conocimientos y conceptos aprendidos durante estos cuatro años de carrera, como son la resistencia de materiales, el estudio de estructuras, y sobre todo el cálculo y diseño de máquinas. Profundizando también en el manejo de normativas como la EAE, y el uso de los programas de diseño asistidos por ordenador.

### <span id="page-17-2"></span>**1.2 Objetivo del proyecto**

El principal objetivo que concierne a este proyecto es el diseño de un gancho o brazo para grúas cuya misión es facilitar la carga y descarga de contenedores cerrados, cargados con tablas o losas de distintos materiales tanto de construcción como ornamentales, con una capacidad de carga de 2,5 toneladas. Durante este proceso de diseño siempre se buscará cumplir con los estándares de seguridad, pero sin olvidar los principios de cualquier buen diseño, es decir, la sencillez y la funcionalidad, consiguiendo de esta manera un producto que cumpla con todos los requisitos técnicos y satisfaga al cliente gracias a su contenido precio, sobre todo comparado con las escasas alternativas existentes en el mercado.

### <span id="page-17-3"></span>**1.3 Alcance del proyecto**

Como se ha comentado en los apartados anteriores, el proyecto se centra en diseñar las piezas que conforman un brazo de carga y descarga de materiales en formato de losas o baldosas, para su posterior ensamblado y calculo, adjuntando sus respectivos planos de diseño y la normativa consultada. Además, se pretende elaborar un pliego de condiciones y un presupuesto, como es habitual es este tipo de proyectos.

Cabe destacar, a pesar de que se realizará un breve repaso de los tipos de grúas y algunas de sus características, en ningún momento se pretende entrar en el diseño de estas, ni en ninguno de los elementos que las conforman. De la misma forma tampoco se contempla el diseño o el cálculo de los elementos de sujeción de la carga, como pueden ser las correas o eslingas industriales.

## <span id="page-18-0"></span>**2. ANTECEDENTES**

### <span id="page-18-1"></span>**2.1 Historia**

A lo largo de la historia el ser humano siempre ha tenido la necesidad de mover grandes cargas tanto de forma vertical como horizontal, siempre intentando reducir el esfuerzo empleado. Partiendo de la antigüedad, donde el uso de rampas y rodillos se hizo común para el traslado de grandes cargas en las construcciones, de forma que era necesario un elevado número de trabajadores, los primeros sistemas de elevación por palancas se desarrollaron en China y en India durante el siglo XXII a.C.

La aparición de las primeras poleas en la antigua Grecia, allá por el siglo VII a.C., dio lugar a la aparición de los primeros sistemas de elevación de cargas en el siglo V a.C. Tras esto, a finales del siglo III a.C. surgieron diversos mecanismos como el cabestrante, el tornillo sin fin y los engranajes, lo que combinado con los sistemas de poleas posibilitó el desarrollo de lo que podríamos denominar como las primeras grúas, las cuales ya eran capaces de elevar varias toneladas aprovechando la acción de los momentos.

Durante la Edad Media, los principales avances se produjeron en la construcción de grúas giratorias, ya que se convirtieron en una necesidad para poder levantar los grandes barcos de la época y construir edificios y castillos. Estas grúas eran accionadas por caballos, humanos e incluso trineos tirados por animales para conseguir levantar las pesadas cargas.

La llegada de la revolución industrial, a mitades del siglo VIII d.C., supone un cambio en los materiales de construcción de las grúas, sustituyéndose la madera y la piedra por el hierro fundido y el acero. Además, otro cambio sustancial fue la aplicación de las recién desarrolladas máquinas de vapor a este ámbito de trabajo, sustituyendo así la tracción animal a mitad del siglo XIX d.C.

En el último siglo, la humanidad ha sufrido una gran evolución tecnológica, desarrollando nuevas tecnologías y fuentes de energía. Esto ha posibilitado el diseño y creación de grúas que son impulsadas mediante motores de combustión interna o motores eléctricos e hidráulicos, pudiendo proporcionar fuerzas mucho mayores debido a sus grandes prestaciones de par. Toda esta evolución ha posibilitado el desarrollo del enorme abanico de tipos y modelos de grúas que encontramos actualmente en el mercado.

### <span id="page-18-2"></span>**2.2 Tipos de grúas y aplicaciones**

Tal y como se ha expuesto en el capítulo anterior, existen muchos tipos de grúas diferentes, cada una adaptada a un entorno de trabajo específico. A continuación, se realizará una clasificación en función de su movimiento permitido.

#### <span id="page-19-0"></span>*2.2.1 Grúas fijas*

Son grúas que destacan por su estabilidad, pero por el contrario tienen limitada su movilidad. Su gran estabilidad les capacita para portar cargas más grandes y alcanzar grandes alturas. Ejemplos comunes de este tipo de grúa son:

#### ❖ *Grúa torre*

Estas grúas consisten en una viga horizontal de celosía llamada pluma y el pilar vertical que se llama torre. Gracias al alcance y a la altura que pueden desarrollar se utilizan mucho en la construcción de estructuras altas. Aunque depende del modelo y del fabricante, normalmente son grúas que permiten su orientación y un giro de hasta 360º.

Las cargas son elevadas mediante un gancho unido a un cable y este permite tanto el movimiento vertical como el horizontal, cubriendo un gran rango de distancias, lo que las hace ideales para el ámbito de la construcción.

#### ❖ *Grúa de brazo nivelado*

Una grúa de brazo nivelado se caracteriza porque es capaz de desplazar longitudinalmente la carga suspendida (es decir, hacia atrás o hacia adelante) mientras el gancho de suspensión se mantiene a una altura fija de forma automática. [1]

Este tipo de grúas son muy frecuentes en puertos marítimos, ya que se encargan de elevar cargas verticalmente y trasladarlas a su posición final. Poseen una capacidad de carga de varias toneladas.

#### ❖ *Grúa pluma*

Las grúas plumas son un conjunto de grúas cuyo uso va enfocado a las fábricas y naves industriales, para el movimiento de materias primas durante las operaciones de fabricación industrial y mantenimiento. Se caracterizan por montarse directamente sobre el suelo de la nave y trabajan en un área de cobertura circular o semicircular.

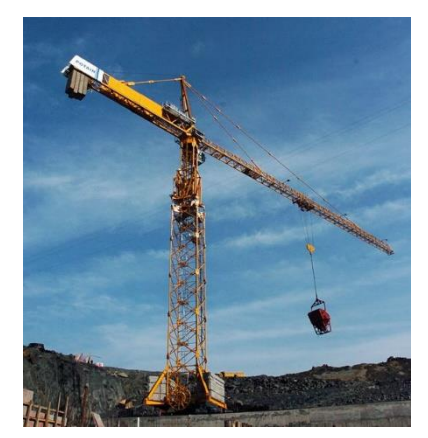

*Figura 1. Grúa torre*

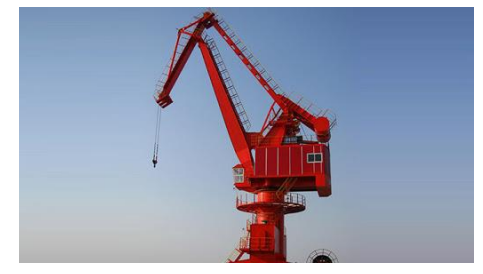

*Figura 2. Grúa de brazo nivelado*

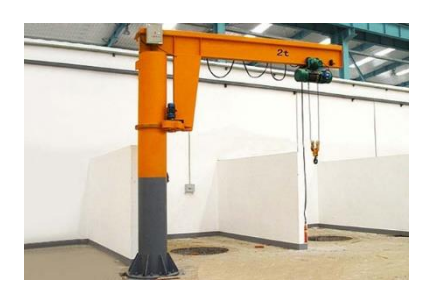

*Figura 3. Grúa pluma*

#### ❖ *Grúa puente*

Un puente-grúa, es un tipo de grúa que se utiliza en muelles, fábricas e industrias, para izar y desplazar cargas pesadas como losas, materiales o contenedores enteros, permitiendo que se puedan movilizar piezas de gran porte en forma horizontal y vertical.

Este tipo de grúa consiste en un par de rieles paralelos ubicados a gran altura sobre los laterales del edificio con un puente metálico desplazable que cubre el espacio entre ellas, denominado viga.

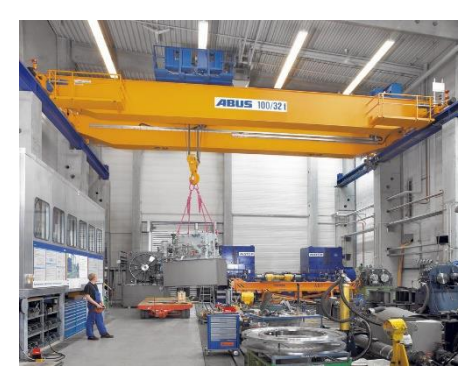

*Figura 4. Grúa puente*

#### <span id="page-20-0"></span>*2.2.2 Grúas móviles*

Se denomina Grúa Móvil a todo conjunto formado por un vehículo portante, sobre ruedas o sobre orugas, dotado de sistemas de propulsión y dirección propios sobre cuyo chasis se acopla un aparato de elevación tipo pluma. [2]

Este tipo de grúa está dotado de gatos hidráulicos o estabilizadores que evitan el vuelco, y funcionan mediante un brazo telescópico que se despliega hidráulicamente y un sistema de cables y cabrestante accionado por un motor para el movimiento de elevación de cargas.

#### ❖ *Grúa telescópica*

Este tipo de grúas acostumbran a estar portadas por un vehículo con un gran número de ruedas u orugas. Dichas grúas son usadas cuando se necesitan rápidos métodos de elevación, son capaces de soportar altas cargas y también son empleados para el montaje de las grúas torre fijas. Están formadas por un conjunto de tubos que se despliegan. Pero presentan un inconveniente, y es la longitud de la pluma inclinada lo que hace necesario grandes espacios en los lugares donde debe ser desplegada.

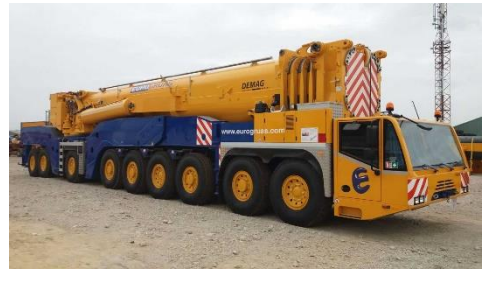

*Figura 5. Grúa telescópica.*

#### ❖ *Grúa flotante*

Se trata de grúas que van montadas sobre las cubiertas de los buques, y están diseñadas para levantar grandes cargas en medios marinos, realizando habitualmente labores de carga y descarga en el propio buque, participando en la construcción de instalaciones *offshore\**, o incluso ayudando en tareas de salvamento de embarcaciones hundidas.

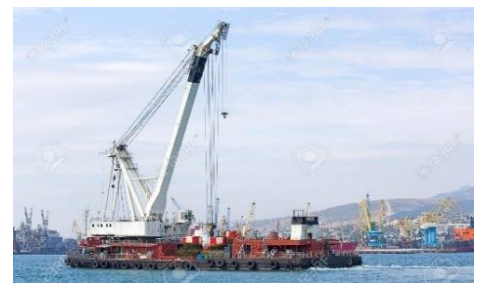

*Figura 6. Grúa flotante.*

\**Offshore*: termino que se refiere a instalaciones que se encuentran sumergidas en el mar o en su superficie a cierta distancia de la costa. [3]

#### ❖ *Grúa hidráulica articulada*

Una grúa hidráulica articulada es una grúa compuesta por una columna que gira sobre una base, y un sistema de brazos sujeto a la parte superior de la columna. Esta grúa habitualmente está montada sobre un vehículo comercial (incluido trailer) con una capacidad residual de carga significativa. Las grúas de carga están diseñadas para cargar y descargar el vehículo, así como para otras tareas especificadas en el "Manual de Uso del fabricante". [4]

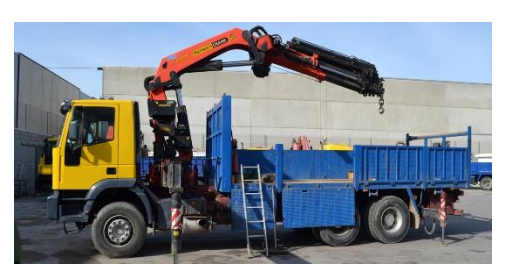

*Figura 7. Grúa hidráulica articulada*

De todas estas grúas expuestas, las más utilizadas en los talleres donde se trabaja con materiales como el mármol, el granito, el vidrio u otros materiales cerámicos son las grúas puente, ya que su instalación es muy sencilla y facilita en gran medida el trabajo de los operarios en las típicas naves industriales donde se ubican este tipo de talleres. Las más habituales en este tipo de talleres suelen ser grúas ligeras con una capacidad de carga que parte de las 5 toneladas. Además, son muy versátiles ya que permiten el acople de múltiples accesorios o acoples para la manipulación y el transporte de cargas. Con esto en mente, en el siguiente capítulo se repasarán los acoples más habituales para los puentes-grúa.

### <span id="page-21-0"></span>**2.3 Accesorios para las grúas-puente**

#### <span id="page-21-1"></span>*2.3.1 Brazos de carga y descarga*

Los brazos de carga y descarga son una solución muy útil y práctica para el transporte, carga y descarga de paquetes de tablas en contenedores cerrados, ya que permite trasladar de forma muy sencilla grandes y pesadas cargas. Estos brazos se pueden fabricar con diferentes capacidades de carga, aunque lo más frecuente son entre 2 a 4 toneladas. Cabe destacar que en el mercado existen dos modelos diferentes, el primero de ellos (Tipo A) está destinado a la manipulación de tablas embaladas o bundles, el segundo (Tipo B) en cambio, está más enfocado a aquellas ocasiones en las que la carga se ha realizado con un caballete central y no se han usado bundles para su empaquetado, lo que caracteriza a este modelo es que la carga queda suspendida debajo del brazo, cosa que en el primero no siempre sucede, ya que suele quedarse colocada entre dos palas, tal y como queda reflejado en la siguiente imagen.

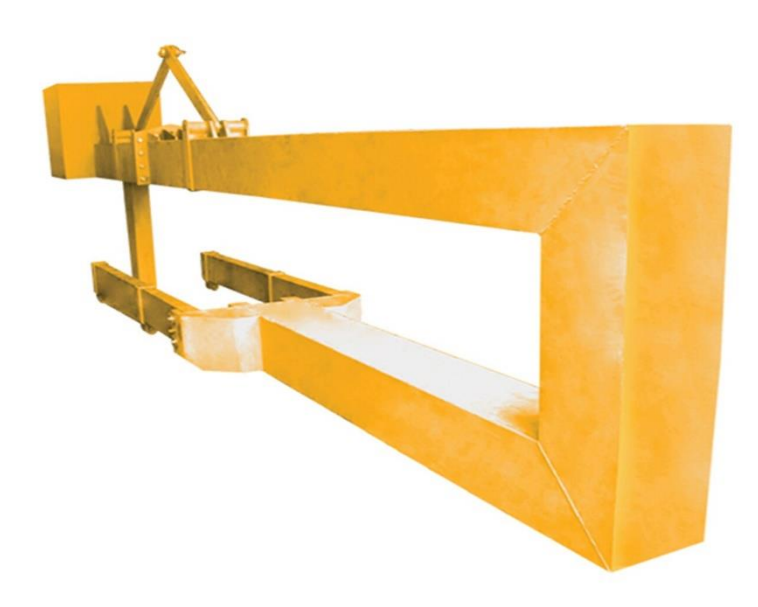

*Figura 8. Brazo de carga tipo A.*

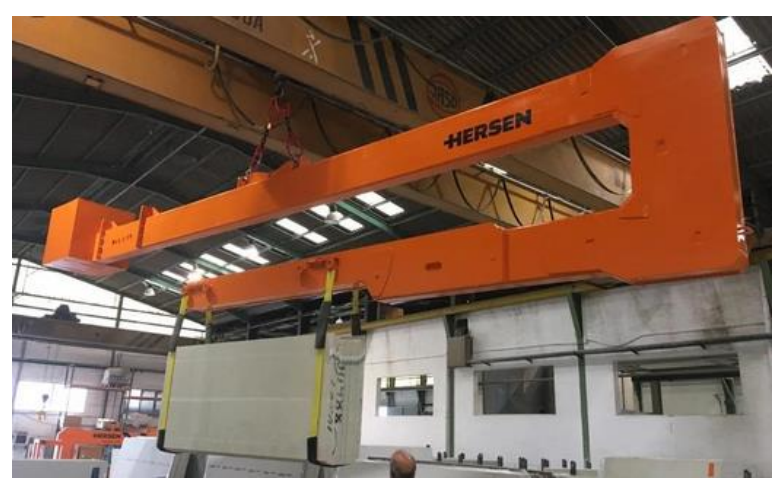

*Figura 9. Brazo de carga tipo B.*

#### <span id="page-22-0"></span>*2.3.2 Pinzas*

Las pinzas de elevación de tablas una solución ideal para elevar piezas de granito, mármol, piedra y todo tipo de material relacionado. Este tipo de utensilio permite la perfecta elevación de tablas de mármol gracias a su compacto y potente sistema combinado con un tratamiento delicado de dichas piezas a elevar y trasladar. Las pinzas llevan instalado un sistema de muelles para mantener la posición de las mordazas y 4 gomas en cada mordaza de la pinza con el objetivo de sujetar con garantías la carga. A diferencia de los brazos, estas sirven para transportar cargas más pequeñas, que varían entre los 700 y los 900 kg y una apertura de entre 1 a 10 cm, según el modelo. En el

mercado existen gran variedad de modelos, pero algunos de los más destacables son: las pinzas simples, las pinzas dobles o las pinzas caimán.

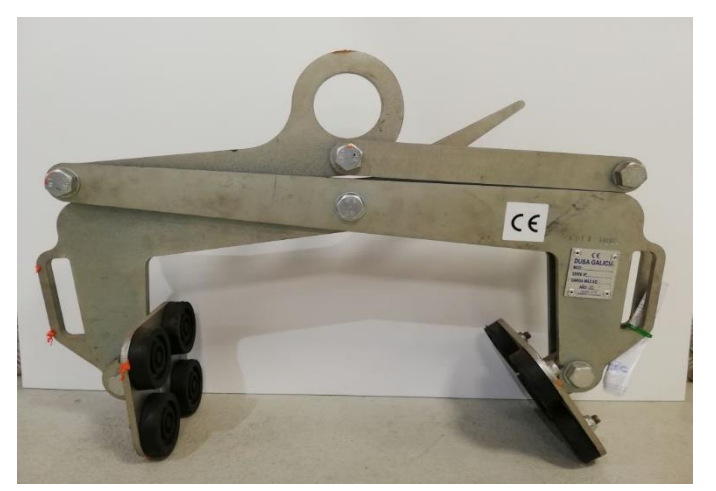

*Figura 10. Pinza simple*

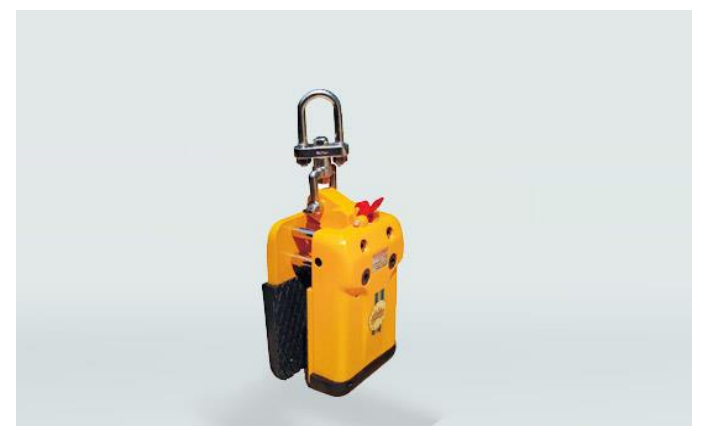

*Figura 11. Pinza caimán*

#### <span id="page-23-0"></span>*2.3.3 Ventosas*

Las ventosas son un accesorio muy útil para la elevación y manipulación de piezas de dimensiones más reducidas, ya que poseen capacidades de carga desde 100 kg. hasta 800 kg. La gran ventaja que presentan es que facilitan la carga, descarga y manipulación de piezas como losas, solería, peldaños, revestimientos, bordillos, etc. Cabe añadir que permiten mover las piezas de horizontal a vertical fácilmente y con seguridad, lo que conlleva una mejora en la ergonomía del marmolista, disminuyendo la fatiga muscular y los esfuerzos para la manipulación de mármol. El funcionamiento de estas ventosas industriales puede ser de dos tipos, mediante aire comprimido (Venturi) o mediante bomba de vacío.

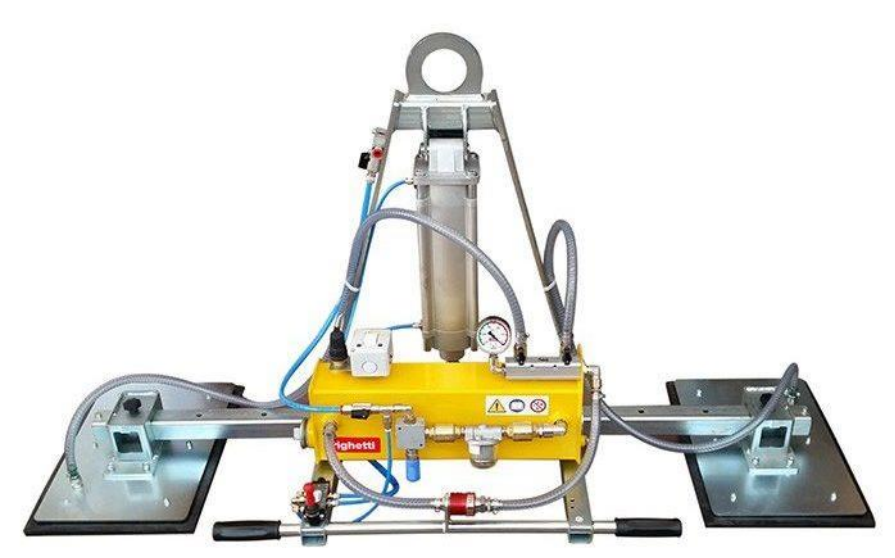

*Figura 12. Ventosa de dos bases.*

#### <span id="page-24-0"></span>*2.3.4 Eslingas*

La eslinga es una herramienta muy sencilla pero eficaz, que sirve para enganchar y sujetar materiales u otras herramientas. Es posible utilizarlos directamente sobre el gancho del puente-grúa o como elemento de sujeción de las losas en los brazos mencionados al principio del capítulo. Normalmente estas herramientas se fabrican en acero o con materiales sintéticos como el nylon o el poliéster.

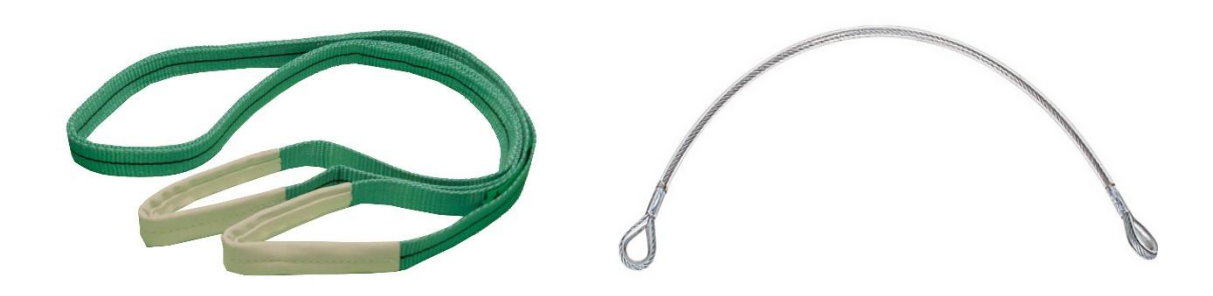

*Figura 14. Eslinga de poliéster. Figura 13. Eslinga de acero.*

### <span id="page-25-0"></span>**3. DESARROLLO DEL PROYECTO**

Este apartado se centrará en recopilar la información necesaria para la realización de un diseño inicial o prototipo, sus respectivos cálculos y comprobaciones tanto a mano como mediante software. Por último, se buscará la optimización de dicho prototipo para dar con el diseño final del brazo de carga.

### <span id="page-25-1"></span>**3.1 Estudio resumido del mercado.**

El mercado de este tipo de productos es un mercado muy poco saturado, ya que, a pesar de ser un dispositivo útil, está destinado a un público muy específico. Por ello, la mayoría de las empresas que ofrece este tipo de dispositivos suele centrar su marca en el diseño y fabricación de todo tipo de maquinaria, dispositivos y accesorios relacionados con la industria del procesado de materiales pétreos y vitreos.

A continuación, repasaremos los principales fabricantes de brazos de carga, las características técnicas de estos y sus respectivos precios.

#### <span id="page-25-2"></span>*3.1.1 En España*

A nivel nacional encontramos varias empresas, de entre las cuales, la más destacable es Hersen, una empresa de ingeniería mecánica fundada en 1985 que se dedica al diseño, fabricación y comercialización de maquinaria y equipos para la manipulación, corte y elaboración de mármoles, granitos y otros porcelánicos. [5]

Sus instalaciones se encuentran en la provincia de Valencia y disponen de varios modelos de brazos para carga de contenedores, cada uno diseñado para unas condiciones diferentes, aunque con características comunes entre sí.

Otra empresa que destacar es D y D (David y David), una empresa con treinta años de experiencia en el sector de la maquinaria para la explotación de canteras. En D y D se definen como ''la única empresa que diseña y fabrica toda la maquinaria que interviene en el proceso para la extracción de la piedra en cantera. Desde los equipos portaimplementos para las palas cargadoras, hasta líneas de corte para el cuadreado de los bloques, pasando por cortadoras de hilo, perforadoras, multiperforadoras, empujadores y levantadores hidráulicos''. [6]

D y D posee su sede principal en la provincia de Alicante, y otra en la provincia de Castellón, pero en su página web comentan que buscan la expansión internacional.

Una tercera empresa que merece mención es Iremar, una empresa que nace en 1977 en la localidad de Bigues i Riells (Barcelona) y se dedica a la fabricación de equipos y consumibles destinada al mercado de la piedra natural y el mármol.

A continuación, se adjuntarán imágenes de algunos de los modelos de estas empresas.

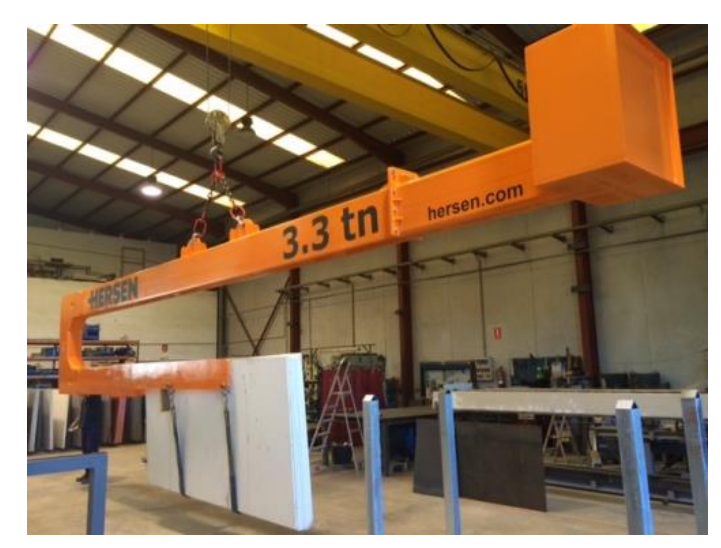

*Figura 15. Brazo de carga de la empresa Hersen.*

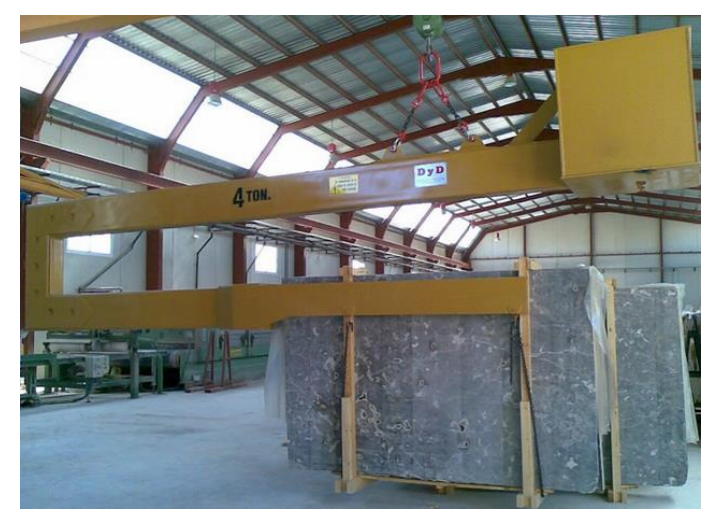

*Figura 16. Brazo de carga de la empresa D y D.*

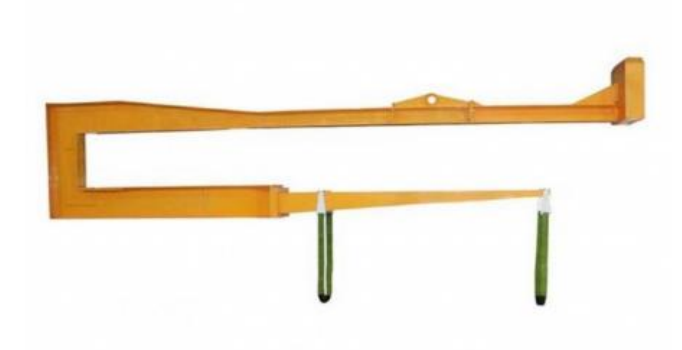

*Figura 17. Brazo de carga de la empresa Iremar.*

#### <span id="page-27-0"></span>*3.1.2 Panorama internacional*

A nivel europeo encontramos dos empresas italianas, la primera de ellas Venturini Service srl, se encuentra en la localidad norteña Domegliara (Verona) y cuenta con más de cuarenta años de experiencia en el negocio de la construcción y el mantenimiento de grúas pluma, grúas puente, grúas para barcos y otros equipos de elevación.

La otra es Officina Faedo, una empresa que nace en 1961 en la localidad de Valle del Chiampo, cuenta con 50 años de experiencia operando en el campo de grúas y equipos de elevación, habiendo adquirido una amplia experiencia en la industria de la piedra, ingeniería, acero y prefabricados. [7]

Una tercera empresa europea por destacar es Fravizel, una empresa portuguesa que data de 1998 con su origen en Pé da Pedreira, aunque actualmente es una empresa que se ha expandido a escala internacional. Fravizel es una empresa de ingeniería metalomecánica y se dedica al desarrollo y la fabricación de equipos de nivelación (cazos, rippers, horquillas, enganches rápidos, etc.) y maquinaria para canteras, bosques e industria en general (máquinas de perforación y de corte con hilo diamantado, etc.). [8]

Después nos encontramos con el mercado indoasiático, donde encontramos un gran conglomerado de fabricantes muy diversos. Aun así, podemos destacar al fabricante AardWolf de India o al fabricante chino Saint Best Group Ltd.

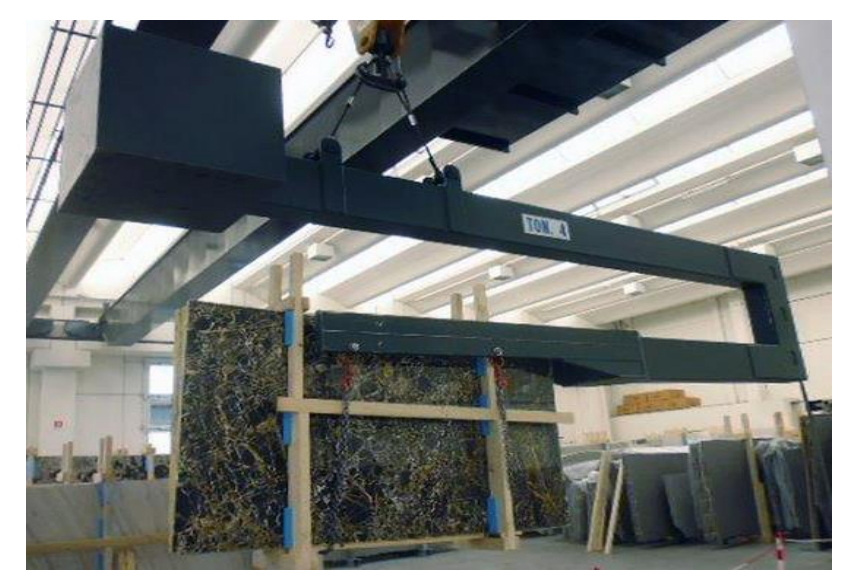

*Figura 18. Brazo de carga "Speedy Box" de la empresa Venturini.*

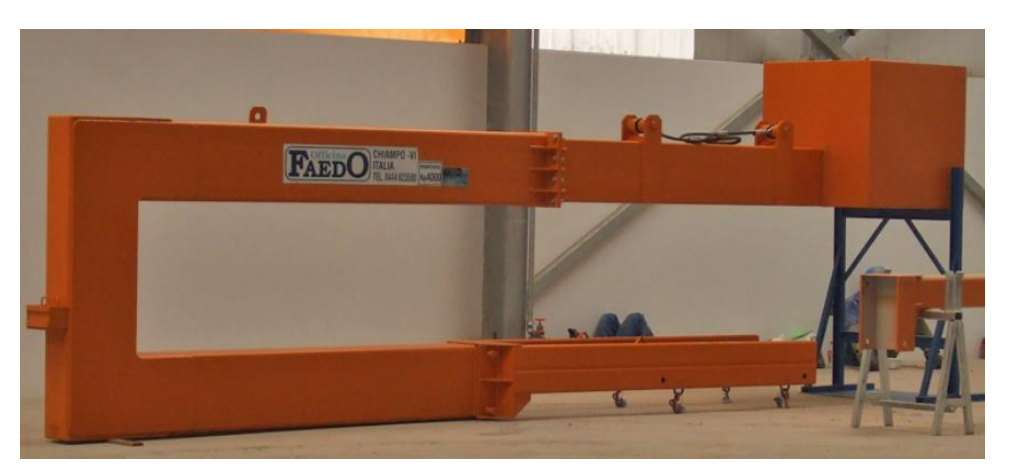

*Figura 19. Brazo de carga "Top loader type TL11" de la empresa FAEDO.*

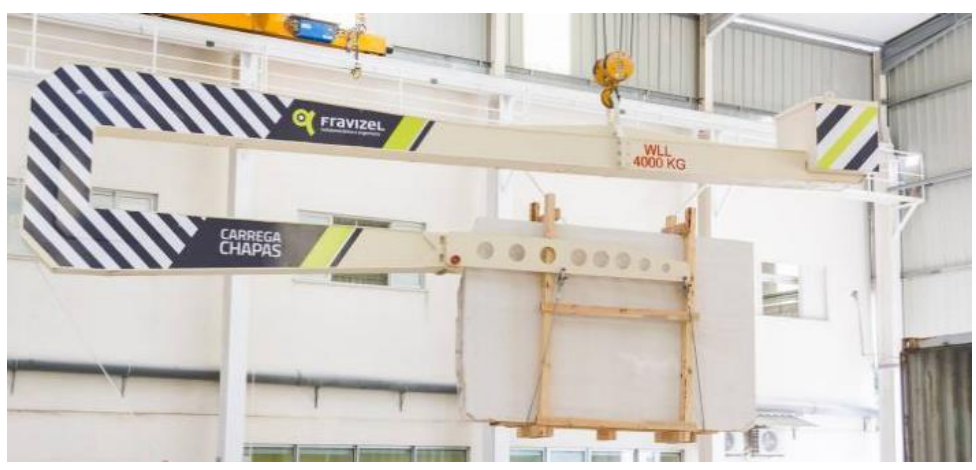

*Figura 20. Brazo de carga de la empresa Fravizel.*

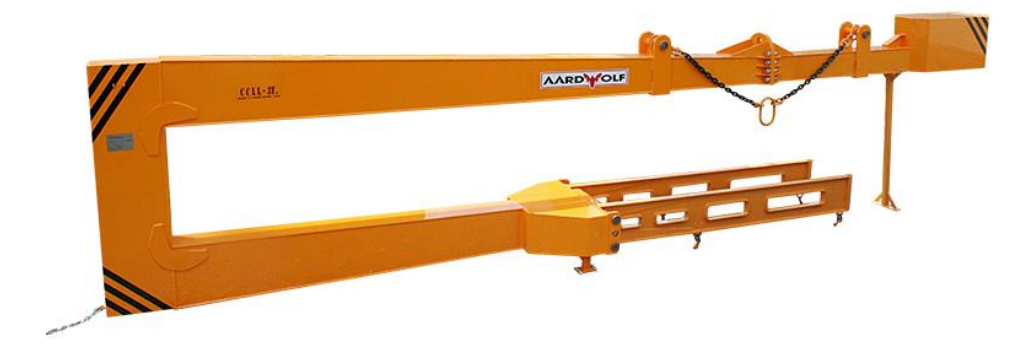

*Figura 21. Brazo de carga* **"***SBH01" de la empresa AardWolf.*

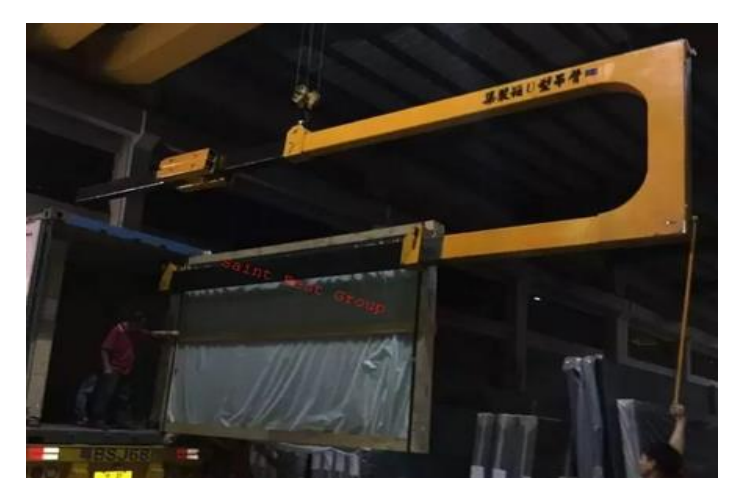

*Figura 22. Brazo de carga de la empresa Saint Best Group.*

Con este resumido estudio de algunas de las compañías más destacadas en el diseño y la fabricación de este tipo de dispositivos, podemos elaborar la siguiente tabla que incluye las características técnicas de algunos de los modelos expuestos anteriormente y otros que ofertan dichas empresas.

| <b>Empresa</b>                     | <b>Longitud total</b><br>(mm) | Peso en vacío<br>(kg) | Capacidad<br>de carga (kg) | Precio $(\epsilon)$ |
|------------------------------------|-------------------------------|-----------------------|----------------------------|---------------------|
| <b>Hersen</b>                      | 7500-9500                     | 1500-3500             | 3000-5000                  | 8000-10000          |
| $\mathbf{D} \mathbf{y} \mathbf{D}$ | 6000                          | No especificado       | 4000                       | No especificado     |
| <b>I</b> remar                     | 6500                          | No especificado       | 3000                       | 8000-9000           |
| <b>Venturini</b>                   | 7000                          | 2900-3600             | 3000-4000                  | 7500-10000          |
| Faedo                              | 6500-9000                     | 2000-5000             | 3000-7000                  | 8000-12000          |
| <b>Fravizel</b>                    | 6000-8500                     | 3400                  | 4000                       | No especificado     |
| <b>Aardwolf</b>                    | 5300-7000                     | 4400-7000             | 3000-5000                  | 8300-11000          |
| <b>SBG</b>                         | 5850                          | No especificado       | 2500-3000                  | 7000-9000           |

<span id="page-29-0"></span>*TABLA 1. CARACTERÍSTICAS TÉCNICAS DE BRAZOS DE CARGA*

ACLARACIÓN: Los valores expuestos en esta tabla son en su mayoría aproximaciones, algunas obtenidas de la página principal de dichos fabricantes, otras contactando con la empresa en cuestión, otras en cambio encontradas en páginas web de mercados online de este tipo de productos.

### <span id="page-30-0"></span>**3.2 Requisitos del diseño**

Las condiciones que principalmente van a definir nuestro diseño van a ser, el tamaño del contenedor, el tamaño de las tablas de materiales a cargar y por lo tanto la capacidad de carga de nuestro brazo y por último el peso en vacío de la grúa.

#### <span id="page-30-1"></span>*3.2.1 Dimensiones del contenedor*

Existen numerosos tipos de contenedor en el mercado, pero el estándar para materiales de construcción, en este caso para losas, transportados largas distancias son los *Dry van* o contenedores secos. Se trata de contendores muy simples, sin refrigeración ni ventilación, totalmente herméticos y fabricados en acero o aluminio. Las dimensiones y la capacidad del contenedor pueden variar dependiendo del fabricante, pero el modelo más utilizado es el *20′ Dry container* cuyas dimensiones quedan reflejadas en la siguiente tabla.

| <b>Tara</b>   | Capacidad Carga | Capacidad Cúbica              | Longitud Interna               |
|---------------|-----------------|-------------------------------|--------------------------------|
| 2.300 kg      | 25.000 kg       | 33,2 $m3$                     | 5.9 <sub>m</sub>               |
| 5.071,5 lbs   | 55.126,9 lbs    | $1.172$ cu ft                 | $19,4 \text{ ft}$              |
|               |                 |                               |                                |
|               |                 |                               |                                |
| Ancho Interno | Altura Interna  | <b>Ancho Apertura Puertas</b> | <b>Altura Apertura Puertas</b> |
| 2.35 m        | 2.39 m          | 2.34 m                        | 2.28 m                         |
| $7.7$ ft      | $7.9$ ft        | $7.7$ ft                      | 7,5f                           |

<span id="page-30-3"></span>*TABLA 2. DIMENSIONES DE UN CONTENEDOR DRY VAN*

#### <span id="page-30-2"></span>*3.2.2 Dimensiones y peso de la carga*

Como se ha comentado en apartados anteriores, nuestro dispositivo está destinado a la carga y descarga de tablas o losas, principalmente de mármol o granito, buscando una satisfacer una capacidad de carga de 2,5 toneladas, ya que es una capacidad de carga más que suficiente, y no está prácticamente cubierta por el mercado, además al ser una capacidad ligeramente menor permitirá al fabricante ofertar precios más competitivos.

El tamaño de estas losas depende del tamaño del bloque de partida y de la maquinaria utilizada para su procesado, pero algunos de los formatos más frecuentes son:

(Altura x Longitud)

- 40 cm a 90 cm x 90 cm a 120 cm
- 40 cm a 90 cm x 120 cm a 180 cm
- 65 cm a 90 cm x 180 cm a 330 cm
- 120 cm a 125 cm x 220 cm a 330 cm

El espesor suele variar entre los 2 cm y los 3 cm.

En la industria estas losas se suelen agrupar en *bundles* o montones, con unas 8 a 13 losas de media por *bundle*.

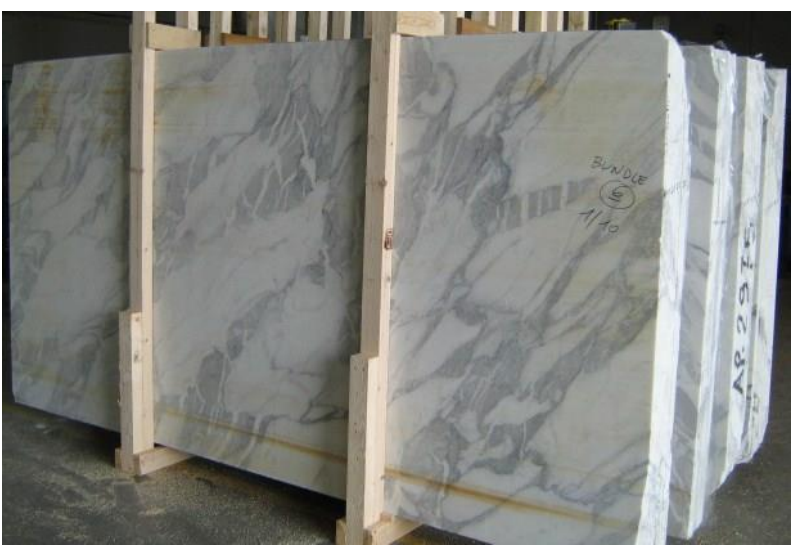

*Figura 23. Ejemplo de bundle de mármol.*

#### <span id="page-31-0"></span>*3.2.3 Peso en vacío del brazo de carga*

Este parámetro vendrá dado por la capacidad de carga del puente grúa que haya instalado en el taller correspondiente, pero debemos tener en consideración que lo más frecuente es encontrarnos puentes grúa de 5 toneladas de capacidad, lo que nos deja un margen de 2,5 toneladas de peso propio del brazo.

#### <span id="page-31-1"></span>*3.2.4 Material de fabricación del brazo de carga*

Se ha elegido el acero S275J0 como principal material para la fabricación de este dispositivo. Esta decisión viene justificada por varios motivos, en primer lugar, su límite elástico es más que suficiente para soportar las solicitaciones a las que va a estar sometido y, en segundo lugar, debido a su amplia disponibilidad en el mercado. Cabe destacar que también se ha considerado el S355 como opción, pero ha sido descartada debido a que supondría un sobrecoste innecesario, además de que el aumento de resistencia de este implica un aumento de la fragilidad.

Respecto al grado del acero, es decir, el parámetro que nos indica el valor de la energía absorbida en el ensayo de flexión por choque (Ensayo Charpy a 0ºC) y por la soldabilidad, se ha escogido el J0, ya que nos asegura altas prestaciones de soldabilidad.

En cuanto al proceso de fabricación del acero, escogeremos acero laminado en caliente, ya que requiere menos procesamiento que el acero laminado en frio, lo que lo hace más barato. Además, como su enfriamiento se realiza a temperatura ambiente, es un acero prácticamente normalizado, es decir, está libre de estrés interno fruto de procesos de templado o endurecimiento.

<span id="page-32-1"></span>A continuación, adjuntamos una tabla con características comunes a todos los aceros:

*TABLA 3. PROPIEDADES DE LOS ACEROS*

| Módulo de elasticidad: E                    | $210000 \text{ N/mm}^2$          |  |
|---------------------------------------------|----------------------------------|--|
| Módulo de rigidez: G                        | $81000N/mm^2$                    |  |
| Coeficiente de Poisson: v                   | 0.3                              |  |
| Coeficiente de dilatación térmica: $\alpha$ | $1,2.10^{-5}$ (°C) <sup>-1</sup> |  |
| <b>Densidad:</b> p                          | 7850 kg/m <sup>3</sup>           |  |

#### <span id="page-32-0"></span>*3.2.5 Estados límite últimos y estados límite de servicio.*

El estado límite ultimo de nuestro dispositivo viene condicionado por el material, que como se ha expuesto anteriormente es el acero S275J0, es decir, que tenemos un acero con un límite elástico de 275 MPa.

En cuanto al factor de seguridad, se considera adecuado adoptar un valor de  $\gamma_M = 2$ 

La resistencia de cálculo viene dada por la siguiente expresión:

$$
f_{yd} = \frac{f_y}{\gamma_M} \qquad (3.1)
$$

Por lo que nuestra resistencia de cálculo será  $f_{vd} = 275/2 \approx 138 MPa$ 

Por otro lado, el estado límite de servicio para este tipo de dispositivo no viene estipulado en ninguna norma. La misma Instrucción de Acero Estructural (EAE) afirma que, en cada proyecto, los valores límite máximos pueden ser acordados alternativamente entre la propiedad, el autor del proyecto o, en su caso, la Administración competente, según las características particulares del mismo. [9]

Debido a esto y, tras consultar con algunos profesionales con experiencia en el sector de la resistencia de materiales, se ha llegado a la decisión de que para evitar que la carga choque con las paredes del contendor la flecha máxima admisible para este proyecto debe ser de entre 20 a 25mm. En un primer momento trabajaremos con una flecha límite de 20 mm ya que se trata de un valor más restrictivo, y por lo tanto más adecuado para esta primera etapa del desarrollo del proyecto, donde se realizan numerosas suposiciones y simplificaciones cuyos resultados pueden distar ligeramente de los resultados que refleje finalmente el diseño definitivo en Solidworks.

### <span id="page-33-0"></span>**3.3 Diseño de prototipo**

#### <span id="page-33-1"></span>*3.3.1 Dimensionado del prototipo*

Observando los datos recopilados en los apartados 3.1 y 3.2, podemos definir las dimensiones de un posible prototipo. Estas quedan reflejadas en la siguiente tabla y figura:

#### <span id="page-33-2"></span>*TABLA 4. ESPECIFICACIONES DEL PROTOTIPO*

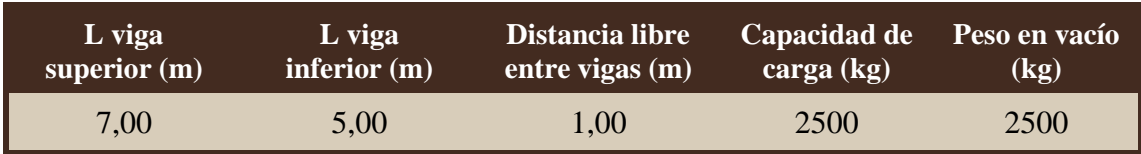

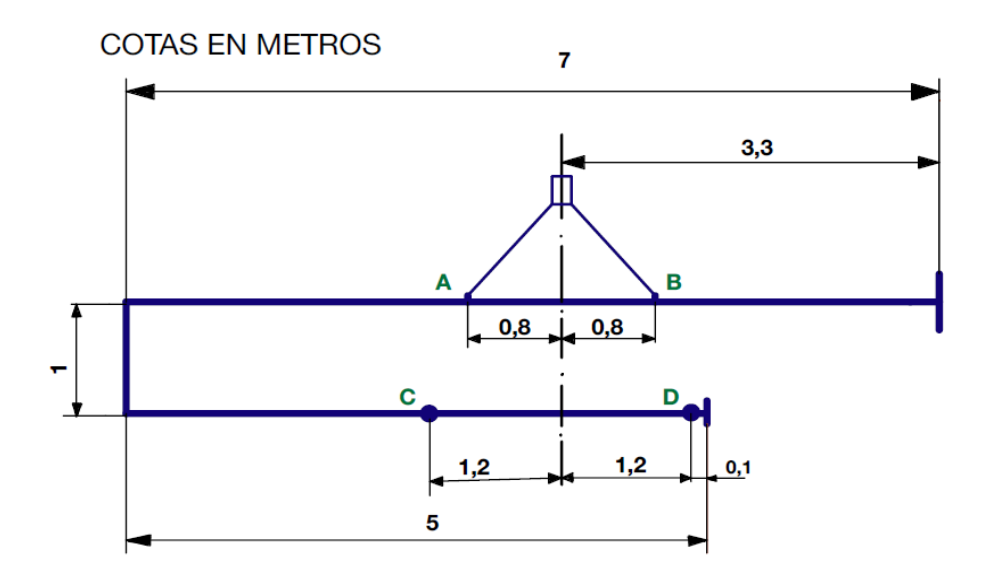

*Figura 24. Croquis acotado del brazo de carga.*

Un detalle en el que debemos hacer hincapié es que para conseguir el equilibrio del brazo cargado es necesario que los puntos A y B y los puntos C y D (puntos de fijación de la carga) sean simétricos respecto de un mismo eje, y que además sea coincidente con el punto donde el puente grúa se acopla o engancha al propio brazo, detalle que ya se ha tenido en consideración y queda reflejado en la Figura 24.

#### <span id="page-34-0"></span>*3.3.2 Dimensionado de la sección.*

Echando la vista hacia atrás y repasando los apartados anteriores nos daremos cuenta de que la sección más adecuada para nuestro dispositivo será una sección rectangular hueca de 400x300 mm, pero no tenemos ninguna pista sobre el espesor que debemos seleccionar, por eso en las siguientes paginas utilizaremos las ecuaciones básicas de la resistencia de materiales para estimar un espesor comercial para nuestra sección, tanto por condición de resistencia *Figura 25. Sección del brazo* como por condición de flecha.

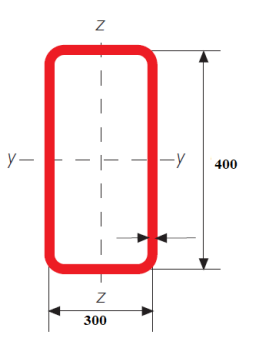

❖ Por condición de resistencia:

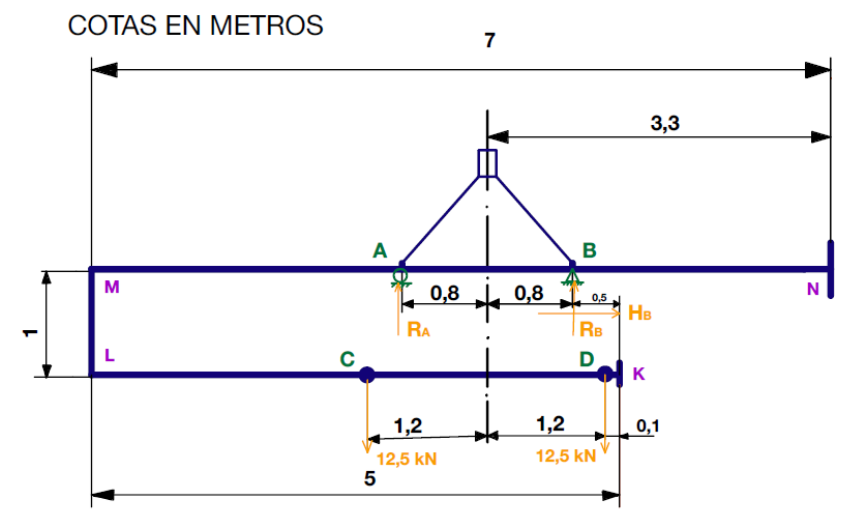

*Figura 26. Croquis acotado del brazo cargado.*

Planteando el equilibrio estático de la estructura, se obtienen las reacciones en los apoyos:

$$
\sum F_H = 0 \to H_B = 0 \tag{3.2}
$$

$$
\sum F_V = 0 \to R_A + R_B - 12{,}5 - 12{,}5 = 0 \tag{3.3}
$$

$$
\sum M_B = 0 \to -R_A \cdot 1.6 - 12.5 \cdot 0.4 + 12.5 \cdot 2 = 0 \tag{3.4}
$$

$$
R_A = 12.5 \; kN; \; R_B = 12.5 \; kN
$$

Los valores obtenidos son iguales, confirmándose que la estructura se encuentra en equilibrio durante la carga.

A continuación, se realiza el diagrama de solido libre para cada una de las barras que forman la estructura.

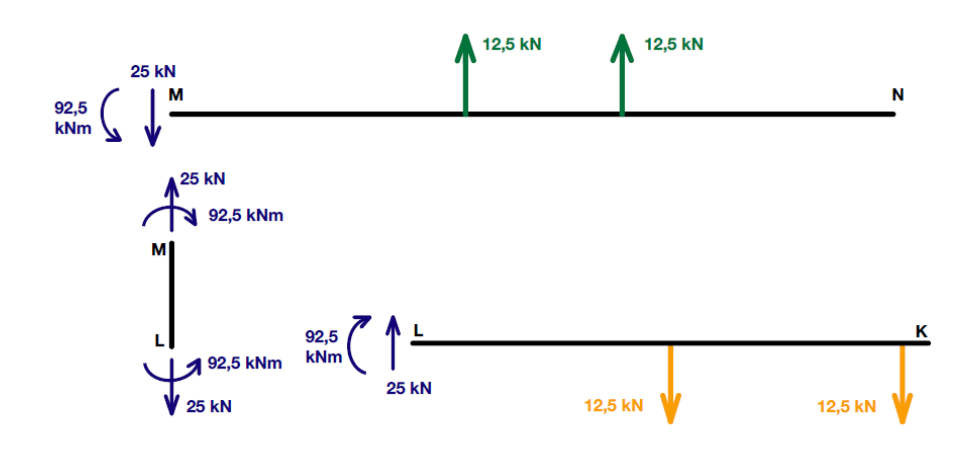

*Figura 27. DSL de las barras que forman la estructura.*

Tras esto, analizamos tramo a tramo cada una de las barras para obtener sus diagramas de solicitaciones. Obteniendo los siguientes resultados:

#### Barra K-L

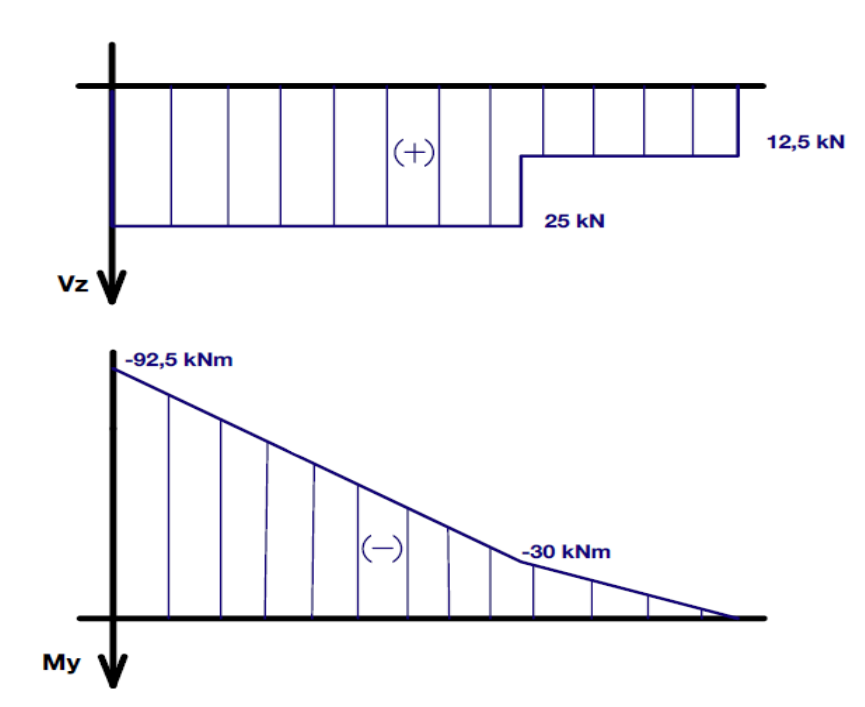

*Figura 28. Diagrama de esfuerzos de la barra K-L.*
#### Barra L-M

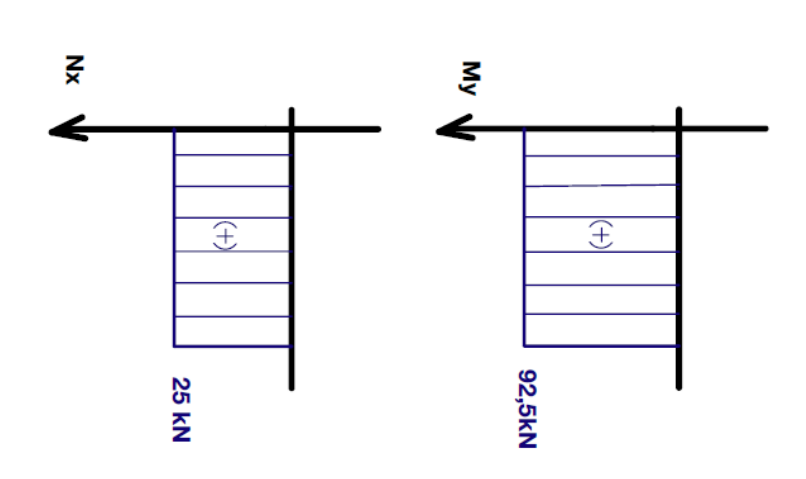

*Figura 29. Diagrama de esfuerzos de la barra L-M.*

#### Barra M-N

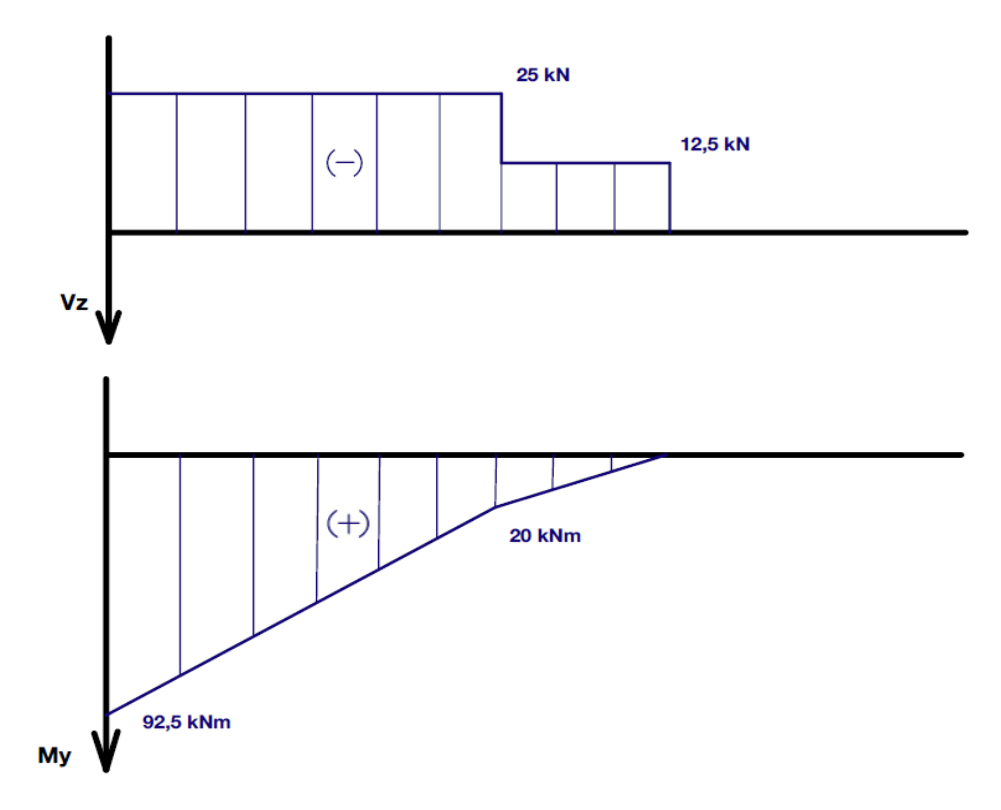

*Figura 30. Diagrama de esfuerzos de la barra M-N.*

Observando estos diagramas nos damos cuenta de que la barra L-M es la más crítica de nuestro aparato, y su secciones más críticas son la L y la M ya que es donde se unen con las otras dos barras respectivamente.

Así pues, se procede a estudiar la sección L de la barra L-M, sometida a las siguientes solicitaciones:

 $N = 25 kN$ ;  $V_Z = 0 kN$ ;  $M_Y = 92.5 kNm$ 

Dado que la sección es simétrica respecto de los dos ejes principales de inercia y la tensión admisible del material a tracción y a compresión es la misma, la condición de resistencia se reduce a la siguiente expresión, donde el valor de las solicitaciones se toma en valor absoluto:

$$
\sigma_x = \frac{N}{\Omega} + \frac{M_Y}{W_y} \le f_{yd} \qquad (3.5)
$$

Donde Ω es el área de la sección y W<sup>y</sup> el módulo elástico.

La forma más eficaz de resolver esta ecuación es hallar en dos partes, es decir, hallar un perfil para cada uno de los componentes de la ecuación y comprobar si cumple con el más restrictivo de los dos:

$$
\frac{25000}{\Omega} \le 138 MPa \to \Omega = 182 mm^2 = 1,82 cm^2
$$

Con este resultado en mente nos dirigimos a una tabla de perfiles rectangulares comerciales laminados en caliente y escogemos el primer perfil 400x300 que cumpla con este valor de área. En este caso, es un perfil con un espesor de 6,3 mm.

Ahora cogemos la segunda parte de la ecuación 3.5:

$$
\frac{92,5 \cdot 10^6}{W_Y} \le 138 MPa \rightarrow W_Y = 670290 mm^3 = 670,3 cm^3
$$

Volvemos a dirigirnos a la tabla de perfiles y buscamos uno que satisfaga los 670,3 cm<sup>3</sup>, que de nuevo vuelve a ser el perfil más finito de 6,3 mm de espesor.

| Gama de producto: CALIENTE                                                     |         |                                     |                              |                                             |                                     |                       |                 |                                |                                      |                                                                             |                                |                                                       |                         |                                |                                                      |                                              |                                                                                 |
|--------------------------------------------------------------------------------|---------|-------------------------------------|------------------------------|---------------------------------------------|-------------------------------------|-----------------------|-----------------|--------------------------------|--------------------------------------|-----------------------------------------------------------------------------|--------------------------------|-------------------------------------------------------|-------------------------|--------------------------------|------------------------------------------------------|----------------------------------------------|---------------------------------------------------------------------------------|
| z<br>н<br>y-<br>— у<br>z<br>Gama perfil tubular en caliente - rectangular<br>B |         |                                     |                              |                                             |                                     |                       |                 |                                |                                      |                                                                             |                                |                                                       |                         |                                |                                                      |                                              |                                                                                 |
| <b>DIMENSION</b><br>ESPECIFICA<br><b>DE LADOS</b>                              |         | <b>ESPESOR</b><br><b>ESPECÍFICO</b> | <b>MASA</b><br><b>LINEAL</b> | ÁREA DE LA<br><b>SECCIÓN</b><br>TRANSVERSAL | <b>MOMENTO DE</b><br><b>INERCIA</b> |                       |                 | <b>RADIO DE</b><br><b>GIRO</b> |                                      | <b>MÓDULO</b><br><b>ELASTICO</b>                                            |                                | <b>MÓDULO</b><br><b>DE INERCIA</b><br><b>PLASTICO</b> |                         | <b>MÓDULO</b><br>DE<br>torsión | <b>SUPERFICE</b><br>ATERAL POR<br>UNIDAD DE<br>LARGO | <b>LARGO</b><br><b>NOMINAL</b><br><b>POR</b> | <b>AREA</b><br><b>SUPERFICIE</b><br><b>EXTERIOR</b><br><b>ONELADA POR METRO</b> |
| Н                                                                              | B<br>mm | т                                   | М<br>kø/m                    | A<br>cm <sup>2</sup>                        | ۱œ<br>cm <sup>4</sup>               | '۳<br>cm <sup>4</sup> | "∞<br>cm        | 'n<br>cm                       | $W_{\text{elec}}$<br>cm <sup>3</sup> | $\widetilde{W}_{_{\!\scriptscriptstyle\mathsf{def}\!p}}$<br>cm <sup>3</sup> | W<br>phox<br>$\overline{cm}^3$ | W<br>ΡU<br>cm <sup>3</sup>                            | cm <sup>4</sup>         | с<br>cm                        | А<br>m <sup>2</sup> /m                               | m                                            | $A_{\rm sv}$<br>m                                                               |
| mm<br>300                                                                      | 150     | mm<br>8                             | 54,0                         | 68,8                                        | 8.011                               | 2.702                 | 10,8            | 6,27                           | 534                                  | 360                                                                         | 663                            | 407                                                   | 6.454                   | 613                            | 0,879                                                | 18.5                                         | 128                                                                             |
| 300                                                                            | 150     | 10                                  | 66,7                         | 84,9                                        | 9.716                               | 3.246                 | 10.7            | 6,18                           | 648                                  | 433                                                                         | 811                            | 496                                                   | 7.839                   | 736                            | 0.874                                                | 15.0                                         | 103                                                                             |
| 300                                                                            | 150     | 12.5                                | 82.1                         | 105                                         | 11.688                              | 3.858                 | 10.6            | 6,07                           | 779                                  | 514                                                                         | 986                            | 600                                                   | 9.444                   | 874                            | 0,868                                                | 12.2                                         | 83,0                                                                            |
| 300                                                                            | 150     | 14.2                                | 92,3                         | 118                                         | 12.930                              | 4.233                 | 10.5            | 6,00                           | 862                                  | 564                                                                         | .099                           | 666                                                   | 10.457                  | 959                            | 0,863                                                | 10.8                                         | 73,4                                                                            |
| 300                                                                            | 200     | 5                                   | 38.3                         | 48,7                                        | 6.322                               | 3.396                 | $\mathsf{I}$ .4 | 8,35                           | 421                                  | 340                                                                         | 501                            | 380                                                   | 6.824                   | 552                            | 0.987                                                | 26. I                                        | 203                                                                             |
| 300                                                                            | 200     | 6,3                                 | 47,9                         | 61,0                                        | 7.829                               | 4.193                 | I I.3           | 8,29                           | 522                                  | 419                                                                         | 624                            | 472                                                   | 8.476                   | 681                            | 0.984                                                | 20.9                                         | 6                                                                               |
| 300                                                                            | 200     | 8                                   | 60.3                         | 76.8                                        | 9.717                               | 5.184                 | 11.3            | 8.22                           | 648                                  | 518                                                                         | 779                            | 589                                                   | 10.562                  | 840                            | 0.979                                                | 16.6                                         | 128                                                                             |
| 300                                                                            | 200     | $\overline{10}$                     | 74,5                         | 94,9                                        | 11.819                              | 6.278                 | 11.2            | 8,13                           | 788                                  | 628                                                                         | 956                            | 721                                                   | 12.907                  | .015                           | 0.974                                                | 13.4                                         | 103                                                                             |
| 300                                                                            | 200     | 12.5                                | 91,9                         | 117                                         | 14.273                              | 7.537                 | 11.0            | 8,02                           | 952                                  | 754                                                                         | I.I65                          | 877                                                   | 15.675                  | .217                           | 0.968                                                | 10.9                                         | 82.7                                                                            |
| 300                                                                            | 200     | 14,2                                | 103                          | 132                                         | 5.832                               | 8.328                 | 1,0             | 7,95                           | 1.055                                | 833                                                                         | 302                            | 978                                                   | 17.455                  | .343                           | 0.963                                                | 9,67                                         | 73,1                                                                            |
| 400                                                                            | 300     | 6,3                                 | 67.7                         | 86,2                                        | 20.579                              | 3.264                 | 5.5             | 12.4                           | .029                                 | 884                                                                         | .208                           | 994                                                   | 24.739                  | .405                           | .38                                                  | 14.8                                         | 6                                                                               |
| 400                                                                            | 300     | 8                                   | 85.4                         | 109                                         | 25.709                              | 6,540                 | 5.4             | 12.3                           | 285                                  |                                                                             | 517                            | 747                                                   | 31.01<br>$\overline{4}$ | 749                            | .38                                                  |                                              | 127                                                                             |
| 400                                                                            | 300     | 10                                  | 106                          | 135                                         | 31.521                              | 20.233                | 15.3            | 12,2                           | 1.576                                | 1.349                                                                       | 1.870                          | 1.536                                                 | 38,179                  | 2.135                          | 1,37                                                 | 9,44                                         | 102                                                                             |
| 400                                                                            | 300     | 12,5                                | 3                            | 167                                         | 38.451                              | 24.61                 | 15.2            | 2.                             | 1.923                                | .641                                                                        | 2.298                          | 1.884                                                 | 46,809                  | 2.592                          | 1.37                                                 | 7.62                                         | 81,9                                                                            |
| 400                                                                            | 300     | 14,2                                | 148                          | 189                                         | 42.954                              | 27.44                 | 15.1            | 2.1                            | 2.148                                | 1.829                                                                       | 2.579                          | 2.113                                                 | 52.470                  | 2.887                          | 1,36                                                 | 6.76                                         | 72,3                                                                            |
| 400                                                                            | 300     | 16                                  | 166                          | 21                                          | 47.541                              | 30.309                | 15.0            | 12,0                           | 2.377                                | 2.02                                                                        | 2.870                          | 2.349                                                 | 58.284                  | 3.184                          | ,36                                                  | 6,04                                         | 64,4                                                                            |

*Figura 31. Tabla de perfiles comerciales del fabricante GRUPO CONDESA.*

Ahora realizamos la comprobación con los parámetros del perfil 400x300x6,3mm, para ello volvemos a hacer uso de la ecuación 3.5:

$$
\sigma_x = \frac{25000 \, N}{8620 \, mm^2} + \frac{92,5 \cdot 10^6}{884000} = 108 \, MPa \rightarrow \sigma_x \le f_{yd}
$$

El perfil de 6,3 mm cumple la condición de resistencia.

❖ Por condición de flecha:

Para realizar el dimensionado por flecha solo creemos necesario considerar la barra K-L, ya que esto simplifica en gran medida los cálculos y es más que suficiente para obtener una estimación del perfil a usar.

Para dicho calculo, procedemos de la siguiente forma:

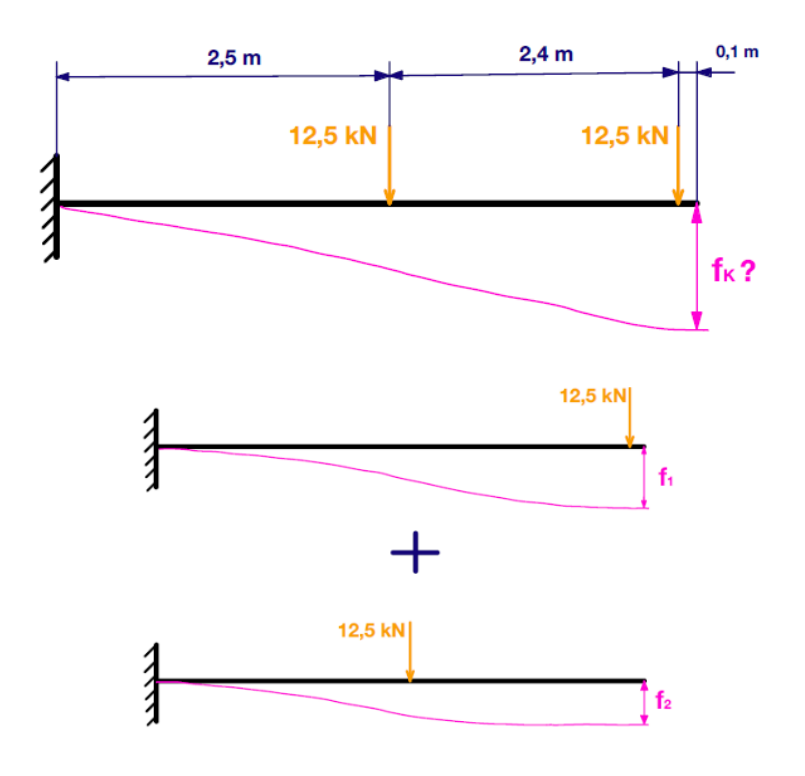

*Figura 32. Esquema de resolución por condición de flecha.*

Como podemos ver en la figura 32, se ha subdividido el sistema en dos subsistemas de los que podemos hallar la flecha de forma directa, mediante ecuaciones tabuladas de la resistencia de materiales. Por consiguiente, la flecha en cada uno de los subsistemas viene dada por la siguiente ecuación:

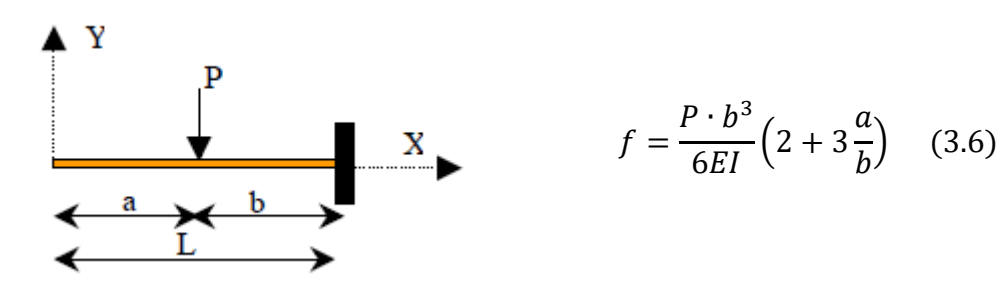

*Figura 33. Esquema para el cálculo de flechas*

Por lo tanto, nos queda que:

$$
f_1 = \frac{12500 \cdot 2500^3}{6EI} \left( 2 + 3 \frac{2500}{2500} \right) = \frac{1,627 \cdot 10^{14}}{EI} (mm)
$$

$$
f_2 = \frac{12500 \cdot 4900^3}{6EI} \left( 2 + 3 \frac{100}{4900} \right) = \frac{5,0521 \cdot 10^{14}}{EI} (mm)
$$

$$
f_K = f_1 + f_2 \quad (3.7)
$$

$$
f_K = \frac{1,627 \cdot 10^{14}}{EI} + \frac{5,0521 \cdot 10^{14}}{EI} = \frac{6,6791 \cdot 10^{14}}{EI} \le 20 \, mm
$$

Sustituyendo el valor del módulo elástico por el que aparece en la Tabla 3, podremos obtener el valor del momento de inercia.

 $I = 159026300$   $mm<sup>4</sup> = 15903$   $cm<sup>4</sup>$ 

Volvemos a dirigirnos a la Figura 31 y buscamos en la tabla de perfiles comerciales uno que tenga un momento de inercia válido.

Como podemos ver, el perfil que cumple la condición de flecha es el de 8 mm de espesor, por lo tanto, podemos concluir que la condición de servicio para este dispositivo es más restrictiva que la de resistencia.

Estos cálculos que a primera vista son muy sencillos, agilizan en gran medida el trabajo posterior, ya que nos da un punto de partida para las comprobaciones en los programas de simulación.

#### *3.3.3 Estimación del contrapeso*

Con todos estos valores ya tenemos el brazo definido. El siguiente paso es calcular y dimensionar el contrapeso necesario para que nuestro dispositivo se mantenga en equilibrio tanto en vacío como cargado.

Para ello, lo primero que necesitamos hacer es hallar el centro de masas de nuestro dispositivo.

El centro de masas de un sistema de partículas es un punto que, a muchos efectos, se mueve como si fuera una partícula de masa igual a la masa total del sistema sometida a la resultante de las fuerzas que actúan sobre el mismo. La posición del centro de masas

no tiene por qué coincidir con la posición de ninguna de las partículas del sistema, es simplemente un punto en el espacio. [10]

Las coordenadas del centro de masas quedan definidas con las siguientes expresiones:

$$
x_{cm} = \frac{\sum_{i} m_{i}x_{i}}{\sum_{i} m_{i}} \qquad (3.8)
$$

$$
y_{cm} = \frac{\sum_{i} m_{i}y_{i}}{\sum_{i} m_{i}} \qquad (3.9)
$$

$$
z_{cm} = \frac{\sum_{i} m_{i}z_{i}}{\sum_{i} m_{i}} \qquad (3.10)
$$

Como nuestro dispositivo es un cuerpo homogéneo (densidad uniforme) y simétrico respecto del eje Z, podemos considerarlo como una superficie plana como la que se representa a continuación:

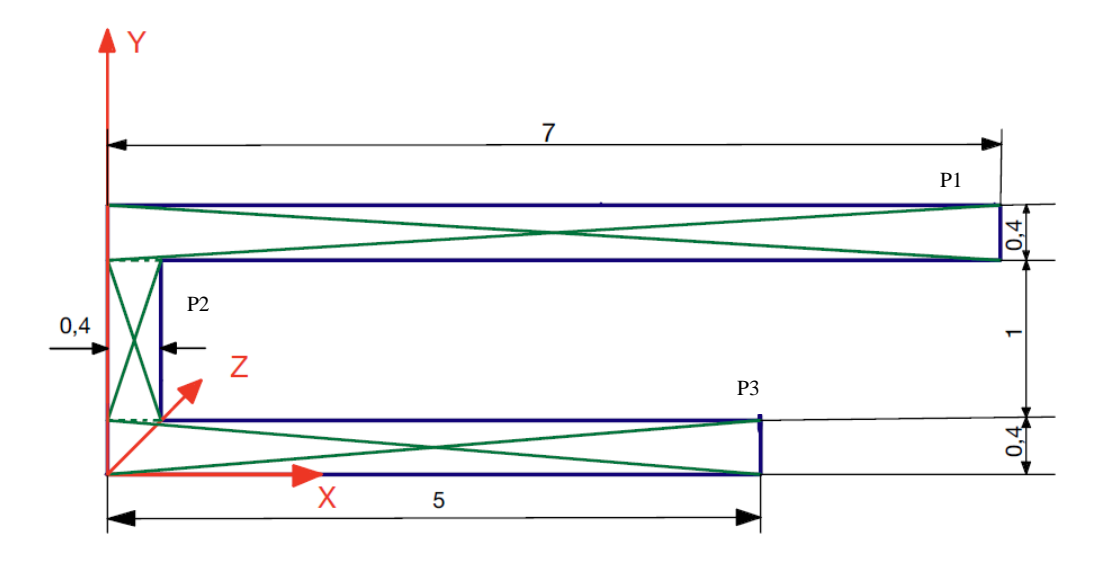

*Figura 34. Croquis 2D de nuestro brazo.*

Como podemos observar, se ha dividido el sistema en subsistemas más sencillos (rectángulos), esto es porque conocemos el centro de masas de estas figuras geométricas. De esta forma podemos definir el c.m. de nuestro sistema mediante las siguientes ecuaciones:

$$
x_{cm} = \frac{\sum_{i} m_{i} x_{i}}{\sum_{i} m_{i}} = \frac{\sum_{i} s_{i} x_{i}}{\sum_{i} s_{i}} \quad (3.11)
$$

$$
y_{cm} = \frac{\sum_{i} m_{i} y_{i}}{\sum_{i} m_{i}} = \frac{\sum_{i} s_{i} y_{i}}{\sum_{i} s_{i}} \quad (3.12)
$$

El siguiente paso es crear una tabla con las coordenadas de del centro de masas de cada subsistema (P1, P2, P3) por consideraciones de simetría.

| Subsistema    |     | Superficie $s_i(m^2)$ Centro de masas $x_i(m)$ | Centro de masas $\overline{y_i(m)}$ |
|---------------|-----|------------------------------------------------|-------------------------------------|
| P1            | 2,8 | 3,5                                            |                                     |
| P2            | 0,4 | 0,2                                            |                                     |
| $\mathbf{P}3$ | 2,0 | 2,5                                            |                                     |

*TABLA 5. CENTRO DE MASAS DE CADA SUBSISTEMA*

Por lo tanto, las coordenadas del centro de masas del sistema quedan así:

$$
x_{cm} = \frac{2,8 \cdot 3,5 + 0,4 \cdot 0,2 + 2 \cdot 2,5}{2,8 + 0,4 + 2} = \frac{14,88}{5,2} = 2,86 \text{ m}
$$

$$
y_{cm} = \frac{2,8 \cdot 1,6 + 0,4 \cdot 0,9 + 2 \cdot 0,2}{2,8 + 0,4 + 2} = \frac{5,24}{5,2} = 1,01 \text{ m}
$$

A continuación, debemos calcular de forma estimada la masa total del sistema.

Teniendo en cuenta que la densidad del acero es  $\rho = 7850 \text{ kg/m}$ 3

Y que la sección de nuestro brazo tiene el siguiente área:

 $A_{\text{sección}} = 0.4 \cdot 0.3 - 0.384 \cdot 0.284 = 0.011 \, m^2$ 

Y podemos simplificar el cálculo considerando que esta área barre una longitud igual a:

 $L_{barrido} = 7 + 5 + 1 = 13 m$ 

Como resultado obtenemos el volumen aproximado de la estructura:

 $Volume n = 13 \cdot 0.011 = 0.1423 \approx 0.15 m^3$ 

Con este valor, el cálculo de la masa es elemental:

 $masa = 0.15 \cdot 7850 = 1178 kg$ 

Por último, volvemos a hacer uso de nuestro croquis acotado para el planteamiento de las ecuaciones de equilibrio, con las cuales podremos obtener el valor del contrapeso. Cabe destacar que en este croquis las coordenadas del centro de masas son (2,66;0,8), esto es así porque el croquis representa eje central del brazo. Otra simplificación destacable pero totalmente válida, es la colocación de un supuesto apoyo fijo en el punto B y otro apoyo móvil en el punto A.

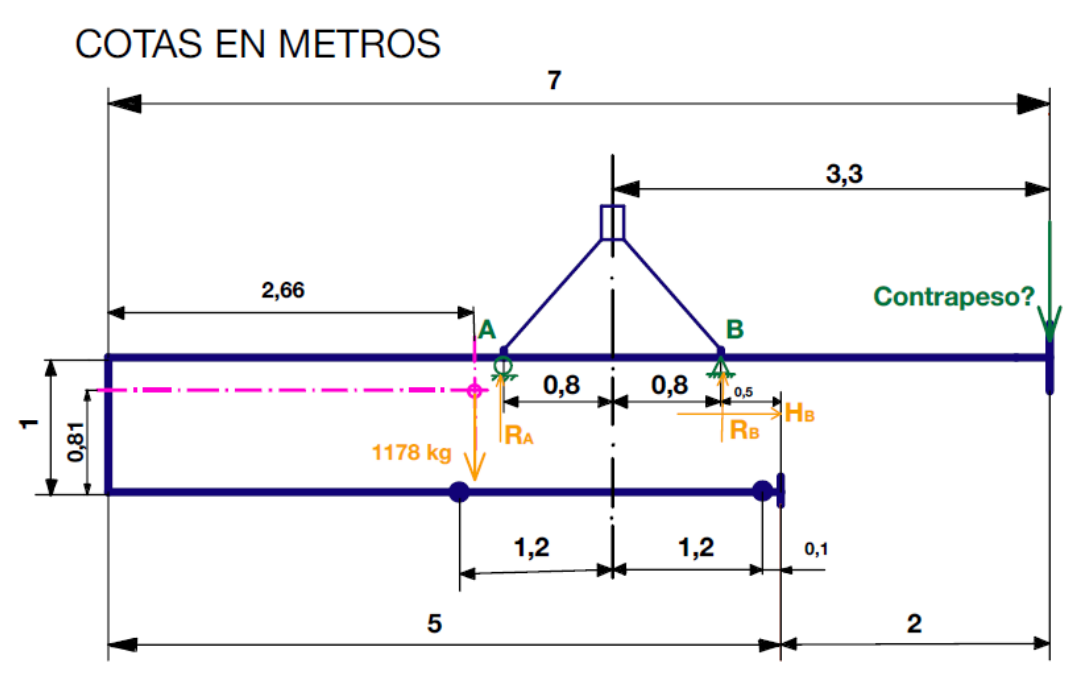

*Figura 35. Segundo croquis acotado del brazo de carga.*

ACLARACIÓN: El sistema ha quedado acotado en exceso con la finalidad de facilitar los cálculos.

La condición para conseguir el equilibrio del brazo en vacío es que  $R_A=R_B$ Por lo tanto, las ecuaciones de equilibrio quedan de la siguiente forma:

$$
\sum F_H = 0 \rightarrow H_B = 0 \tag{3.13}
$$

$$
\sum F_V = 0 \to R_A + R_B - 1178 \cdot 9.8 - P_C = 0 \tag{3.14}
$$

$$
\sum M_B = 0 \to -R_A \cdot 1.6 - P_C \cdot 2.5 + (1178 \cdot 9.8) \cdot (4.5 - 2.86) = 0 \tag{3.15}
$$

Despejando la ecuación 3.14 y sustituyendo la condición de equilibrio queda:

$$
P_C + 11545 = R_A + R_B \rightarrow \frac{P_C + 11545}{2} = R_A
$$

Sustituyendo esta expresión en la ecuación 3.15 nos queda:

$$
-0.8P_c - 2.5P_c + 18933 - 9236 = 0
$$

Despejando P<sub>C</sub>:

$$
P_c = \frac{18933 - 9236}{2,5 + 0,8} = 2939 N \approx 300 kg
$$

Por lo tanto, si queremos colocar un contrapeso macizo de geometría cúbica, debemos tener en cuenta que el volumen de material deberá ser de:  $vol = \frac{300}{305}$  $\frac{300}{7850}$  = 0,0382 m<sup>3</sup>

Y, por consiguiente, el cubo medirá de lado  $l = \sqrt[3]{0.0382} = 0.337$  m

Si repasamos los cálculos, nos daremos cuenta de que el peso estimado de nuestro dispositivo sumado al peso del contrapeso, es decir, los 1178 kg del brazo más los 300 kg del contrapeso nos da una masa total de 1478 kg, valor que es inferior al límite de 2500 kg impuesto al inicio de este apartado.

#### *3.3.4 Comprobación del prototipo mediante SAP2000*

Para calcular el contrapeso del brazo de carga y descarga en este programa vamos a seguir las siguientes pautas:

1. Dibujar: Geometría del modelo.

Para esto pulsamos en *New model* y en el menú *Select Template* elegimos *2D Frames*, a continuación, nos pedirá introducir las dimensiones iniciales de nuestra estructura en 2D, estas no son relevantes, ya que terminaremos de definir el modelo más tarde, en el menú *Edit Grid Data*, obteniendo el siguiente resultado:

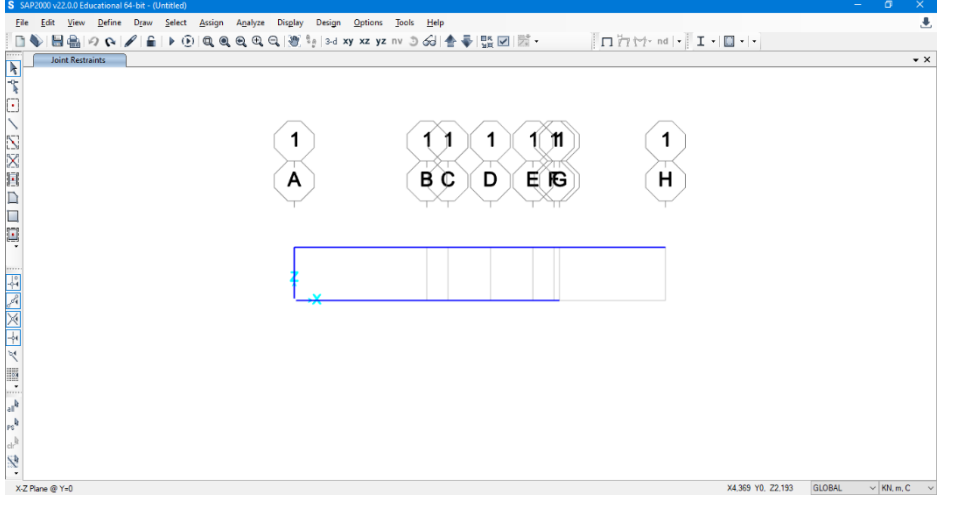

*Figura 36. Geometría del modelo SAP2000*

2. Definir: Materiales, Secciones, Patrones de Carga.

En este paso nos dirigimos al menú desplegable *Define* y elegimos *Materials*, tras esto se nos abre otro recuadro donde deberemos seleccionar *Add New Material*, una vez aquí seleccionamos el acero S275 en la región de Europa.

A continuación, volvemos a dirigirnos al menú *Define* y elegimos *Section Properties*, *Frame Properties*, y una vez abierto le damos a *Add New Property* para crear la sección rectangular de 400x300x8 mm.

Y como último paso, definimos los patrones de carga, para ello vamos a *Define*, *Load Patterns* y definimos la carga y el contrapeso.

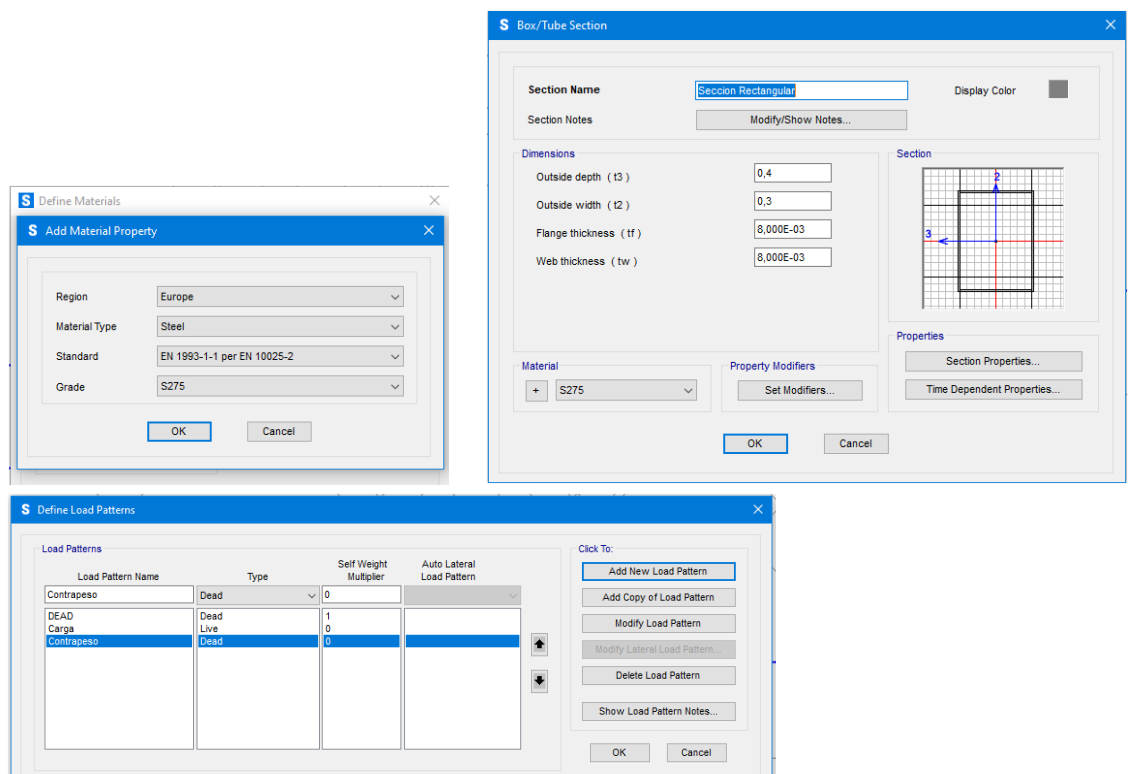

*Figura 37. Resumen del proceso de definición de la sección y de las cargas.*

#### 3. Asignar: Vínculos, Secciones, Cargas.

En esta sección, trataremos de asignar todas las propiedades definidas anteriormente a nuestro modelo.

Comenzaremos asignando los apoyos en los puntos de la barra superior donde correspondan, para esto nos dirigimos al menú desplegable *Assign*, *Join*, *Restrains* y creamos un apoyo fijo y otro móvil.

Luego seleccionamos todas las barras que forman nuestro sistema y volvemos a dirigirnos al menú *Assign*, pero esta vez seleccionamos *Frame Sections* para asignarle la Sección Rectangular definida anteriormente.

Por último, asignamos la carga a aplicar y el contrapeso, para ello nos dirigimos a *Assign*, *Join Loads*, *Forces,* una vez aquí, se desplegará un menú en el que deberemos introducir el valor de la carga, su dirección y su sentido.

#### *Diseño de un brazo auxiliar para la carga y descarga de contenedores marítimos con laterales cerrados*

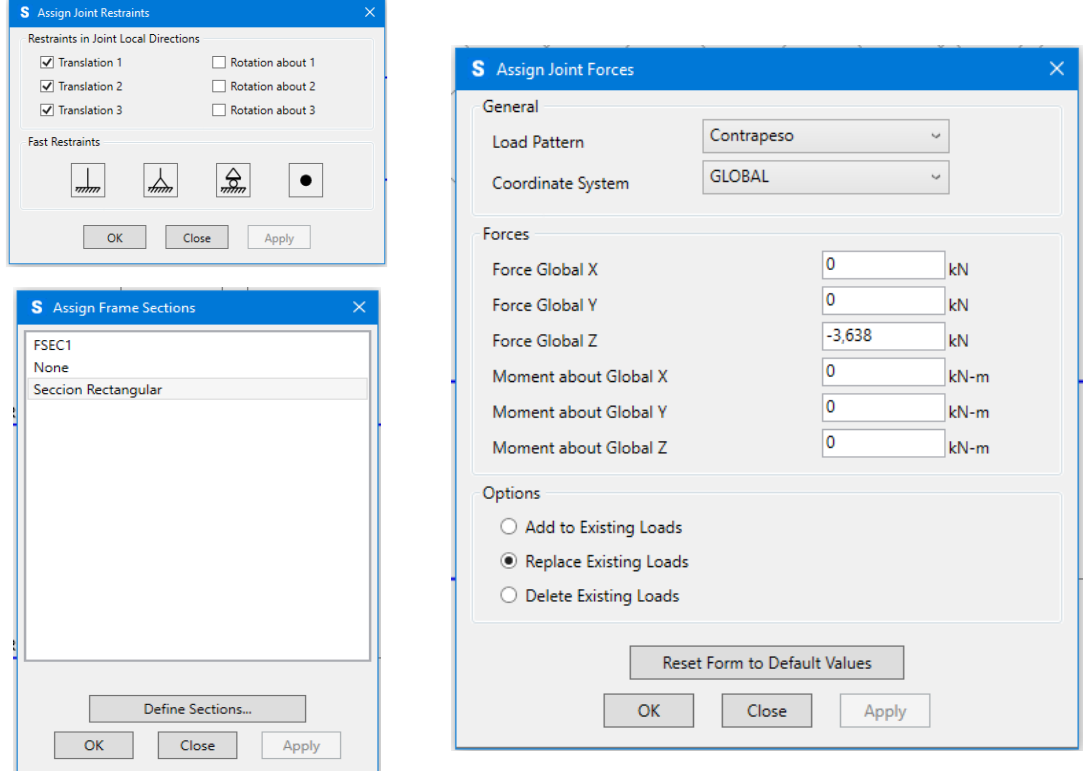

*Figura 38. Resumen ilustrado del proceso de asignación de elementos.*

4. Analizar: Fijar parámetros de análisis.

Una vez completados los pasos anteriores ya podemos proceder al análisis, para esto, nos dirigimos al menú *Analyze* y desplegamos el panel *Set Analysis Options*, ya en este menú seleccionamos la opción de *Plane Frame, XZ Plane* y le damos a *OK*. Tras esto, finalizamos el proceso dirigiéndonos a *Analyze, Run Analysis*.

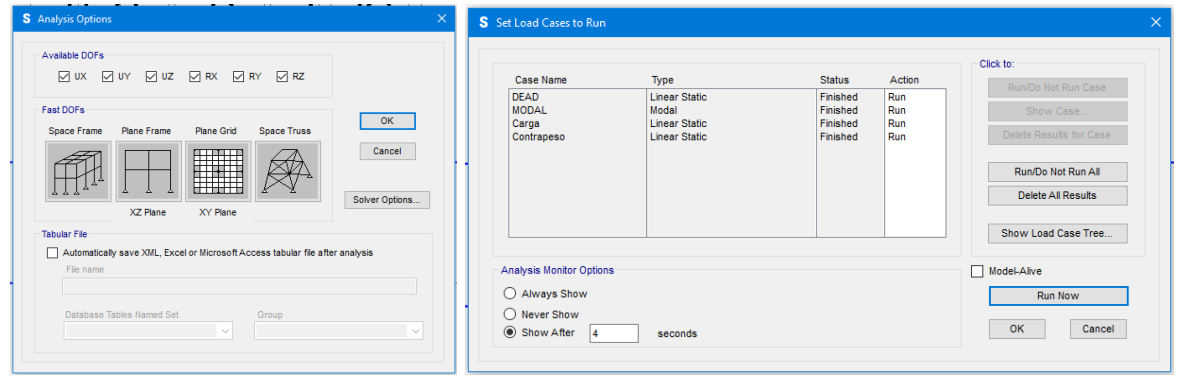

*Figura 39. Resumen de los pasos a seguir para ejecutar el análisis.*

5. Visualización de resultados.

Lo primer resultado que queremos visualizar son las reacciones debidas al peso propio de la estructura para comprobar si nuestra estimación en el apartado 3.3.3 ha sido correcta, para esto nos dirigimos al panel *Show Forces/Stresses*, y seleccionamos *Joins*, aquí se abre un menú en el que seleccionamos el caso *DEAD*.

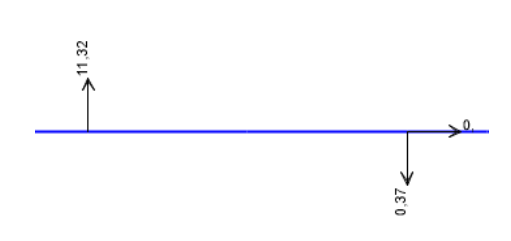

Como podemos ver son sale un peso propio aproximado de casi 11 kN, un valor muy cercano a lo expuesto en el punto3.3.3.

*Figura 40. Reacciones del peso propio.*

El siguiente paso es comprobar si se ha estimado bien el contrapeso, para ello creamos un caso de carga que combina el peso propio con un contrapeso de 3,638 kN, y volvemos a comprobar las reacciones, en este caso deben tener el mismo sentido y valor, siendo este igual a la mitad de la suma del peso propio y el contrapeso. Esto es así, porque se debe cumplir la condición de equilibrio del dispositivo.

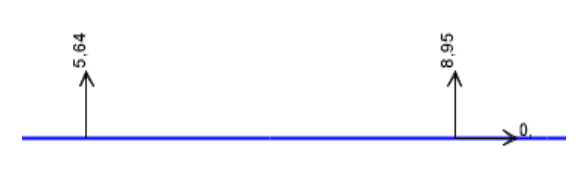

Como podemos ver, no se cumple la condición de equilibrio, esto probablemente se debe a que alguna de las simplificaciones adoptadas durante el cálculo del centro de masas de la estructura.

*Figura 41. Reacciones del peso propio y el contrapeso*

A pesar de que el contrapeso no se ha estimado de forma totalmente correcta, veamos si el brazo cumple las condiciones de resistencia y de flecha.

Para comprobar la condición de resistencia nos dirigimos a *Show Forces/Stresses* pero en esta ocasión seleccionamos *Frames/Cables/Tendons*, una vez aquí, se nos abre un menú en el que seleccionamos el caso que únicamente considera la carga del dispositivo. Y luego comenzamos a comprobar las distintas fuerzas y tensiones para ver si se asemejan a lo calculado en el apartado 3.3.3. Obteniendo los siguientes diagramas:

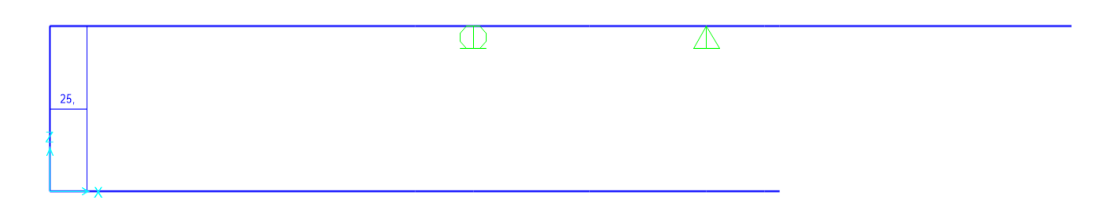

*Figura 42. Diagrama de axiles.*

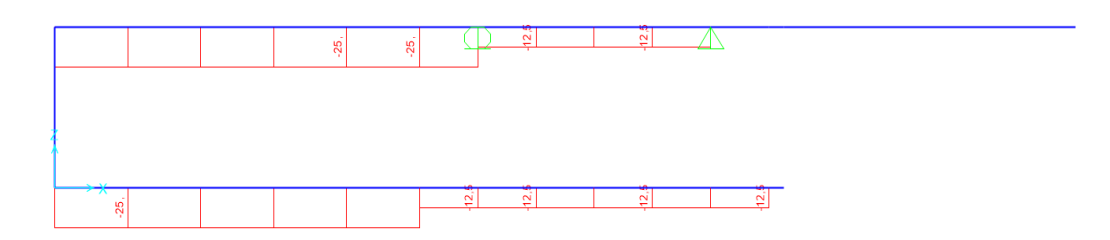

*Figura 43. Diagrama de cortantes.*

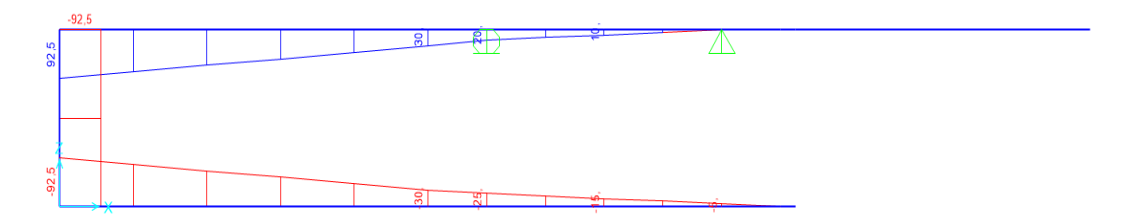

*Figura 44. Diagrama de Momentos flectores.*

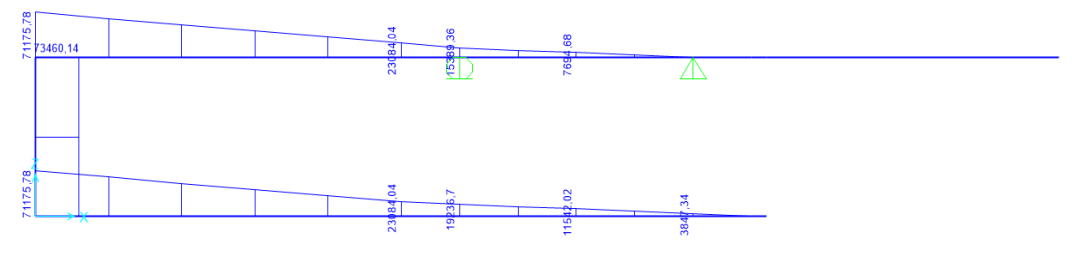

*Figura 45. Diagrama de tensiones S11.*

Como podemos observar los resultados se asemejan en gran medida a los que obtuvimos en el apartado 3.3.3, cumpliéndose la condición de resistencia, ya que  $\sigma_x \approx 71{,}2\; MPa \rightarrow f_{yd} = 138\; Mpa \, \rightarrow \sigma_x \leq f_{yd}$ 

Por último, para comprobar la condición de flecha, pulsamos en *Show Deformed Shape*, y se desplegará un menú en el que deberemos elegir el caso a estudiar, en este caso será solo considerando la carga de 2,5 toneladas. Además, seleccionaremos la casilla de *Wire Shadow*, para que nos aparezca la forma del brazo en reposo.

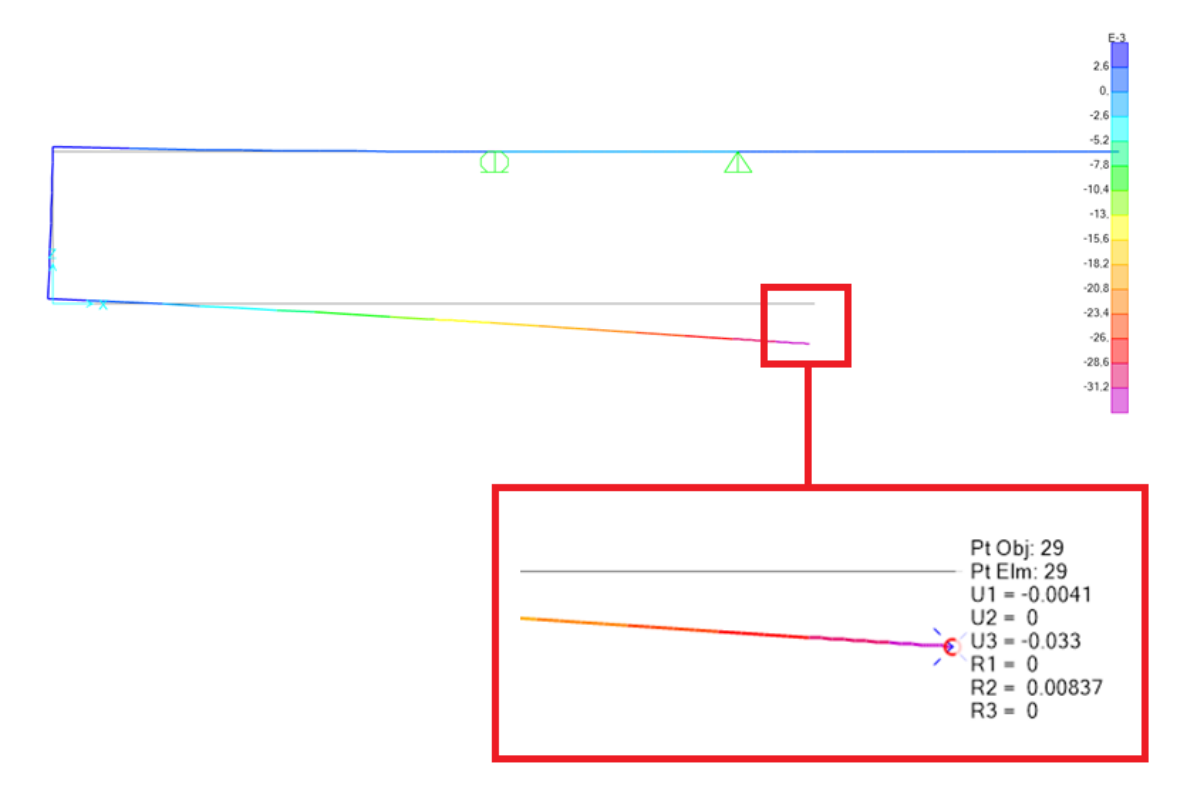

*Figura 46. Deformación de brazo en el punto K*

Como se puede observar en la Figura 46, la deformación en el eje Z es:  $U = -0.033$  m, el signo negativo significa que es hacia abajo, por lo tanto, tenemos una flecha de 33 mm, lo cual supera nuestro límite de 20 mm, incumpliéndose la condición de servicio del dispositivo. El error en los cálculos puede deberse a las numerosas simplificaciones asumidas en el apartado 3.3.3, como por ejemplo considerar únicamente el tramo K-L.

## **3.4 Corrección y optimización del prototipo.**

Como acabamos de ver, nuestro prototipo presenta varias deficiencias, la primera de ellas y la más importante, es que no cumple los requisitos de servicio, es decir, la condición de flecha, como consecuencia deberemos redimensionar nuestra sección y aumentar su espesor.

En segundo lugar, nos hemos dado cuenta de que la barra superior del dispositivo es demasiado larga para la capacidad de carga para la que se está diseñando el brazo, además de que una reducción de esta longitud supondrá un aumento de la maniobrabilidad del dispositivo. Por estas razones, se reducirá dicha longitud hasta los 6,4 m.

Además, hemos decidido implementar otra pequeña modificación para el prototipo. Dicha modificación consiste en reducir la distancia libre entre las dos vigas horizontales hasta los 0,8 m para conseguir una ligera reducción de material, un aumento de la maniobrabilidad y una ligera reducción de la flecha.

Por último, volveremos a dimensionar el contrapeso, dicho dimensionado se llevará a cabo únicamente en el SAP2000, mediante un proceso de iteración que nos llevará hasta una solución lo suficientemente exacta.

Tras varias simulaciones, hemos llegado a la conclusión de que el espesor más adecuado para nuestro brazo es el de 12 mm, a pesar de no cumplir la condición de flecha por escasos milímetros. Esta decisión se justifica en el hecho de que el siguiente espesor comercial es el de 15 mm, cuya implementación supondría un gran sobrecoste, por lo tanto, se pretende utilizar la opción de 12 mm e instalar unas placas de refuerzo en la zona del codo, cumpliendo de esta forma la condición de flecha.

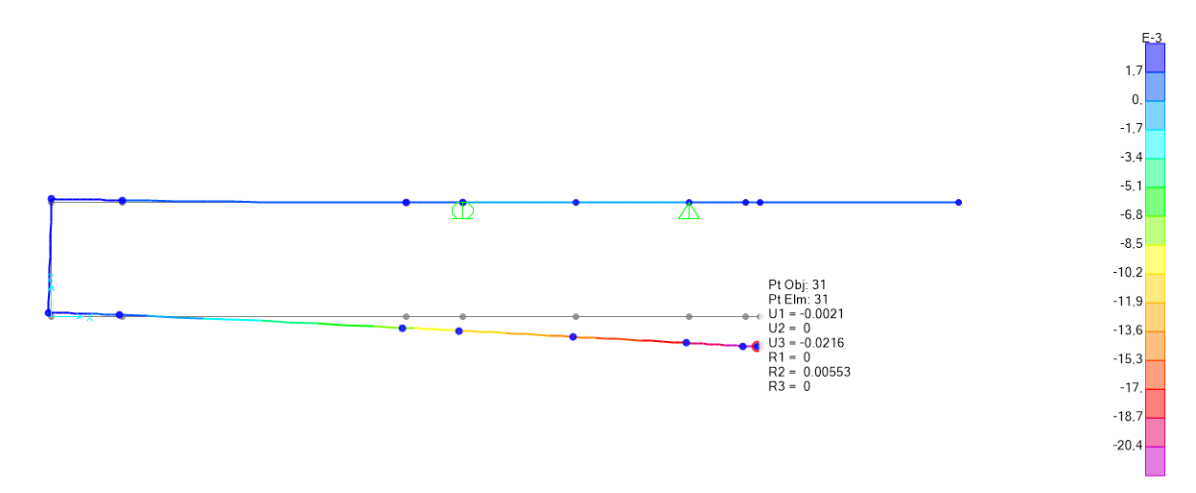

*Figura 47. Flecha con una sección uniforme de 12mm de espesor.*

Como podemos observar en la Figura 47, la flecha es de 21,6 mm, por lo tanto, se supera el límite de 20 mm por 1,6 mm. Para paliar con este problema acoplaremos unos refuerzos en la zona del codo, además de diseñar el codo con chaflanes. Como en el SAP2000 no nos permite definir estos elementos de diseño de forma rápida, para la comprobación de la flecha aumentaremos el espesor de la sección hasta los 16 mm en la zona del codo.

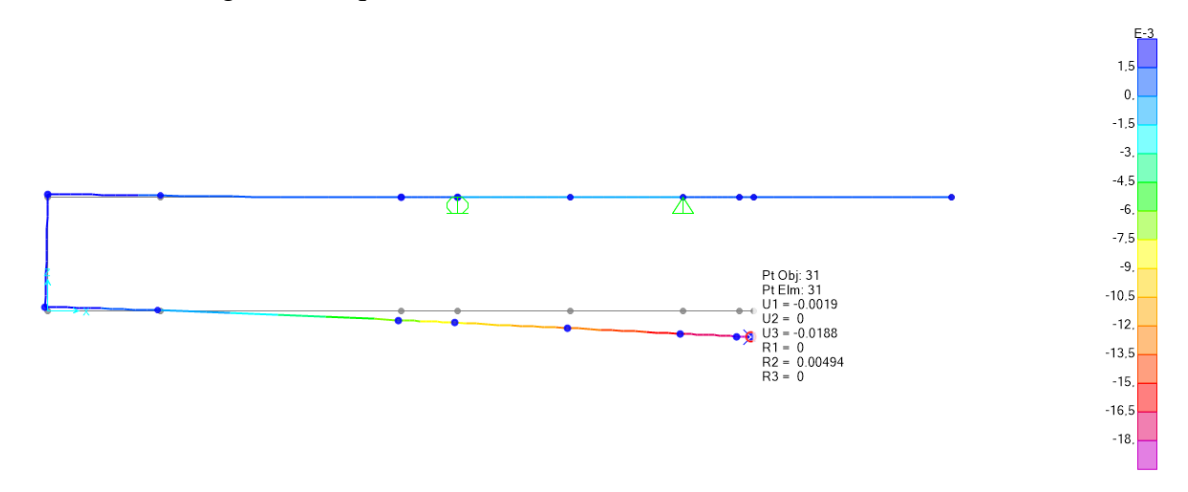

Quedando el siguiente esquema:

*Figura 48. Flecha con una sección de 12 mm de espesor y reforzada en el codo.*

Como podemos observar, gracias a los ajustes realizados la flecha se ha reducido hasta un valor de 18,8 mm.

Con este paso completado, procedemos a comprobar la condición de resistencia. Para esto, nos dirigimos hasta *Show Forces/Stresses* y desplegamos el menú *Frames/Cables/Tendons*, dentro del menú seleccionamos el caso Carga y marcamos la opción *Stress*  $S_{11}$  correspondiente a la tensión  $\sigma_x$ , de la misma forma que en el subapartado 3.3.4. Obteniendo el diagrama que aparece a continuación:

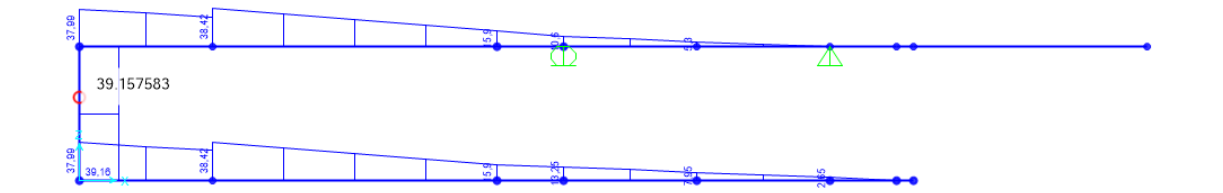

*Figura 49. Diagrama de tensiones S<sup>11</sup> con la sección del codo reforzada.*

De la misma forma que reflejaban nuestros cálculos del apartado 3.3.3, la zona más solicitada es la zona del codo con una  $\sigma_x \approx 40$  MPa, un valor muy inferior a los 138 MPa de la resistencia de cálculo, cumpliéndose con creces la condición de resistencia.

Por último, nos queda volver a dimensionar el contrapeso. Como ya se ha comentado al inicio de este apartado, dicho dimensionado se realizará mediante un proceso de iteración que consistirá en ir variando el valor de la carga de contrapeso hasta que las reacciones de los puntos A y B (C y E en el SAP2000) tengan el mismo valor, lo que significará que el sistema se encuentra en equilibrio, tanto cargado como descargado.

Así pues, tras unas cuantas simulaciones obtenemos que el contrapeso que equilibra al brazo tiene un valor de 6,8 kN, que junto al peso propio del dispositivo ejerce unas reacciones de 11,5 kN sobre los puntos A y B, tal y como queda ilustrado en la siguiente figura:

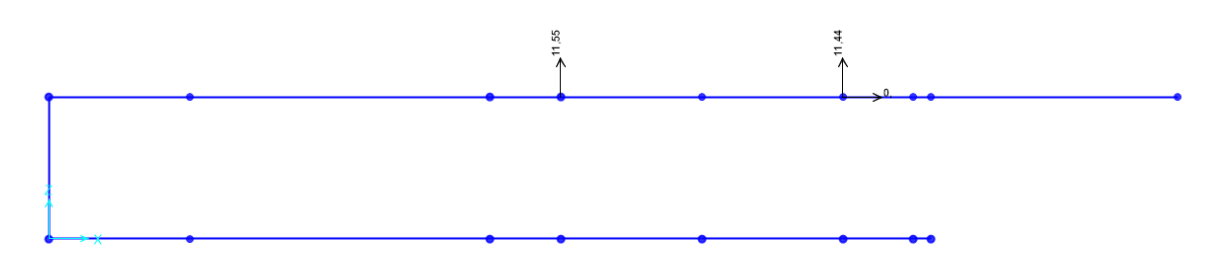

*Figura 50. Esquema con las reacciones debido al peso propio y el contrapeso.*

### **3.5 Diseño final del brazo de carga.**

Llegados a este punto, se considera necesaria una recapitulación de las especificaciones del diseño final de nuestro brazo. Para dicho propósito se dibujará un croquis similar al de la Figura 26 y se elaborará una tabla que resuma sus características.

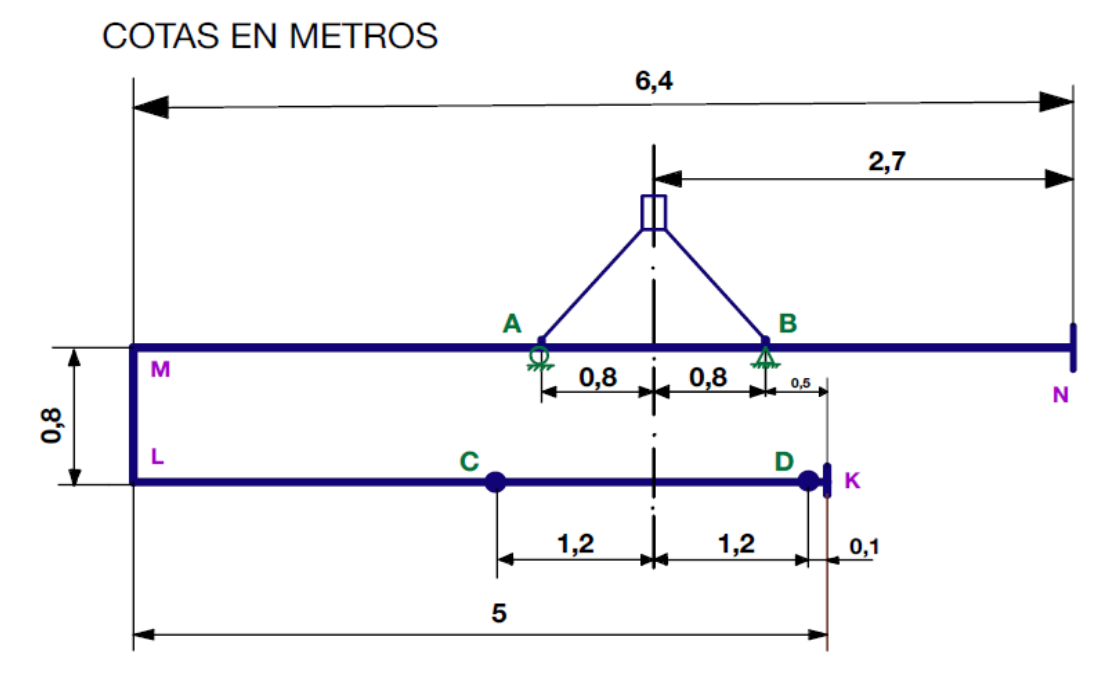

*Figura 51. Esquema acotado del diseño final del brazo de carga.*

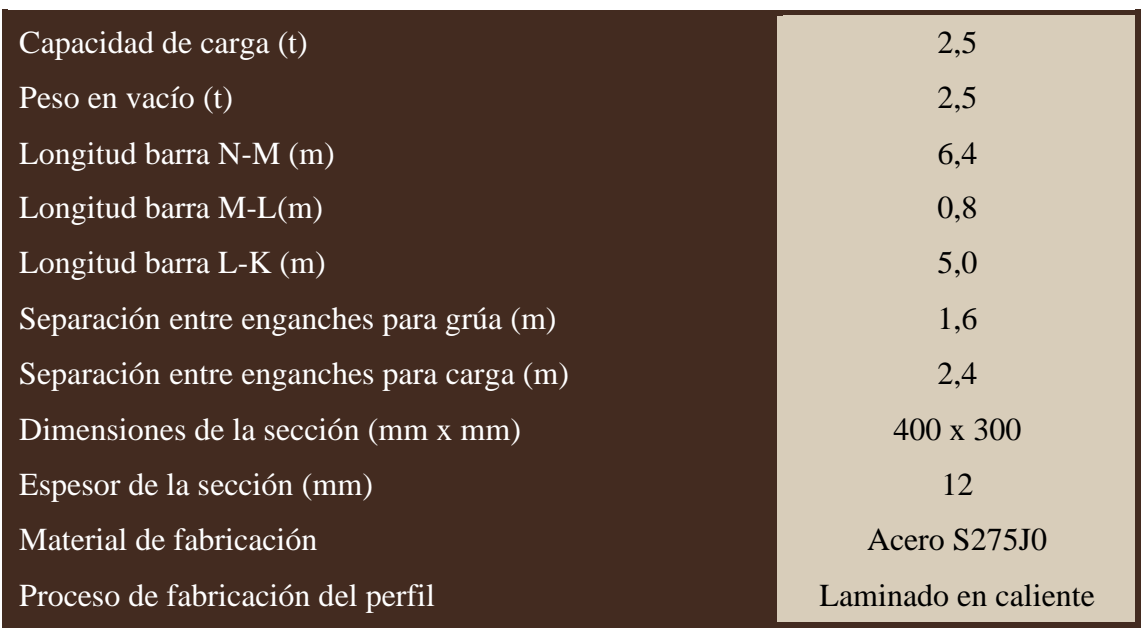

#### *TABLA 6. TABLA-RESUMEN DE LAS CARACTERÍSTICAS TÉCNICAS DEL BRAZO*

Con esta tabla resumen a la vista procedemos a realizar el diseño de nuestro dispositivo en el programa Solidworks. Se realizará cada una de las piezas en un documento separado y una vez diseñados todos los componentes, se realizará el ensamblado de todos ellos.

Como paso previo, es importante que nos familiaricemos con la interfaz de uso del Solidworks y conozcamos algunos de sus menús más importantes para entender las explicaciones que se darán en las siguientes páginas. Así pues, arriba del todo encontramos la *Barra de menús*, luego más abajo tenemos el *Administrador de comandos* y por último tenemos el *Feature Manager* a nuestra izquierda.

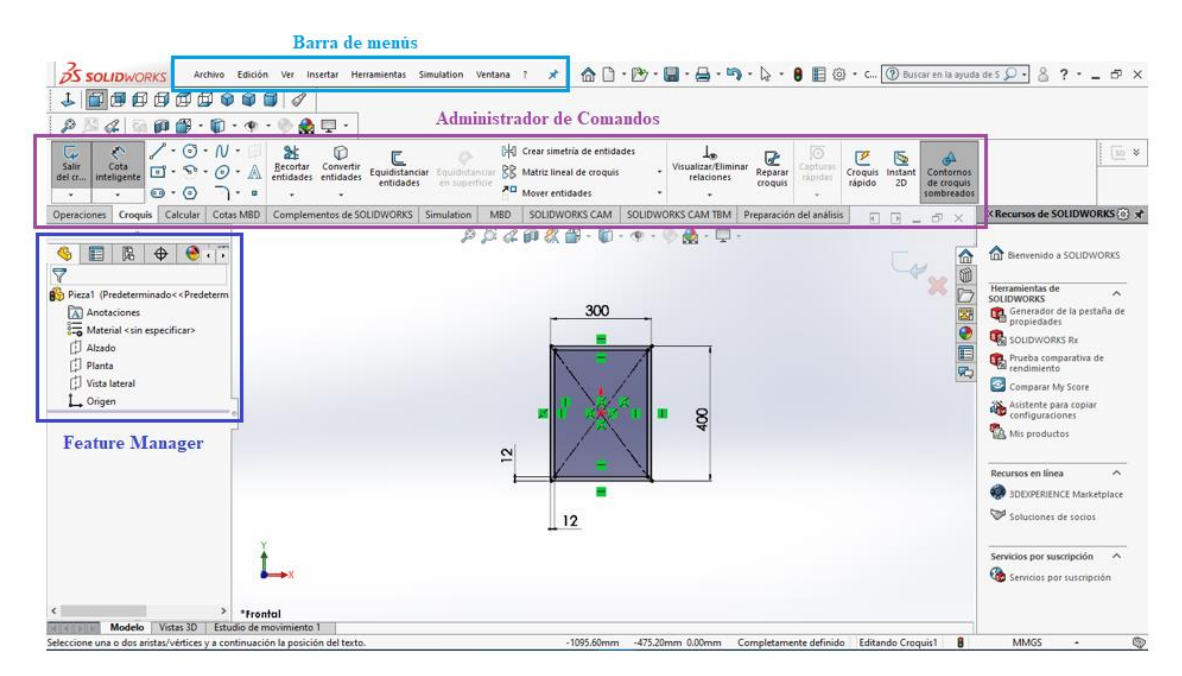

*Figura 52. Interfaz del Solidworks 2020.*

#### *3.5.1 Diseño de la barra M-N*

El procedimiento para crear esta pieza es muy simple, comenzaremos seleccionando el plano en el que vamos a trabajar, para ello nos dirigirnos al gestor de diseño del *Feature Manager* seleccionamos la opción de *Normal a Vista lateral*. Una vez aquí, nos dirigiremos al apartado de croquis para dibujar una sección rectangular maciza de 400x300 mm que posteriormente extruiremos con el botón de *Extruir saliente/base* creando una barra maciza de 6,2 m. Por último, crearemos la sección hueca de 12 mm de espesor dibujando un rectángulo interior y aplicándole la opción de *Extruir corte*.

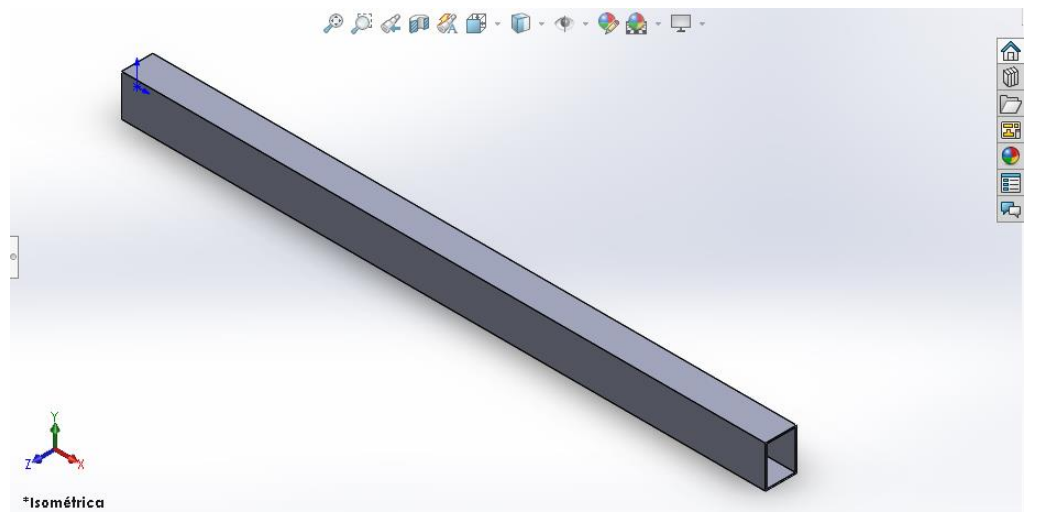

*Figura 53. Barra M-N diseñada en Solidworks.*

#### *3.5.2 Diseño de la barra M-L*

El procedimiento para esta segunda pieza es muy similar a la anterior, nos dirigimos al gestor de diseño del *Feature Manager* y seleccionamos la opción de *Normal a* en la *Planta*, después nos vamos al botón de *Croquis* del *Administrador de Comandos* para dibujar un rectángulo de 400x300 y 400mm de longitud de extrusión, que posteriormente vaciaremos de la misma forma que hemos hecho en la pieza anterior. Como último detalle añadimos una pieza soldada en uno de los laterales que servirá de ayuda para mejorar la maniobrabilidad del dispositivo.

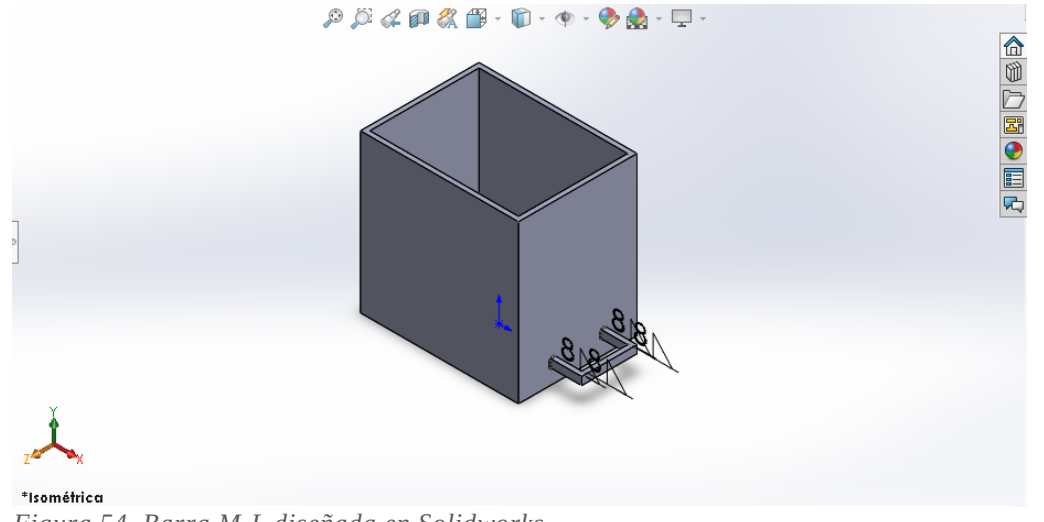

*Figura 54. Barra M-L diseñada en Solidworks.*

#### *3.5.3 Diseño de la esquina M o L*

Para llevar a cabo esta pieza comenzaremos con el procedimiento de siempre, escogemos el plano de Alzado y ponemos la vista normal a este plano, luego iremos al menú de croquis para empezar creando un cuadrado de 600x600 mm<sup>2</sup> con el botón de *Rectángulo de centro*, seguidamente crearemos el chaflan interior mediante una línea que forme un triángulo interior en la esquina inferior derecha, que posteriormente borraremos mediante el botón de *Recortar entidades*. Tras esto, ya podremos aplicar la operación de *Extruir Saliente* con una medida de 300 mm. Finalmente dibujamos un rectángulo interior de 376x276 mm<sup>2</sup> tanto en la cara derecha como en la cara inferior de la pieza maciza para posteriormente aplicarle la opción de *Extruir Corte* y aplicamos un cordón de soldadura de 9 mm (aprox. 70% del espesor de la sección) a las esquinas interiores.

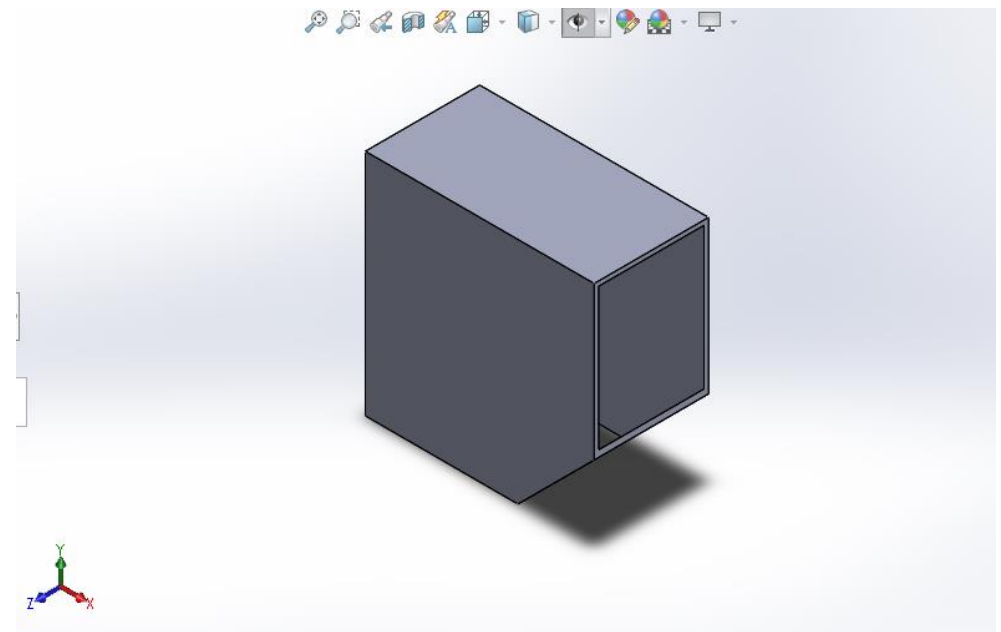

*Figura 55. Diseño de las esquinas en Solidworks.*

#### *3.5.4 Diseño del refuerzo para el codo.*

El refuerzo del codo es una pieza que realmente no tenemos definida, ya que durante la simulación en SAP2000 asumimos un aumento del espesor del perfil, opción que es más complicada y costosa. Por todo esto, partiremos de una estimación con las dimensiones que aparecen en la Figura 56. Una vez realizado todas las piezas, realizaremos la simulación por el método de elementos finitos, si se cumplen las condiciones de resistencia y de servicio se dará por válida la pieza, sino se redimensionará hasta dar con una opción satisfactoria.

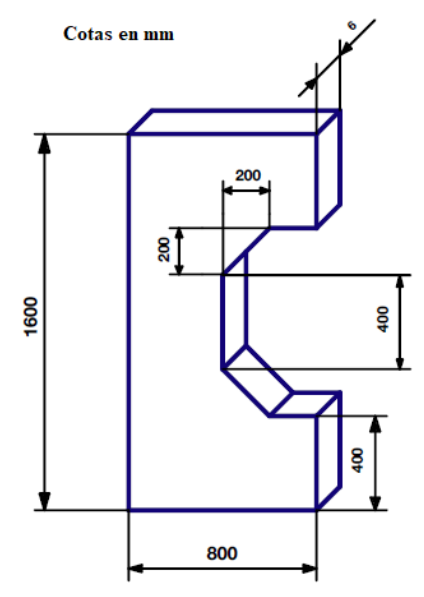

*Figura 56. Croquis acotado del refuerzo.*

Teniendo esto en cuenta, procedemos al diseño en Solidworks. Partiremos de un rectángulo de 1600x800 mm<sup>2</sup> en el plano de *Alzado*, a partir de este crearemos la forma del codo, con sus respectivos chaflanes y finalmente aplicaremos la opción de *Extruir Saliente/Base* con una longitud de 6mm.

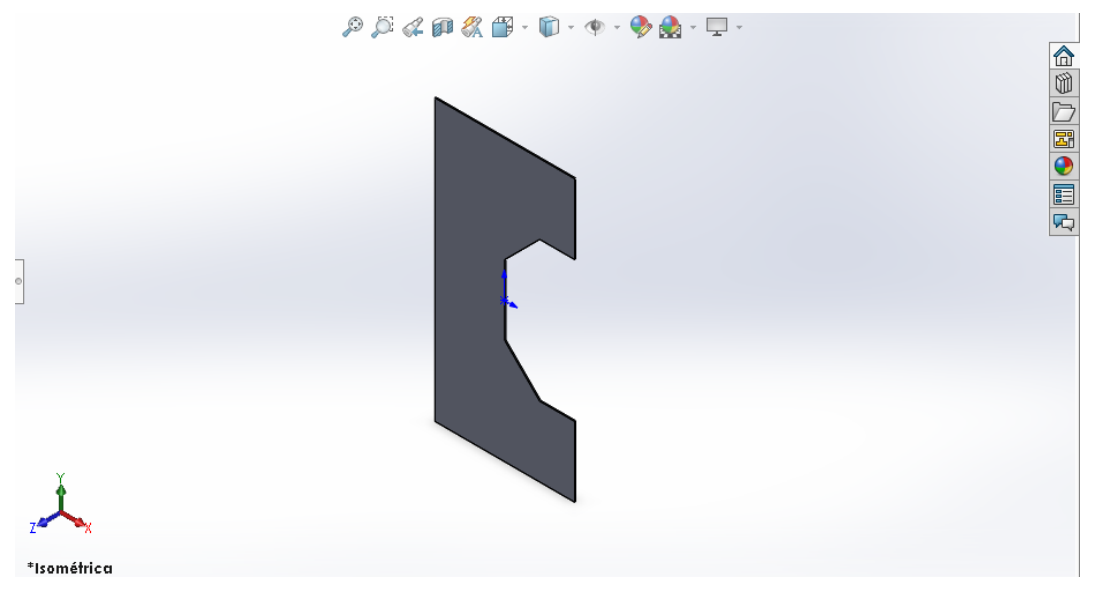

*Figura 57. Refuerzo para el codo diseñado en Solidworks.*

#### *3.5.5 Diseño de las sujeciones para enganchar el puente grúa.*

Esta es otra pieza que todavía no tenemos definida, como sucedía con el caso anterior, deberemos comenzar con un croquis acotado como el que dejamos adjunto a continuación:

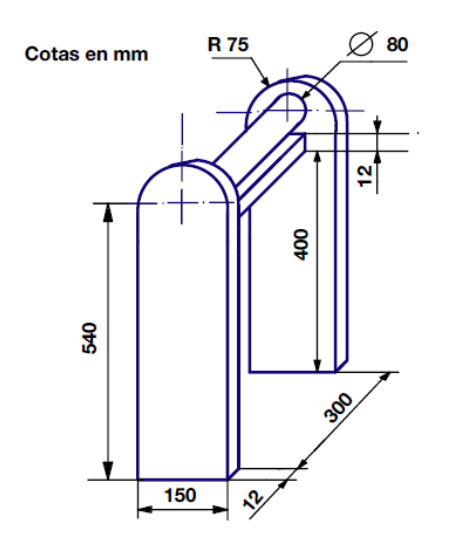

Para diseñar esta sujeción en Solidworks primero crearemos un rectángulo de 412x324 mm<sup>2</sup> , al cual aplicaremos la operación de *Extruir saliente/base* de 150 mm y luego vaciaremos el bloque mediante la operación de *Extruir croquis*, hasta conseguir la geometría interior deseada. En una segunda etapa crearemos los semicírculos laterales y la barra circular de 80 mm de diámetro. Y culminaremos el diseño aplicando un cordón de soldadura de 9 mm a ambas barras intermedias.

*Figura 58. Croquis acotado de la sujeción.*

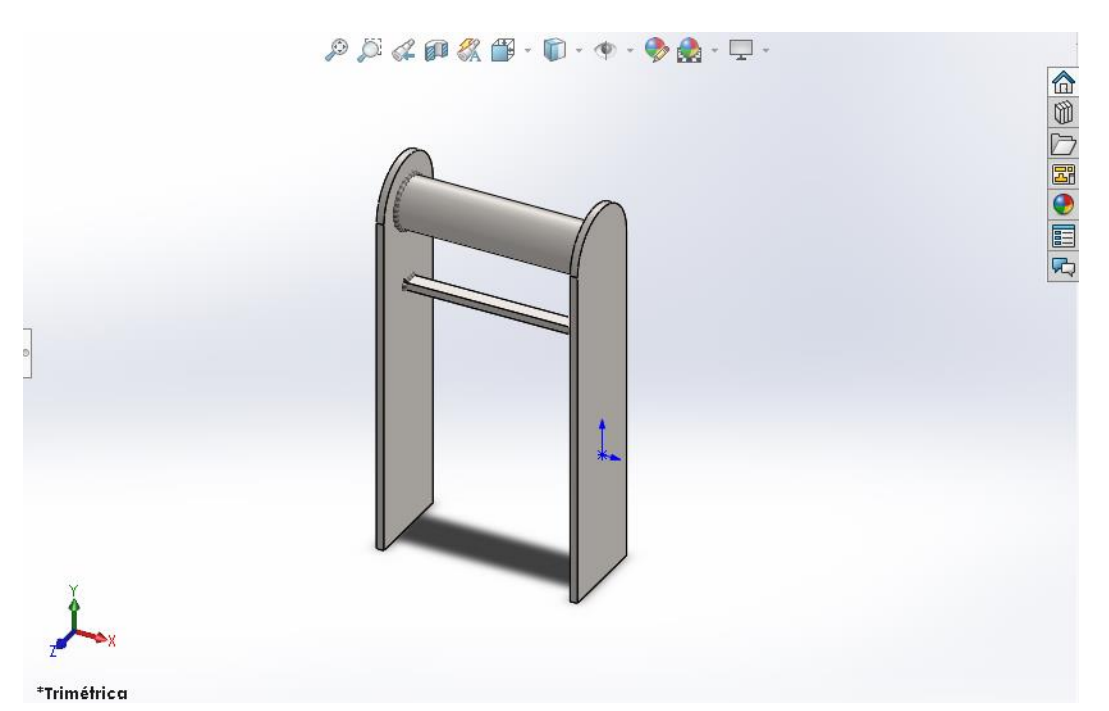

*Figura 59. Sujeciones para enganchar el brazo a la grúa diseñadas en Solidworks.*

#### *3.5.6 Diseño de las piezas para enganchar la carga.*

Esta es la tercera pieza que nos falta por definir. Tal y como hemos hecho en los casos anteriores, en primer lugar, realizaremos un croquis acotado del elemento.

Para plasmarla en Solidworks primero croquizaremos un rectángulo de 140x50 mm2 y le añadiremos el semicírculo de 25 mm de radio. Tras esto aplicaremos la operación de *Extruir saliente/base* con 12 mm de espesor. Después crearemos el tubo macizo de 60 mm de longitud con el croquis de un círculo de 50 mm de diámetro. Y, por último, dibujaremos un círculo de 80 mm de diámetro para aplicar de nuevo *Extruir saliente/base*.

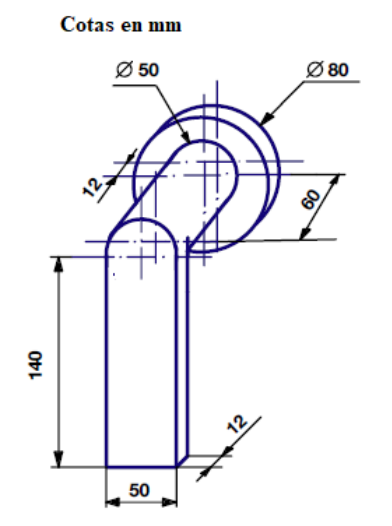

*Figura 60. Croquis acotado de la pieza.*

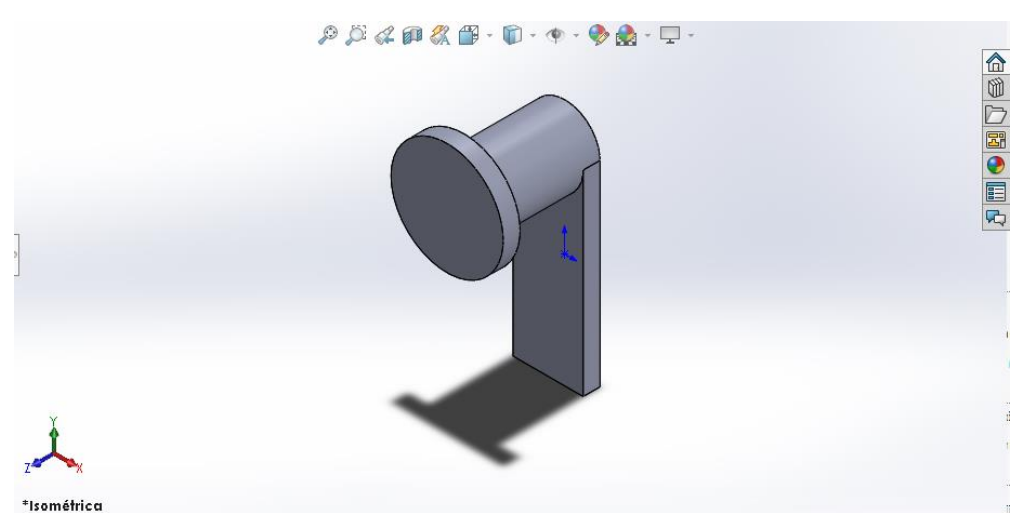

*Figura 61. Enganche para colgar la carga diseñado en Solidworks.*

#### *3.5.7 Diseño de la barra K-L*

Como ocurría con el primer caso de este apartado, el procedimiento para crear esta pieza es muy similar, solo tenemos que dirigirnos al gestor de diseño del *Feature Manager* seleccionar *Vista lateral* y hacer clic sobre *Normal a*, después nos vamos al botón de *Croquis* del *Administrador de comandos* para dibujar un rectángulo de 400x300 mm<sup>2</sup> , para posteriormente aplicarle la operación de Extruir saliente/base de 4800 mm. Como paso final, dibujamos el rectángulo interior de 12 mm de espesor para aplicarle nuevamente la operación de Extruir corte, pero no por toda la pieza, sino 4788 mm, dejando así una tapa de 12 mm de espesor en uno de los laterales.

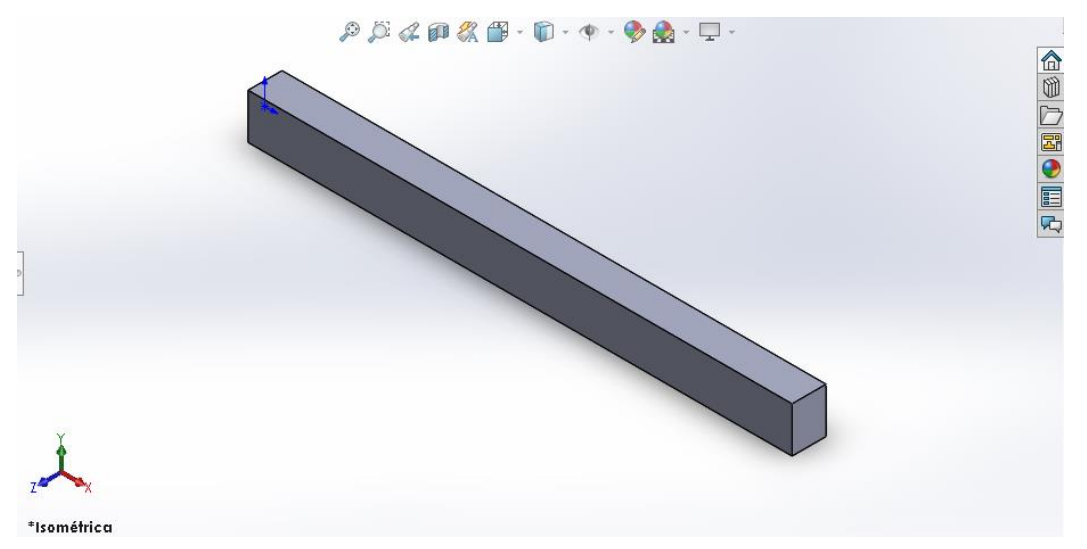

*Figura 62. Barra K-L diseñada en Soliworks.*

#### *3.5.8 Diseño del contrapeso.*

Se trata de un componente que tenemos parcialmente definido, ya que sabemos su peso, que tal como se indicó en el apartado 3.4 será de 6,8 kN, aunque es probable que dicho valor deba ser modificado tras el análisis FEM, esto se debe a que en el diseño en Solidworks se están teniendo todos los detalles que presenta el dispositivo.

Como el peso del contrapeso debe ser de 6,8 kN, primero hallaremos la masa, dividiendo dicho valor entre la aceleración de la gravedad, obteniendo una masa de 690 kg, en este punto simplemente dividimos este valor por la densidad del acero, obteniendo un volumen de 0,0884 m<sup>3</sup>. Por último, calculamos la raíz cúbica de este para obtener las dimensiones de un cubo o hexaedro regular macizo de 0,44 m de lado.

Para realizarlo en Solidworks, seguimos el procedimiento de siempre, definimos el croquis de un cuadrado de 440x440 mm2 y luego le aplicamos la operación de Extruir saliente/base. Además, añadimos unos detalles en uno de los laterales que servirán para fijar más fácilmente el contrapeso a la barra M-N.

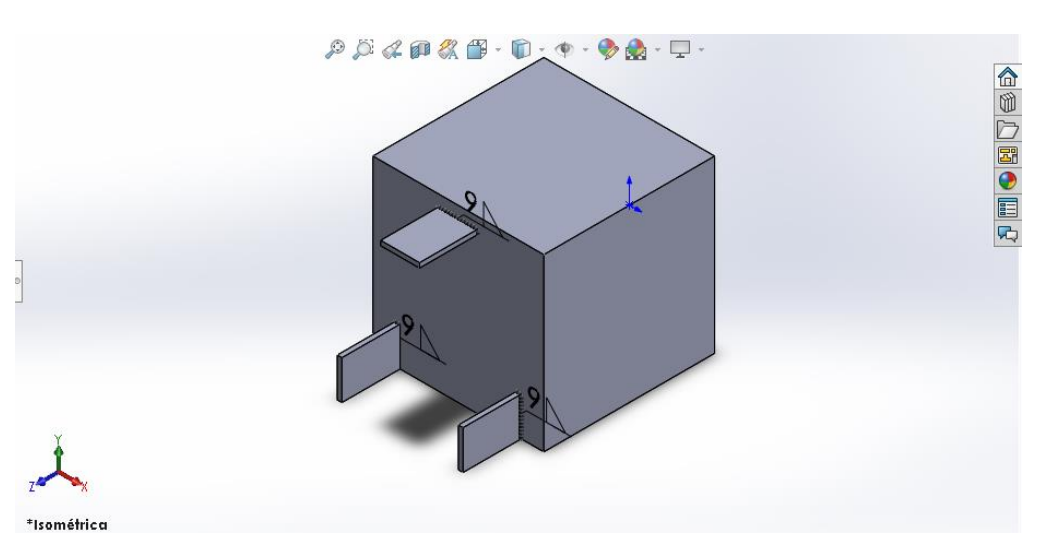

*Figura 63. Contrapeso diseñado en Solidworks.*

#### *3.5.9 Ensamblaje de todas las piezas.*

En las siguientes paginas realizaremos el ensamblaje de todas las piezas creadas en los apartados anteriores. Pero previamente debemos definir el material con el que se van a fabricar, para esto abrimos cada una de las piezas y nos dirigimos al gestor de diseño del *Feature Manager* y apretemos clic derecho para que se nos despliegue un menú en el que deberemos seleccionar la opción de *Editar material*, de esta forma se abrirá otro menú en el que deberemos buscar el material deseado, en nuestro caso el S275J0.

Con esto hecho, ya podemos proceder al ensamblaje del brazo de carga, para ello abrimos un nuevo documento de Solidworks y elegimos la opción de *Ensamblaje*. Luego simplemente nos dirigimos al *Administrador de Comandos* y seleccionamos la opción de Insertar *componentes* para insertar cada uno de los componentes las veces que haga falta cada uno de ellos. Cuando ya tenemos todas las piezas insertadas, las disponemos cerca de su posición final, facilitando así el siguiente paso, que es establecer las relaciones de posición entre las piezas. Finalmente, cuando tenemos todas las piezas en su posición definitiva, nos dirigimos al apartado de Operaciones de ensamblaje del Administrador de Comandos para ensamblarlas mediante un cordón de soldadura de 9mm (Aproximadamente el 70 % del espesor).

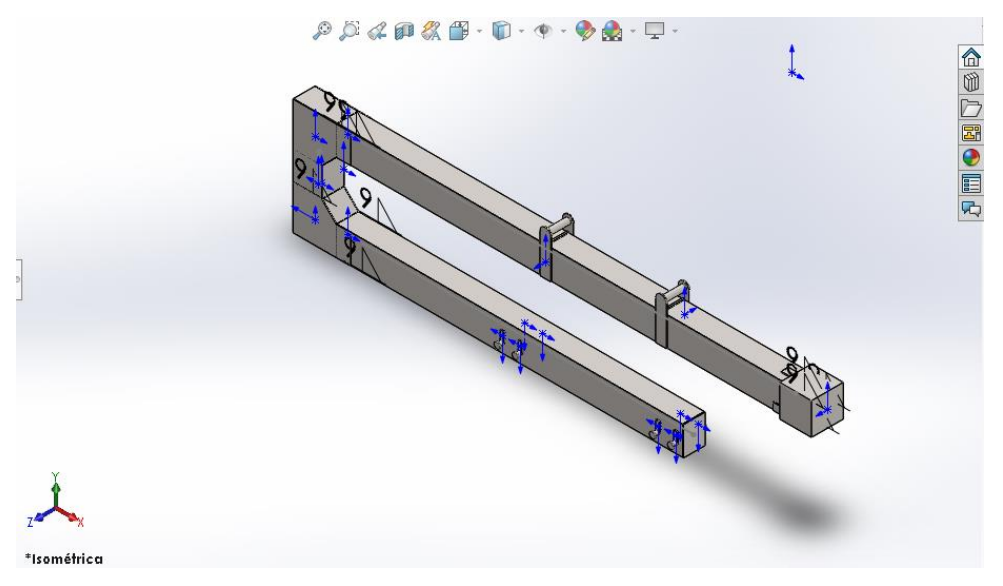

*Figura 64. Ensamblaje del dispositivo en Solidworks.*

#### *3.5.10 Análisis por el método de elementos finitos del brazo de carga.*

Durante las últimas páginas hemos definido y ensamblado todas las piezas que conforman nuestro dispositivo, algunas de ellas con su forma definitiva, otras en cambio con posibilidad de ser modificadas, dependiendo de lo que refleje la simulación mediante el método de elementos finitos. A continuación, lo que nos queda es fijar el dispositivo, y aplicarle la carga de 25 kN para obtener las simulaciones pertinentes. Esto se consigue dirigiéndonos al apartado de *Simulación, Nuevo estudio*. Con el nuevo estudio iniciado fijamos las sujeciones para el puente grúa y colocamos una carga de 6250 N en cada una de las cuatro sujeciones para la carga, es decir, dos a cada lado.

El siguiente paso consiste en crear la malla para el análisis, es decir, discretizar el modelo geometrico, para ello nos dirigimos al *Feature Manager* y hacemos clic sobre *Malla, Crear malla*, y dentro de los ajustes modificamos la Densidad de malla hasta lo más fino posible para obtener una simulación con mayor exactitud y finalmente le damos a aceptar. Obteniendo el siguiente resultado:

*Figura 65. Mallado del brazo de carga y descarga en Solidworks.*

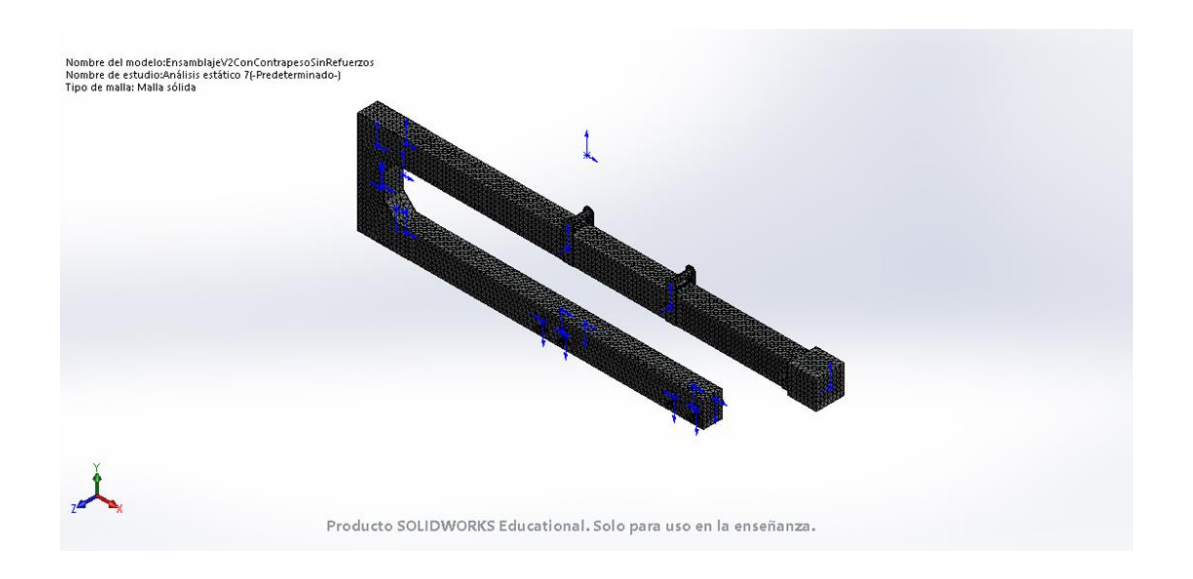

Con el mallado finalizado procedemos a ejecutar el análisis mediante el botón de *Ejecutar este estudio*. Una vez finalizada la ejecución, comenzamos a realizar las comprobaciones pertinentes a las especificaciones de diseño.

En primer lugar, comprobamos la masa de nuestro dispositivo para ver si cumple con el límite de 2500 kg, para ello nos dirigimos a la pestaña de *Calcular* y pulsamos sobre *Propiedades físicas*.

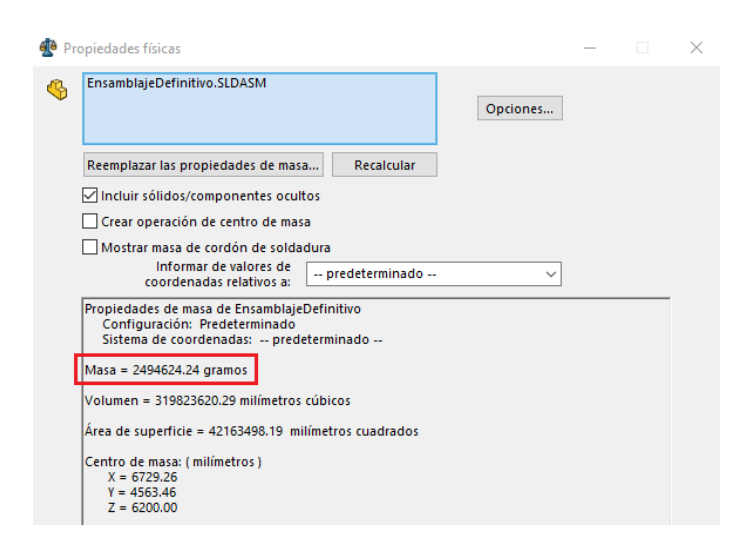

*Figura 66. Propiedades físicas del dispositivo.*

Como se puede observar en la Figura 66, la masa total del brazo de carga es de 2494624 gramos, lo que es lo mismo, 2485 kg, por lo tanto, está dentro de la especificación impuesta.

Además, aprovechamos el menú de la figura anterior para activar la casilla de Crear operación de centro de masa, la cual nos mostrará el centro de masas del sistema, lo que a su vez valdrá para comprobar la condición de equilibrio.

 ${\mathcal P} \overset{\sim}{\mathcal P} \overset{\sim}{\mathcal C} \text{ on } \mathcal R \text{ if } \cdot \text{ } \overset{\sim}{\mathbf{D}} \cdot \text{ } \text{ } \overset{\sim}{\mathbf{D}} \cdot \text{ } \overset{\sim}{\mathbf{D}} \cdot \text{ } \overset{\sim}{\mathbf{D}} \cdot \text{ } \overset{\sim}{\mathbf{D}} \cdot \text{ } \overset{\sim}{\mathbf{D}} \cdot \text{ } \overset{\sim}{\mathbf{D}} \cdot \text{ } \overset{\sim}{\mathbf{D}} \cdot \text{ } \overset{\sim}{\mathbf{D}} \cdot \text{ } \overset{\sim}{\$ 

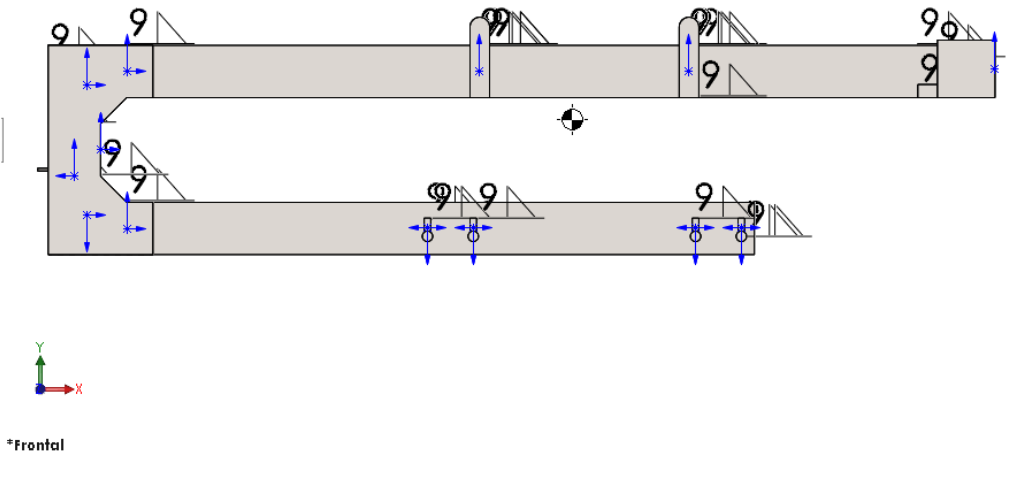

*Figura 67. Posición del centro de masas del brazo de carga.*

La coordenada más relevante del centro de masas en este caso es la X, y como podemos observar en nuestro dispositivo esta se encuentra prácticamente en el eje de simetría del que equidistan tanto las sujeciones para la carga como los acoples para enganchar el brazo a la grúa puente, condición suficiente para garantizar el equilibrio del sistema.

El tercer paso es comprobar si se cumple la condición de resistencia, para ello estudiaremos dos casos diferentes. Uno en el que colocaremos la carga en los enganches o sujeciones más separadas o exteriores, y otro caso en el que l carga irá colocada en las sujeciones interiores. En ambos casos se cargará el dispositivo al máximo, es decir, 25 kN.

#### CASO 1

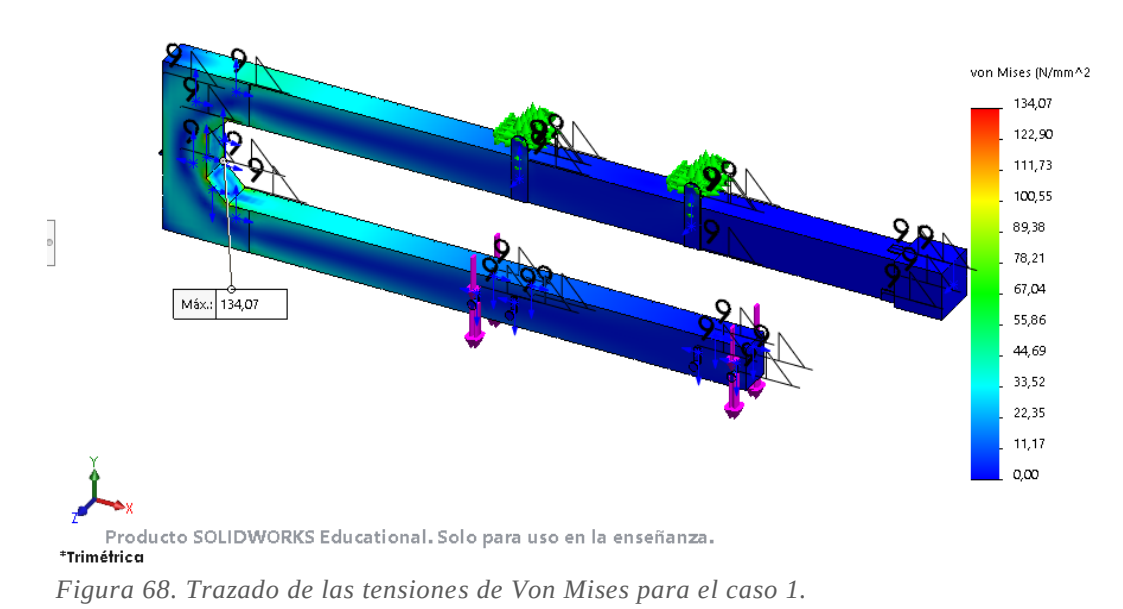

En la figura se muestra el trazado de las tensiones de Von Mises del dispositivo, reflejando a su vez el máximo valor de estas, que es de 134,07 Mpa, valor que es inferior, aunque no por mucho, a los 138 MPa de la resistencia de cálculo, cumpliéndose de esta forma la condición de resistencia.

#### CASO 2

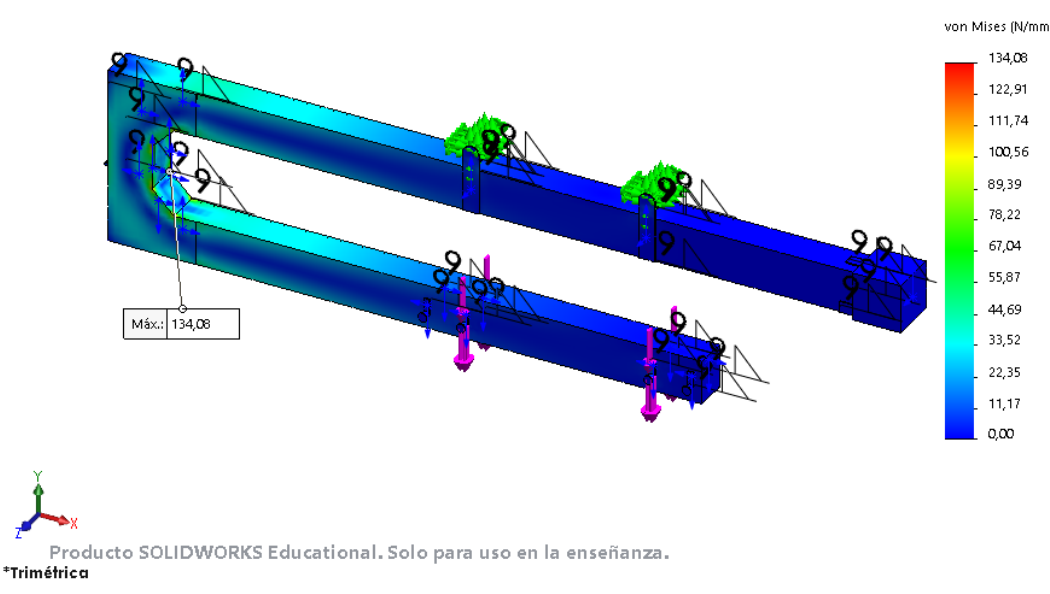

*Figura 69. Trazado de las tensiones de Von Mises para el caso 2.*

De forma prácticamente idéntica al Caso 1, en el Caso 2 la tensión máxima según el criterio de Von Mises, también conocido como criterio de máxima energía de distorsión, es de 134,08 MPa, volviendo a cumplirse la condición de resistencia para nuestro dispositivo.

Finalmente, queda el paso más importante, ya que es una de las condiciones más restrictivas, y es comprobar que el brazo de carga y descarga cumple con la condición de servicio.

#### CASO 1

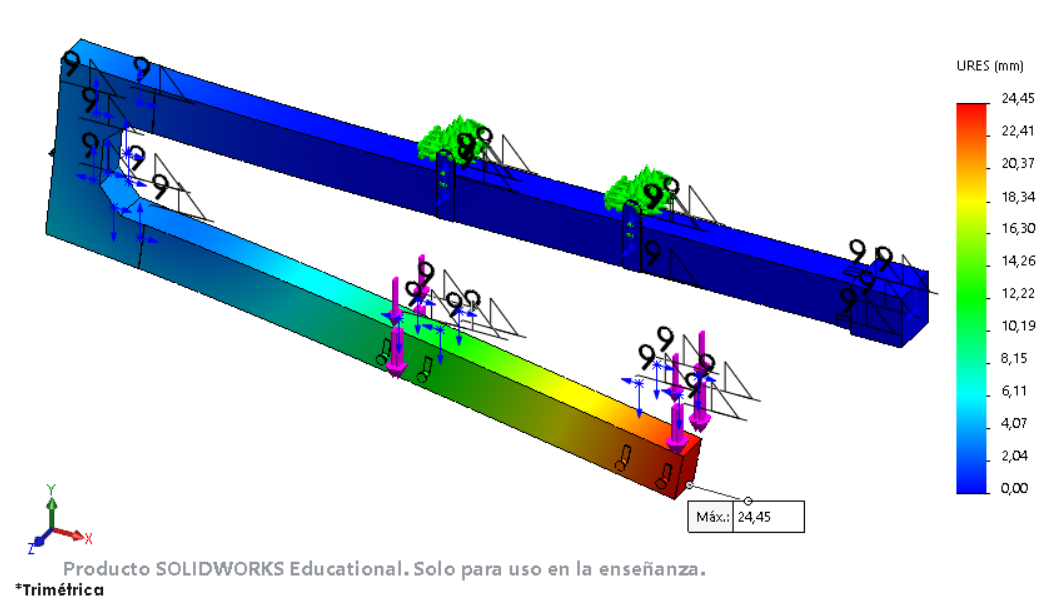

*Figura 70. Trazado de los desplazamientos resultantes en el Caso 1.*

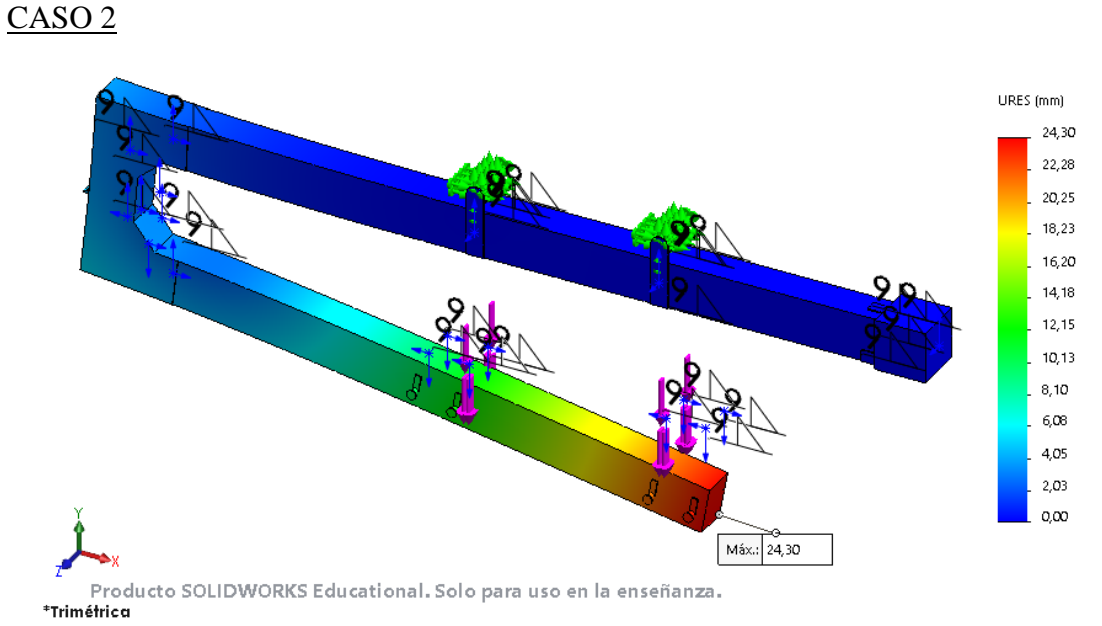

#### *Figura 71. Trazado de los desplazamientos resultantes en el Caso 2.*

Como podemos observar la flecha máxima esta al final de la barra inferior, y su valor es aproximadamente de 24,45 y 24,30 mm respectivamente para cada uno de los casos, incumpliéndose de esta forma la condición de servicio que marcaba el límite en los 20mm, por lo tanto, tal y como habíamos previsto durante el apartado 3.2.5, deberemos adoptar el valor máximo de flecha de 25 mm para esta etapa final del desarrollo del proyecto. Un valor de flecha totalmente asumible y que permite el correcto funcionamiento del dispositivo. Otra opción podría ser rediseñar los refuerzos del codo, pero en nuestro caso su aplicación no es posible ya que supondría aumentar el peso del conjunto, excediendo el límite de los 2500 kg.

## **4. RESULTADOS**

Tras finalizar esta ultima etapa de diseño en Solidworks, y realizar numerosas simulaciones mediante el método de elementos finitos se ha obtenido la tabla de resultados mostrada líneas abajo, confirmando así que se cumplen tanto las especificaciones de servicio y de resistencia impuestas en el apartado 3.2.5.

Además, tal y como se ha comentado en páginas anteriores, también se ha cumplido con el resto de los requisitos impuestos para este dispositivo como son el reducido peso propio del brazo o la condición de equilibrio.

| Carga (N) | Tensión de von<br>Mises Max (MPa) | Desplazamiento<br>resultante Max. (mm) | Desplazamiento<br>en Y Max. (mm)     |  |
|-----------|-----------------------------------|----------------------------------------|--------------------------------------|--|
| 25000     | 134,07                            | 24,45                                  | 24,01                                |  |
| 20000     | 107,26                            | 19,56                                  | 19,20                                |  |
| 15000     | 80,44                             | 14,67                                  | 14,40                                |  |
| 10000     | 53,63                             | 9,78                                   | 9,60                                 |  |
| 5000      | 26,81                             | 4,86                                   | 4,80                                 |  |
| 25000     | 134,08                            | 24,30                                  | 23,86                                |  |
| 20000     | 107,27                            | 19,44                                  | 19,09                                |  |
| 15000     | 80,45                             | 14,58                                  | 14,32                                |  |
| 10000     | 53,63                             | 9,72                                   | 9,54                                 |  |
| 5000      | 26,82                             | 4,86                                   | 4,77                                 |  |
|           |                                   | <b>Carga en Enganches Exteriores</b>   |                                      |  |
|           |                                   |                                        | <b>Carga en Enganches Interiores</b> |  |

*TABLA 7. RESULTADOS DEL ANÁLISIS FEM EN SOLIDWORKS.*

# **5. CONCLUSIONES**

Tras la realización de este proyecto hemos profundizado en los conocimientos de la industria del transporte y movilidad de cargas pesadas, las herramientas y dispositivos que ofrece el mercado y algunos de sus características técnicas.

Por otro lado, se ha conseguido el objetivo principal de diseñar un brazo para la carga y descarga de contenedores de difícil acceso, como son los Dry van, cumpliendo con todas las especificaciones impuestas. Para ello, se ha seguido un proceso de diseño que comenzaba de unos cálculos ingenieriles básicos y simplificados realizados a mano, que continuaba con un modelo 2D en el Sap2000 y finalizando dicho proceso con un modelo detallado del dispositivo en Solidworks.

Cabe añadir que, durante este proceso de diseño, también se ha conseguido adquirir un mejor entendimiento de los programas de cálculo y análisis utilizados, además de una mejora en el manejo de normativa y redacción técnica.

# **6. ALTERNATIVAS CONSTRUCTIVAS**

Tras evaluar el diseño del ensamblaje del brazo con algunos profesores se ha llegado a la conclusión de que es totalmente válido, pero que quizás el diseño que presenta en el codo no es el óptimo ni el más económico en lo que al proceso de soldadura se refiere.

Por esta razón se propone la siguiente alternativa de diseño, totalmente idéntica en dimensiones a la anterior. Por lo tanto, muy similar a nivel de esfuerzos y deformaciones.

El diseño alternativo consiste en eliminar las piezas de las esquinas del codo para prolongar las propias barras M-M, M-L y K-L.

A continuación, se muestra el diseño alternativo de estas barras.

#### Barra M-N

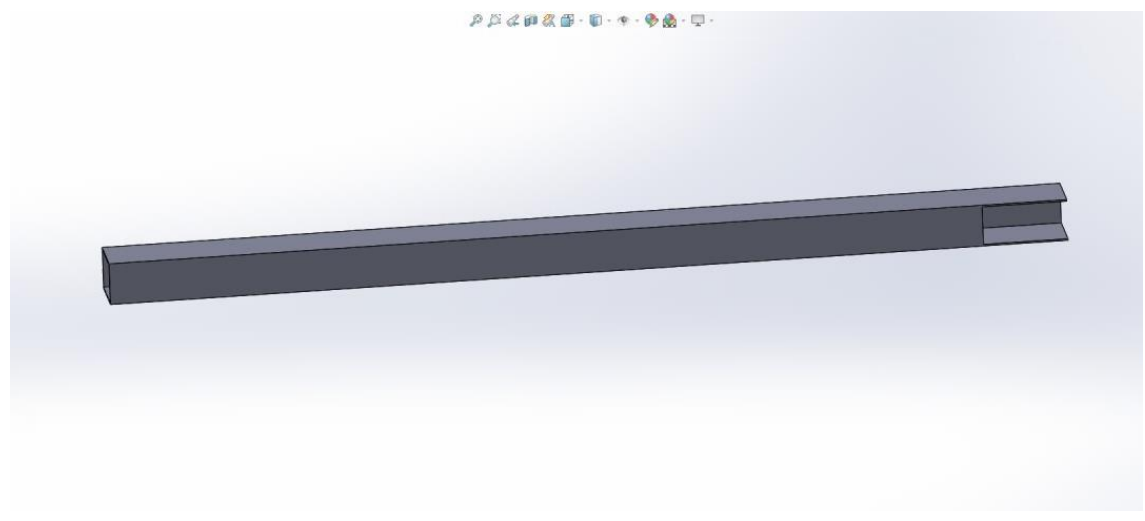

*Figura 72. Diseño alternativo de la Barra M-N.*

#### Barra M-L

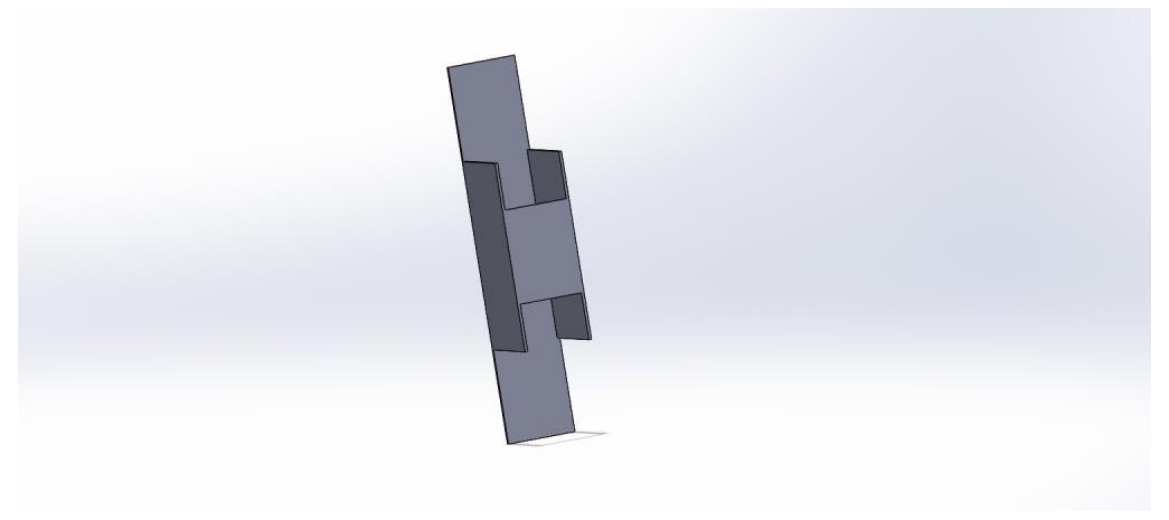

*Figura 73. Diseño alternativo de la barra M-L*

#### Barra K-L

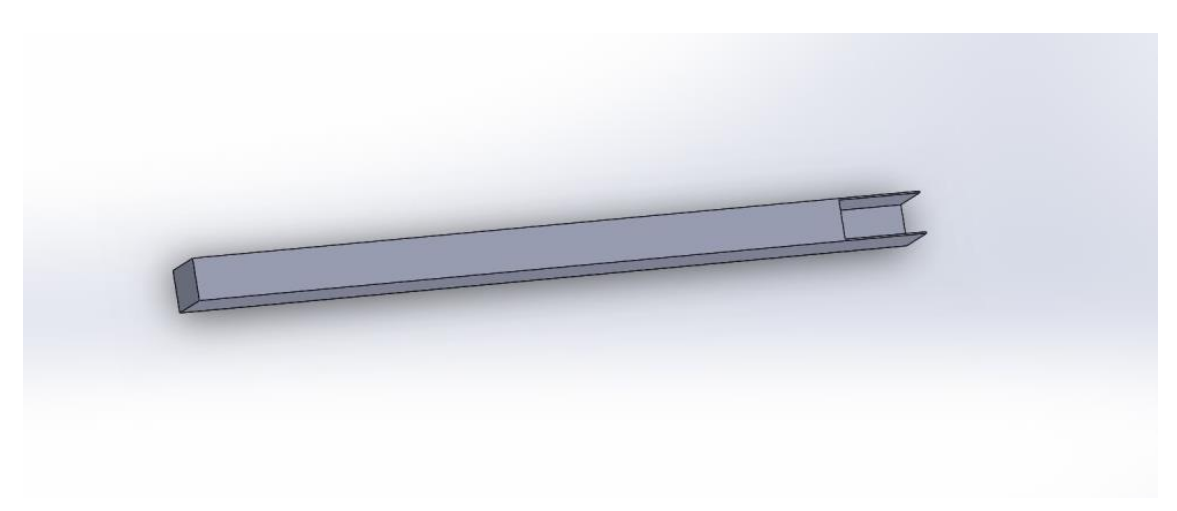

*Figura 74. Diseño alternativo de la Barra K-L.*

Como en esta ocasión se han eliminado las piezas que denominábamos esquinas, es necesario el diseño de unas esquinas interiores chaflanadas como las siguientes:

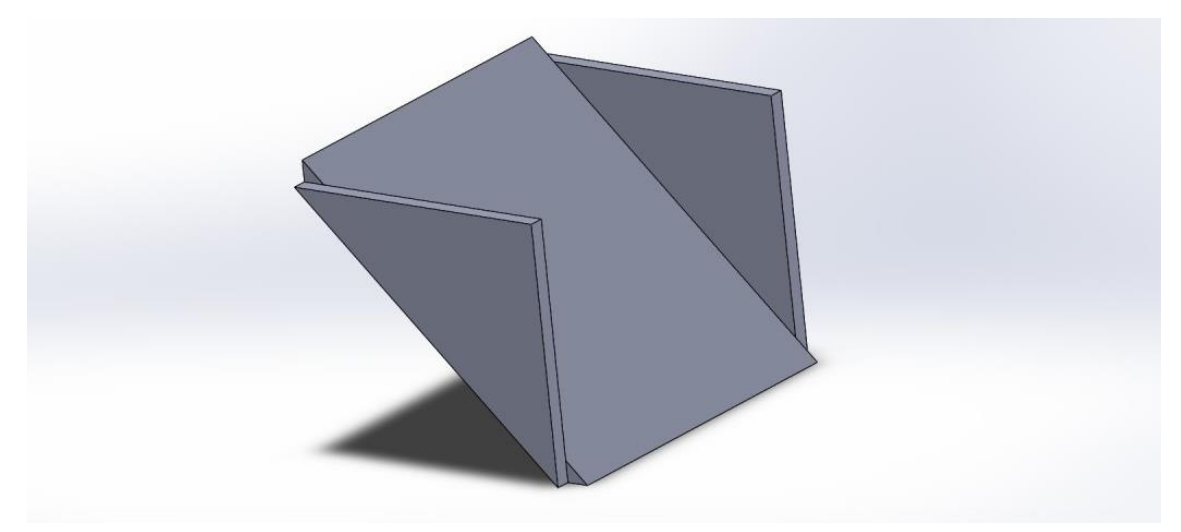

*Figura 75. Diseño de esquinas interiores chaflanadas.*

A falta de colocar los enganches, sujeciones, refuerzos y contrapeso obtenemos el siguiente ensamblaje.

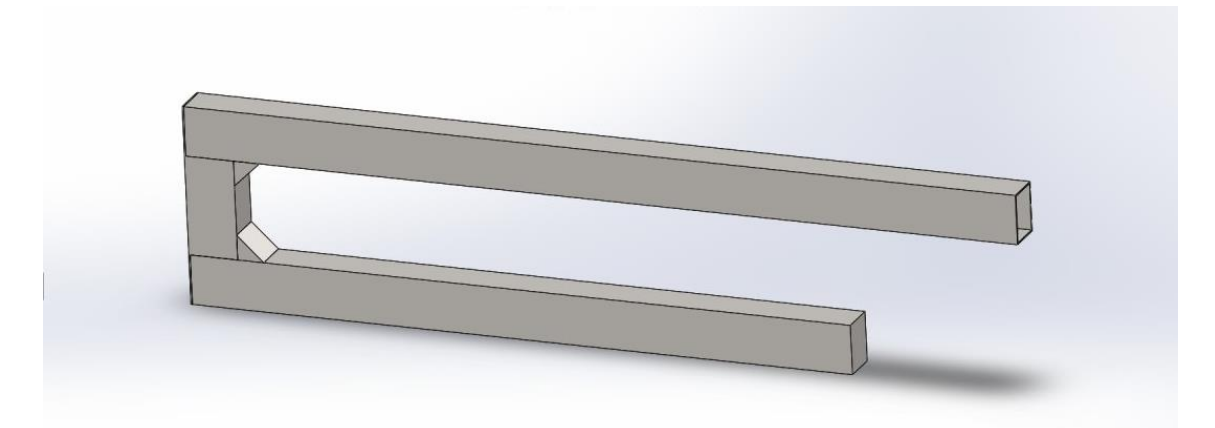

*Figura 76. Ensamblaje de las piezas alternativas.*

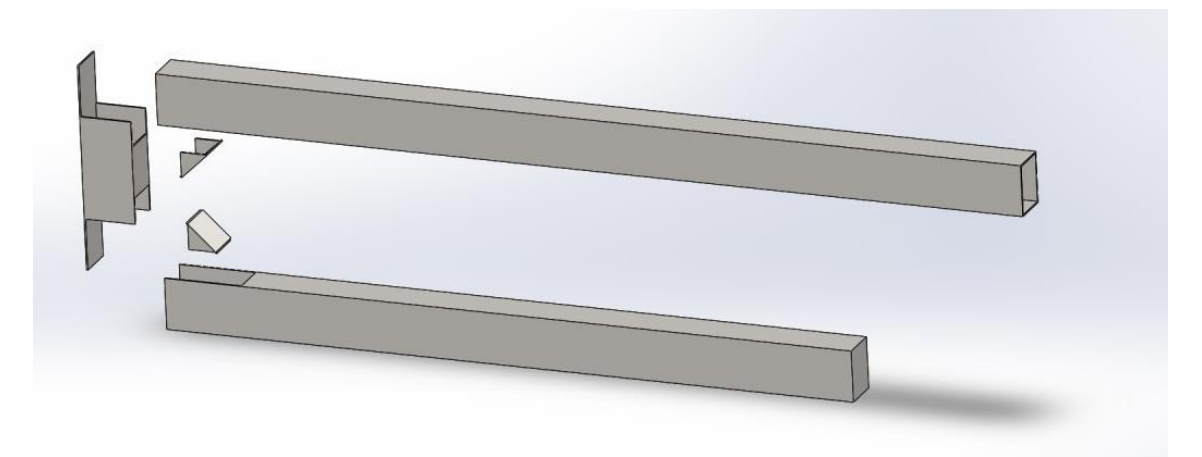

*Figura 77. Vista explosionada del ensamblaje definitivo.*

Como se puede observar, mediante este diseño se reduce el número de piezas y de operaciones de soldeo, lo que se traduce en una ligera reducción del coste.

*Diseño de un brazo auxiliar para la carga y descarga de contenedores marítimos con laterales cerrados*

**Trabajo de final de grado Grado en Ingeniería Mecánica**

## **DOCUMENTO Nº 2**

# **PLIEGO DE CONDICIONES TÉCNICAS**
## **1. OBJETO**

El objeto de este documento es recoger toda la información necesaria referente a las herramientas utilizadas durante el proyecto, así como los materiales y procesos necesarios para llevar a cabo la fabricación del dispositivo de carga, evitando las posibles interpretaciones erróneas.

Lo recogido en este documento prevalece sobre otros documentos del proyecto y su cumplimiento es obligado por parte de todos los agentes que intervengan en la fabricación y montaje del molde. Cualquier cambio no autorizado significa la posible pérdida de garantía de funcionamiento adecuado.

## **2. HERRAMIENTAS DE DISEÑO.**

Para el diseño de este brazo de carga y descarga de contenedores cerrados ha sido necesaria la utilización de varios programas de diseño y análisis como son el Sap2000 y el Solidworks.

En primer lugar, se ha utilizado el Sap2000, un programa de elementos finitos, con interfaz gráfico 3D orientado a objetos, preparado para realizar, de forma totalmente integrada, la modelación, análisis y dimensionamiento de lo más amplio conjunto de problemas de ingeniería de estructuras. Se ha empleado con la finalidad de realizar una comprobación de las condiciones de resistencia y servicio del brazo mediante un modelo 2D del mismo y sus respectivos diagramas de tensiones y desplazamiento.

Posteriormente se ha migrado al Solidworks, un programa que permite modelar piezas y conjuntos y extraer de ellos tanto planos técnicos como otro tipo de información necesaria para la producción. Es un programa que funciona con base en las nuevas técnicas de modelado con sistemas CAD. El proceso consiste en traspasar la idea mental del diseñador al sistema CAD, "construyendo virtualmente" la pieza o conjunto. [11]

A pesar de que se podría haber realizado el diseño completo, tanto en 2D como en 3D en el software Sap2000, se ha utilizado el Solidworks para el diseño en 3D ya que ofrece una interfaz más intuitiva y el diseño de los elementos que conforman nuestro dispositivo resulta más simple de realizar, además nos ofrece su herramienta para crear directamente los planos de estas piezas a partir de los modelos 3D.

## **3. MATERIALES**

En este apartado se definirán las características del material escogido para la construcción del brazo de carga y descarga, los motivos de su selección y los formatos en los que este debe ser suministrado.

## **3.1 Acero**

El material que se debe usar en la construcción del dispositivo de carga es el acero estructural S275J0.

Las principales características de este acero que hacen que sea una opción adecuada para la fabricación del dispositivo objeto de este proyecto son: su alta resistencia mecánica, su tenacidad, su comportamiento isotrópico, su durabilidad y fundamentalmente su ductilidad. Además de considerar sus ventajas de precio y disponibilidad.

La tabla adjunta a continuación muestra las principales características técnicas del acero mencionado.

| Propiedad                        | Valor              | <b>Unidades</b>   |
|----------------------------------|--------------------|-------------------|
| Módulo elástico                  | 210000.0031 N/mm^2 |                   |
| Coeficiente de Poisson           | 0.28               | N/D               |
| Módulo cortante                  | 79000              | $N/mm \wedge 2$   |
| Densidad de masa                 | 7800               | kg/m <sub>2</sub> |
| Límite de tracción               | 410                | $N/mm \wedge 2$   |
| Límite de compresión             |                    | $N/mm \wedge 2$   |
| Límite elástico                  | 275                | $N/mm \wedge 2$   |
| Coeficiente de expansión térmica | $1.1e-05$          | Ж                 |
| Conductividad térmica            | 14                 | $W/(m \cdot K)$   |

*TABLA 8. CARACTERÍSTICAS DEL ACERO S275J0*

Por otro lado, se ha de concretar qué significa la designación de este acero, para ello es necesario consultar la norma UNE EN 10027-1 que establece las directrices para la designación simbólica de los aceros mediante símbolos numéricos y letras que expresan ciertas características básicas necesarias para concretar una designación abreviada de los aceros.

De esta forma, a los aceros para construcción metálica se les designa con una S (steel) seguida de un número que indica el valor mínimo especificado del límite elástico en MPa, para el menor intervalo de espesor.

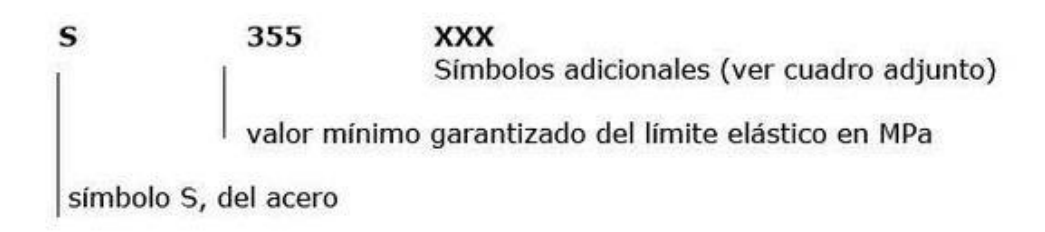

*Figura 78. Designación del acero estructural.*

Los denominados símbolos adicionales se dividen en dos grupos, el grupo 1 y el grupo 2. Si los símbolos del grupo 1 son insuficientes para describir completamente el acero, será necesario recurrir a los símbolos adicionales del grupo 2. Los símbolos del grupo 2 sólo deben utilizarse de forma conjunta con los del grupo 1 y colocarse tras ellos.

|                                                                                                    |                |                          |                                                                                                    | Símbolos adicionales para los aceros de construcción                                                                                                    |
|----------------------------------------------------------------------------------------------------|----------------|--------------------------|----------------------------------------------------------------------------------------------------|----------------------------------------------------------------------------------------------------|
| GRUPO 1                                                                                                    |                | GRUPO <sub>2</sub>       |                                                                                                    |                                                                                                    |
| Características de flexión por<br>choque en Julios (J)                                                                                                    |                | Temperatura de<br>ensayo | C= Conformado especial en frío<br>D= Galvanización en caliente                                                 |                                                                                                    |
| 271                                                                                                    | 40J            | 60J                      | 0C                                                                                                    | $E =$ Esmaltado<br>$F = Forjado$<br>$H =$ Perfil hueco<br>L= Baja temperatura<br>M= Laminación termomecánica<br>$N = Normalizado$ o laminado de<br>normalización |
| JR.                                                                                                    | KR.            | LR.                      | 20                                                                                                    |                                                                                                    |
| $_{\rm 10}$                                                                                                    | K <sub>0</sub> | L <sub>0</sub>           | $\Omega$                                                                                                    |                                                                                                    |
| 12                                                                                                    | K <sub>2</sub> | L2                       | $-20$                                                                                                    |                                                                                                    |
| 13                                                                                                    | K3             | L <sub>3</sub>           | $-30$                                                                                                    |                                                                                                    |
| J <sub>4</sub>                                                                                                    | K4             | L4                       | $-40$                                                                                                    |                                                                                                    |
| 15                                                                                                    | K5             | L <sub>5</sub>           | $-50$                                                                                                    |                                                                                                    |
| 16                                                                                                    | K6             | L6                       | $-60$                                                                                                    | $P =$ Tablestacas                                                                                                    |
| A= Endurecimiento por precipitación<br>M= Laminación termomecánica<br>N= Normalizado o laminado de normalización<br>$Q =$ Templado y revenido<br>G= Otras características<br>Nota: los símbolos A, M, N y Q se aplican a los aceros de<br>grano fino |                |                          | Q= Templado y revenido<br>S= Construcción naval<br>$T = Tubos$<br>W= Resistentes a la corrosión<br>atmosférica |                                                                                                    |

*TABLA 9. SÍMBOLOS ADICIONALES DEL ACERO ESTRUCTURAL.*

Observando estos datos, se entiende la elección de acero S275J0 debido a su límite elástico y sus altas prestaciones de soldabilidad.

### **3.2 Suministro del Acero**

El estado de suministro del acero será el de conformado en caliente, esta elección se justifica en un hecho básicamente económico, ya que el acero laminado en caliente está sujeto a un proceso de fabricación menos laborioso, a cambio de ofrecer acabados con una menor tolerancia superficial, factor poco relevante en este proyecto.

El material vendrá suministrado en los siguientes formatos necesarios para completar la construcción del dispositivo:

- Tubo estructural con perfil rectangular de 400x300x12 mm
- Chapa de 12 mm de espesor
- Chapa de 6 mm de espesor
- Cilindro macizo de 80 mm de diámetro
- Cilindro macizo de 50 mm de diámetro

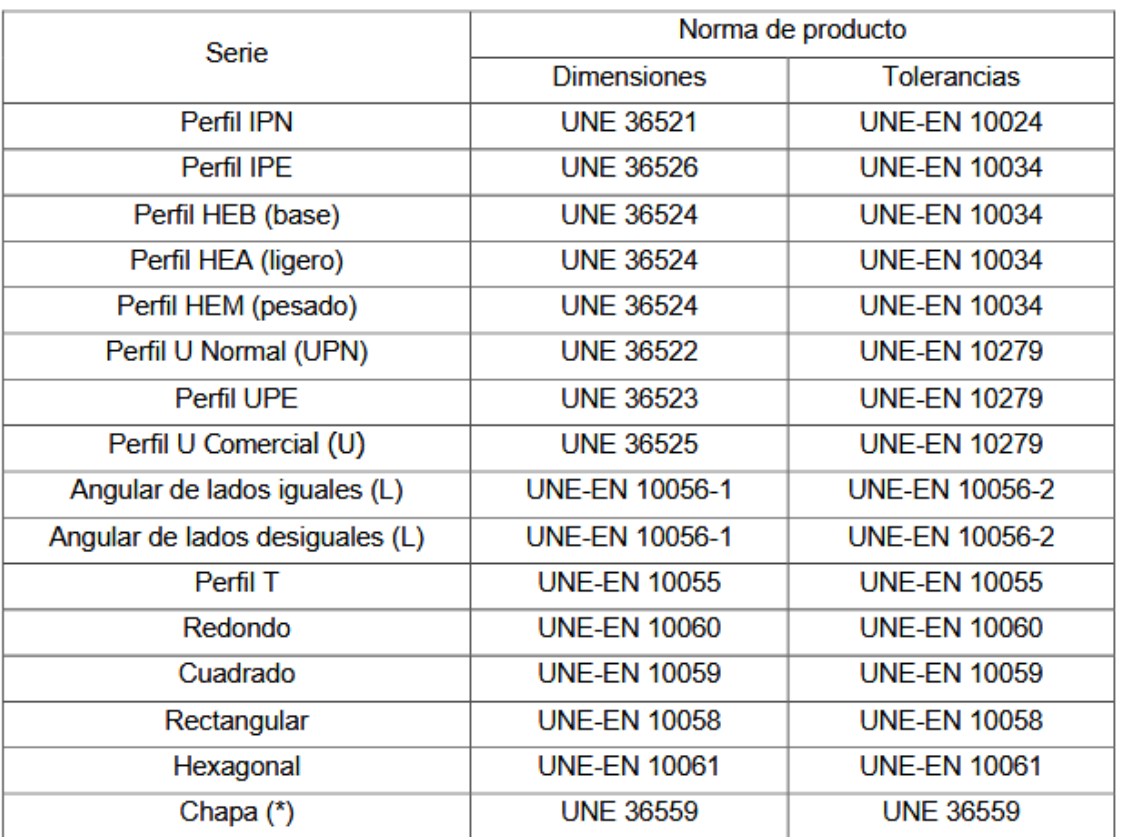

#### *TABLA 10. SERIES DE PERFILES Y CHAPAS DE SECCIÓN LLENA LAMINADOS EN CALIENTE*

(\*) La chapa es el producto laminado plano de anchura mayor que 600 mm, utilizado principalmente como material de partida para la fabricación de elementos planos. Según su espesor t se clasifica en chapa media (3 mm  $\leq t \leq 4,75$  mm) y chapa gruesa (t > 4,75 mm).

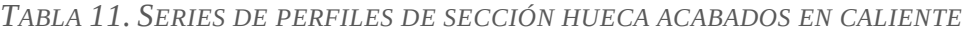

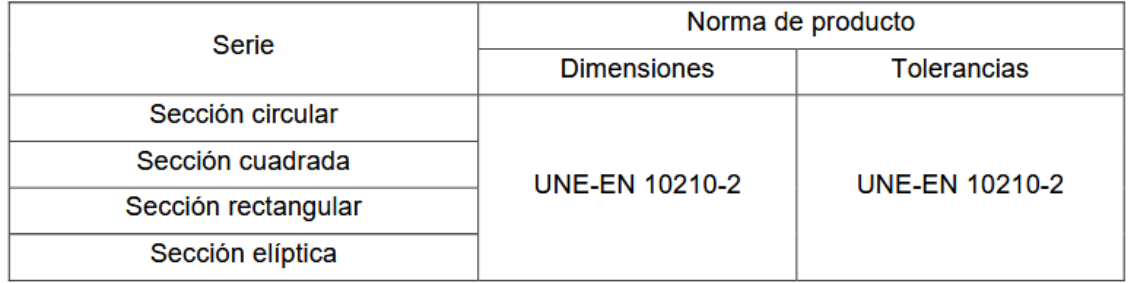

## **4. UNIONES**

Todas las uniones presentes en el actual proyecto se definen como uniones rígidas, es decir, unión entre dos miembros estructurales que impide la rotación y el desplazamiento en cualquier dirección de un miembro con respecto al otro. Por lo tanto, son uniones que no tienen una influencia significativa sobre la distribución de esfuerzos en la estructura ni sobre su deformación global y deben ser capaces de transmitir las fuerzas y momentos obtenidos en el cálculo.

Existen numerosos métodos para crear una unión rígida entre dos elementos o piezas, pero se ha tomado la decisión de construir el brazo mediante un único método, siendo este las uniones soldadas. Que serán empleadas tanto para conformar algunas de las piezas, como para realizar el ensamblaje final del dispositivo. A continuación, se detallará el tipo de soldadura a emplear y sus principales directrices de uso.

## **4.1 Uniones soldadas**

Se ha determinado que el proceso idóneo para llevar a cabo la construcción del brazo de carga es la soldadura SMAW (Shielded metal arc-welding) o soldadura por arco con electrodo revestido. Esta elección se justifica en los siguientes puntos, el equipo de soldeo es sencillo y económico, el metal de aportación y los medios para su protección durante el soldeo proceden del propio electrodo revestido, es aplicable a un amplio abanico de materiales, y sobre todo es aplicable a una gran variedad de espesores, en general superiores a los 2 mm.

#### *4.1.1 Principios de la soldadura SWAG*

El soldeo por arco con electrodo revestido es un proceso en el que la fusión del metal se produce gracias al calor generado por un arco eléctrico establecido entre el extremo de un electrodo revestido y el metal base de la unión a soldar.

El material de aportación se obtiene por la fusión del electrodo en forma de pequeñas gotas. La protección se obtiene por la descomposición del revestimiento en forma de gases y en forma de escoria líquida que flota sobre el baño de fusión y, posteriormente; solidifica.

#### *4.1.2 Material de aportación*

Se emplearán varillas con características mecánicas iguales o superiores a los del material base, fabricadas bajo controles rigurosos y empacadas de manera de evitar la contaminación durante el almacenamiento.

#### *4.1.3 Selección del revestimiento del electrodo*

El revestimiento se clasifica en función de su composición que determinará sus cualidades y aplicaciones, agrupándose y designándose como sigue (según UNE-EN 287-1):

- $\bullet$  Ácido (A)
- $\bullet$  Básico (B)
- Celulósico (C)
- Rutilo  $(R)$
- Rutilo-ácido (RA)
- Rutilo-básico (RB)
- Rutilo-celulósico (RC)
- Rutilo grueso (RR)

Por sus propiedades se recomienda soldar todos los componentes del brazo mediante electrodo básico, un electrodo para soldaduras de responsabilidad que otorga tenacidad a las uniones, y con bajo contenido de hidrógeno lo que reduce la fisuración en frío.

Como contra, se trata de un revestimiento higroscópico, es decir, que absorbe humedad con gran facilidad, por lo que es necesario mantenerlos en paquetes herméticamente cerrados y conservados en recintos adecuados para mantenerlos perfectamente secos.

Este revestimiento obliga el uso de una corriente continua y polaridad inversa.

#### *4.1.4 Parámetros de soldeo*

#### POSICIÓN DE SOLDEO

A la hora de soldar, se intentará en la medida de lo posible realizar nuestro trabajo en posiciones en las que la gravedad nos ayude a controlar el baño de soldadura. Esto ocurre en las posiciones PA y PB (véase el diagrama).

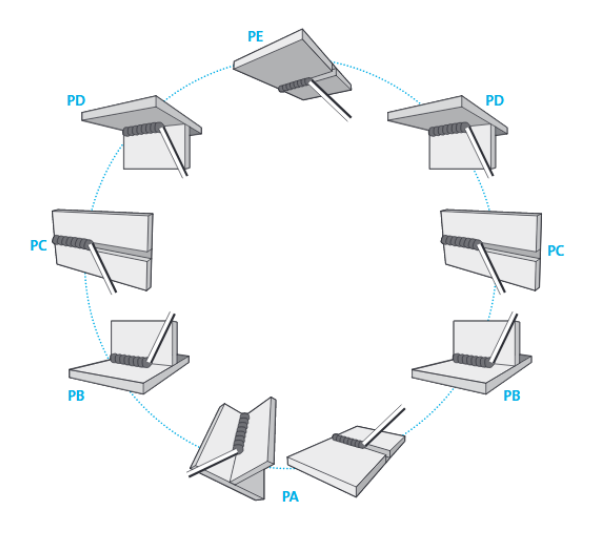

*Figura 79. Posiciones de soldeo*

#### PREPARACIÓN PREVIA DE LOS BORDES A SOLDAR

Dependiendo del espesor de la pieza a soldar y el tipo de junta, será necesario un proceso de preparación de los bordes a soldar. De esta forma para las piezas soldadas a tope, se les debe aplicar alguna de las siguientes preparaciones.

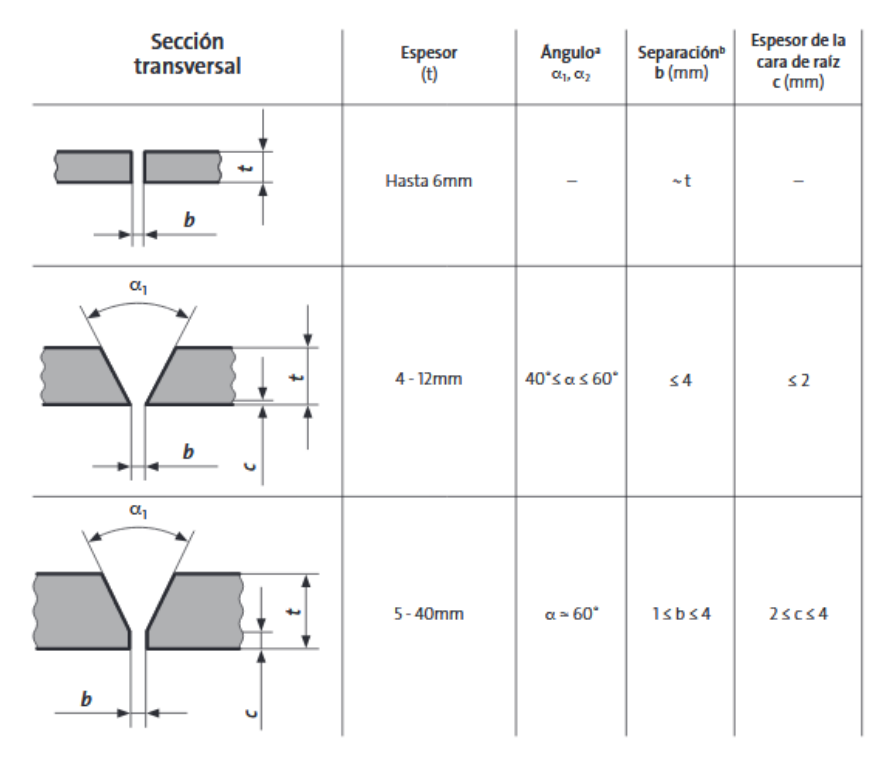

*Figura 80. Preparación de bordes recomendada para soldaduras a tope en aceros.*

En el caso de nuestro dispositivo se ejecutará un borde en V para las juntas a tope.

Por otro lado, las juntas en T o las juntas de brida de los enganches no necesitan de ningún tipo de preparación previa.

#### DIMENSIONES DEL CORDÓN DE SOLDADURA

Se estipula que el cordón de soldadura debe tener un espesor alrededor del 70% del espesor de la pieza a soldar, en nuestro caso todas las piezas menos los refuerzos tienen un espesor de 12 mm, por lo tanto, se les aplicará un cordón de 9 mm de espesor. A excepción de los refuerzos de 6 mm que serán soldados con un cordón de 4 mm de espesor.

## **5. APLICACIÓN DE LA PINTURA**

Cualquier trabajo de pintura que se realice sobre superficies metálicas, ya sea en taller o en campo, se debe realizar siguiendo los criterios recogidos en la norma UNE-EN ISO-12944, "Pinturas y Barnices. Protección de Estructuras de Acero frente a la Corrosión mediante Sistemas de Pinturas Protectores".

Para el presente brazo de carga se ha escogido una imprimación antioxidante por efecto barrera, de uso general en estructuras metálicas, con una pigmentación naranja brillante, consiguiendo así evadir la corrosión que pueda haber en un taller de procesado de material de construcción, y en cuanto al color, el naranja brillante es muy adecuado para este tipo de elementos ya que facilita la visibilidad del dispositivo, evitando accidentes durante su manejo.

Se deberán seguir las instrucciones del fabricante en la preparación de superficies, aplicación del producto, así como los tiempos de espera y aplicación de siguientes capas de pintado.

Las pinturas y disolventes deberán ser almacenados en almacenes o lugares separados, con buena ventilación y alejados del calor, del fuego, de las chispas y de los rayos solares.

Los envases de pinturas permanecerán cerrados hasta su uso.

El mezclado de los componentes de la pintura se realizará de acuerdo con las instrucciones del fabricante.

El fabricante de la pintura indicará el periodo de caducidad de los productos mezclados. Pasado dicho periodo no podrá aplicarse el producto.

Los envases de pintura deberán ser removidos a menudo mientras se estén usando para mantener la pintura en buenas condiciones de homogeneidad.

## **6. INSTRUCCIONES DE CONSTRUCCIÓN**

El taller de fabricación deberás seguir las siguientes indicaciones. Cualquier modificación del proceso de construcción sin autorización del ingeniero-director del proyecto supondrá la anulación de cualquier garantía. Podrán ser aceptadas modificaciones en el proceso de ejecución únicamente en casos donde la experiencia del soldador o técnico de taller proponga cambios al ingeniero-director del proyecto y este considere su validez.

## **6.1 Fase 1-Control de recepción y suministro.**

El primer paso consiste en comprobar que se han suministrado todos los materiales necesarios para ejecutar la construcción del proyecto, se comprobará mediante los documentos adjuntos con los materiales y productos fabricados, que éstos coinciden con los pedidos realizados.

Se inspeccionará y comprobará si cumplen con las especificaciones demandadas y si no han sido dañados o durante el proceso de transporte de los mismos.

El ingeniero-director posee la capacidad para rechazar los materiales que, a su juicio, no reúnan la calidad y condiciones necesarias para la finalidad a la que deban ser destinados.

### **6.2 Fase 2-Creación de las piezas.**

Para crear algunas de las piezas que componen el brazo de carga y descarga deberemos pasar por un proceso de recorte de chapa y tubo de suministro para posteriormente aplicarle una operación de soldadura conformando las piezas definitivas de las esquinas, accesorio de maniobrabilidad de la barra M-L, pestañas de acoplamiento del contrapeso, sujeciones para colgar el brazo en la grúa puente y enganches para la carga.

#### *6.2.1 Conformado de esquinas*

Se realizarán los siguientes cortes a partir de la chapa de 12 mm suministrada. Las dimensiones de cada una de las piezas se obtienen del apartado de Planos de este proyecto.

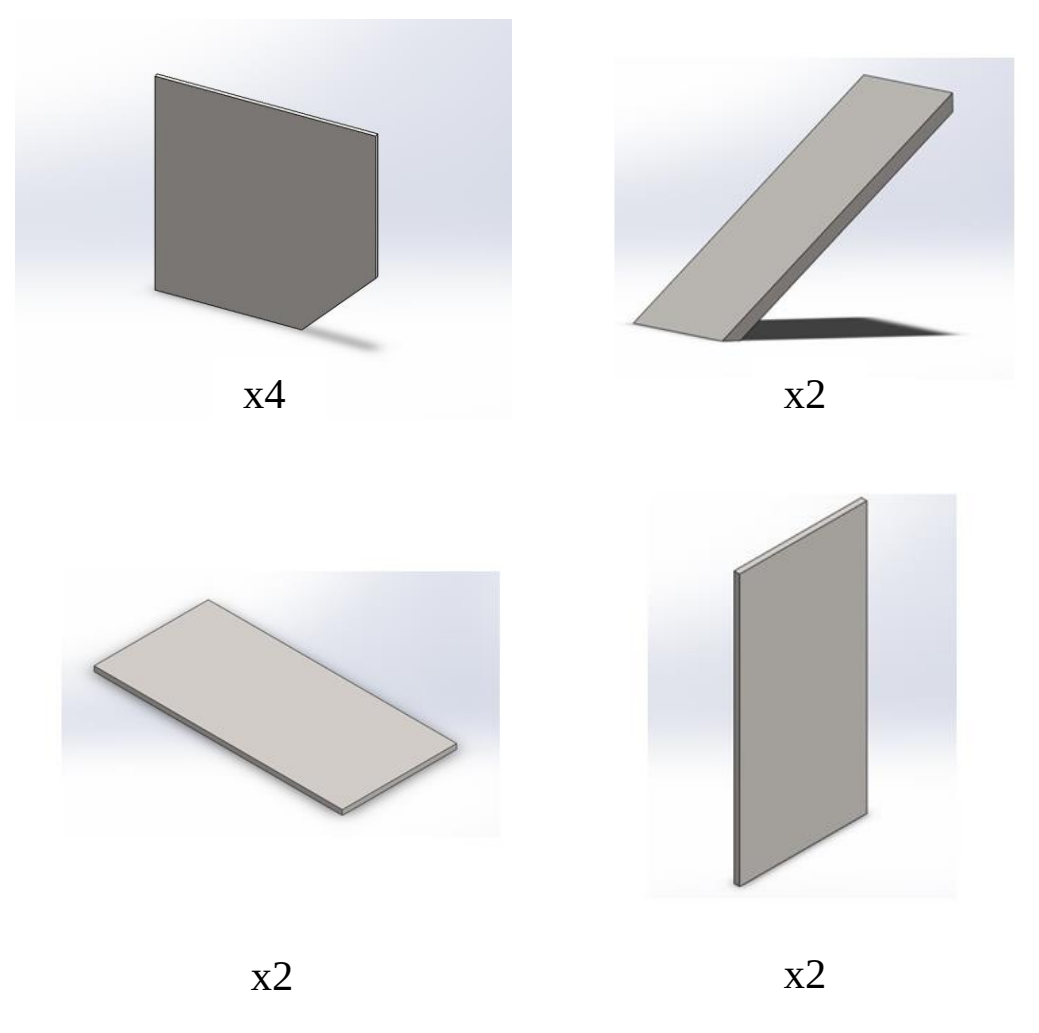

*Figura 81. Chapas para conformar las piezas de esquinas.*

A continuación, se colocarán como se montarán y se irán soldando una a una hasta formar las dos piezas de esquina.

El cordón deberá ser de 9 mm y se intentará en la medida de lo posible que quede en el interior de la pieza.

Resultando en la siguiente pieza.

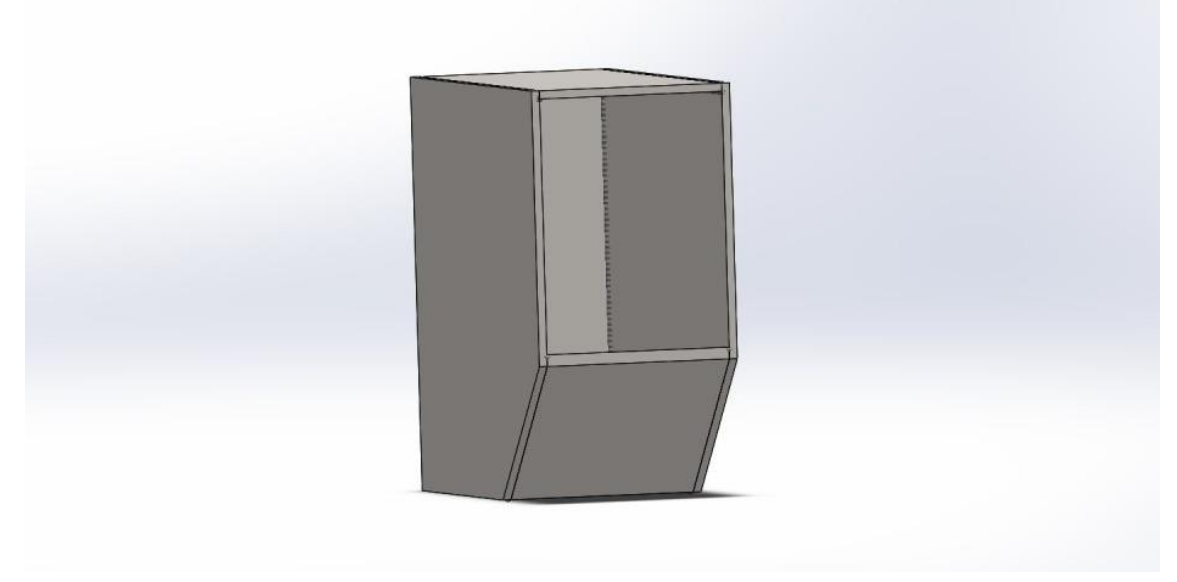

*Figura 82. Pieza de esquina construida a partir de la chapa de 12mm.*

#### *6.2.2 Conformado de la pieza para la maniobrabilidad del brazo.*

Se volverá a recortar chapa de 12 mm para crear las siguientes tres varillas.

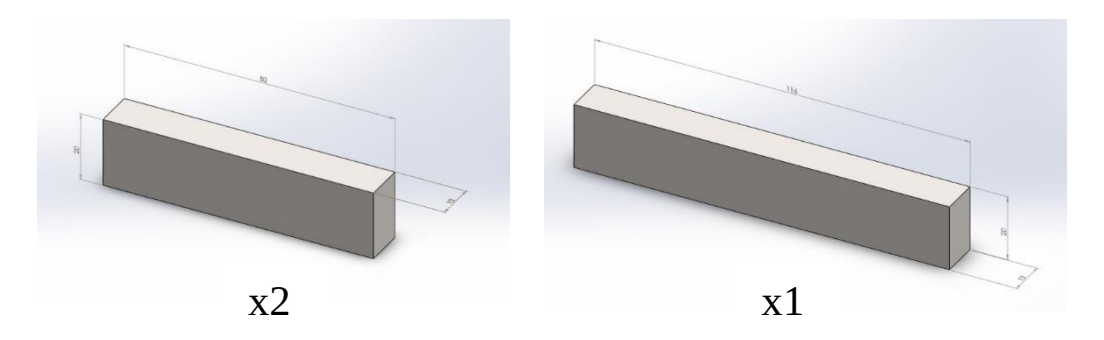

*Figura 83. Varillas para crear la pieza auxiliar de maniobrabilidad.*

Las varillas se soldarán de la siguiente manera para conformar la pieza.

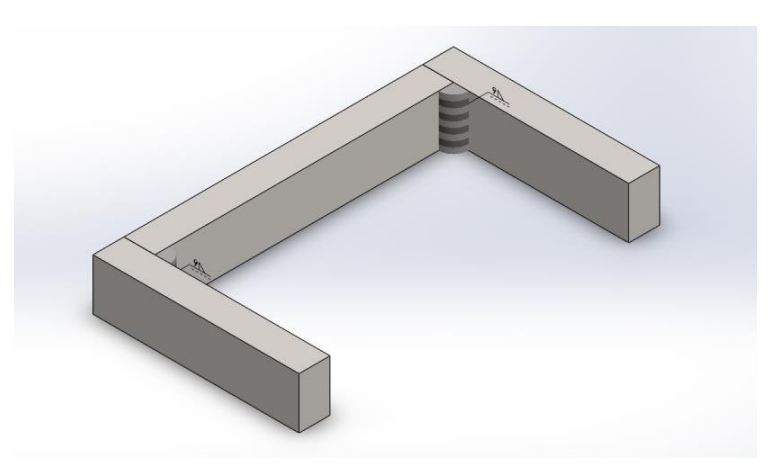

*Figura 84. Manilla auxiliar para mejorar la maniobrabilidad.*

#### *6.2.3 Conformado de las sujeciones para enganchar al puente-grúa.*

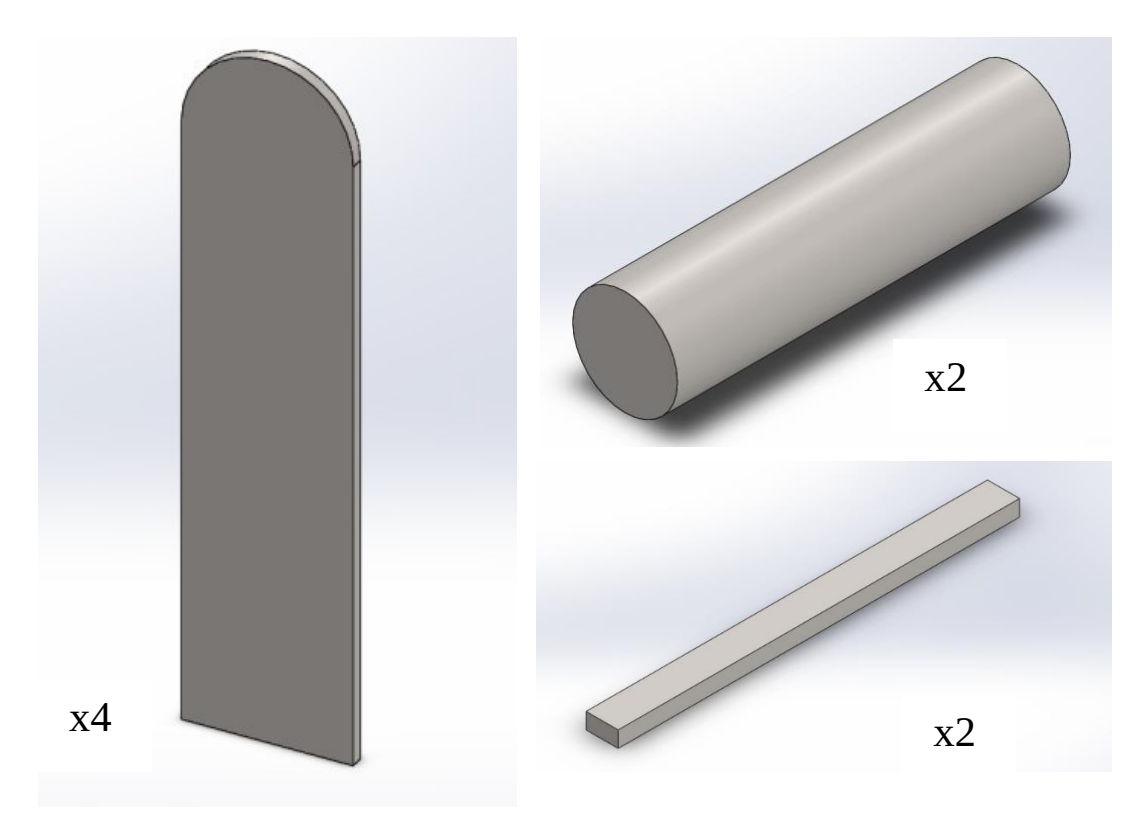

*Figura 85. Piezas que conforman las sujeciones para la grúa.*

Se crearán estas 8 piezas a partir de la chapa de 12 mm de espesor y los cilindros macizos de 80 mm de diámetro, las dimensiones exactas de estas piezas vienen dadas en el apartado de Planos. Y para el conformado de las mencionadas sujeciones se aplicará, como se especificó en páginas anteriores, un cordón de soldadura de 9 mm.

Como se mostró en el apartado de Desarrollo del proyecto, tras juntar estas piezas las sujeciones tendrán el siguiente aspecto.

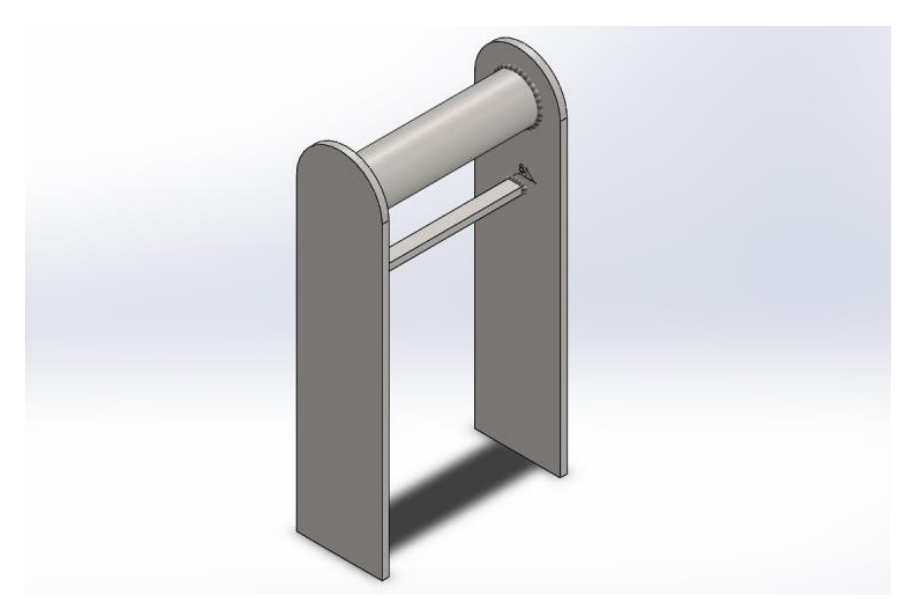

*Figura 86. Sujeciones para acoplar el brazo de carga a la grúa.*

#### *6.2.4 Conformado de los enganches para la carga.*

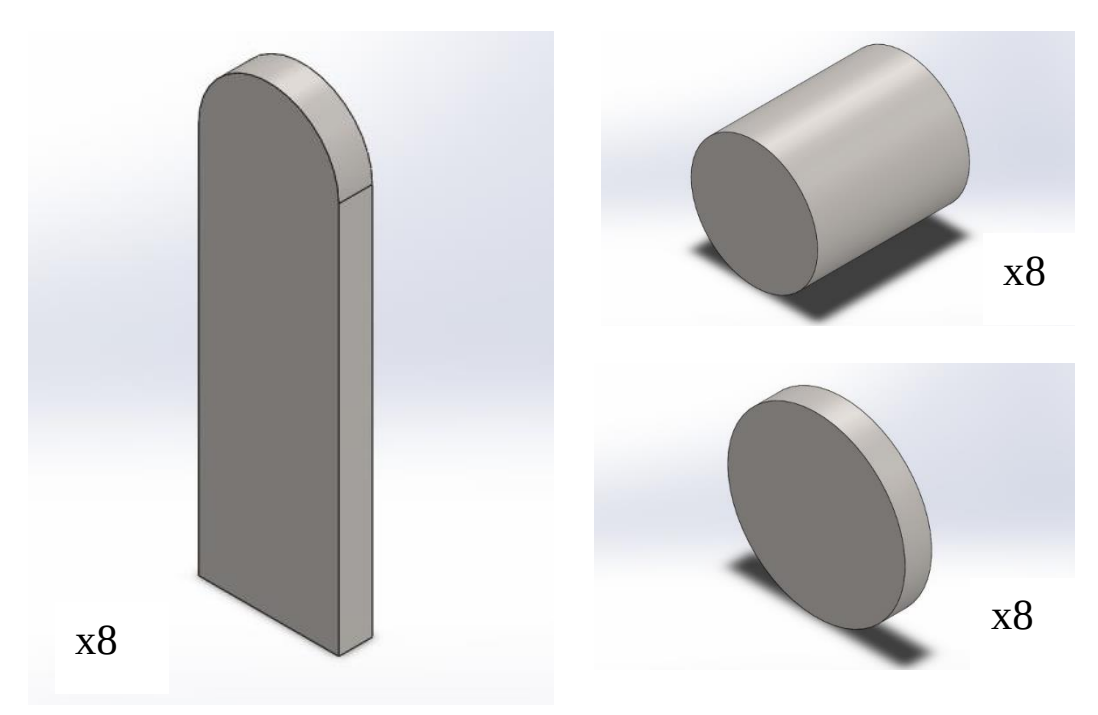

*Figura 87. Piezas que conforman los enganches para la carga.*

Procediendo como en el caso anterior, se crearán estas 24 piezas a partir de la chapa de 12 mm y los cilindro macizos de 50 mm de diámetro. Las dimensiones de estas vienen señaladas en el apartado de Planos.

Y la soldadura, en páginas anteriores de este mismo apartado de Pliego de condiciones.

Cuando tengamos listas estas piezas se conformarán 8 enganches con la forma que se muestra a continuación.

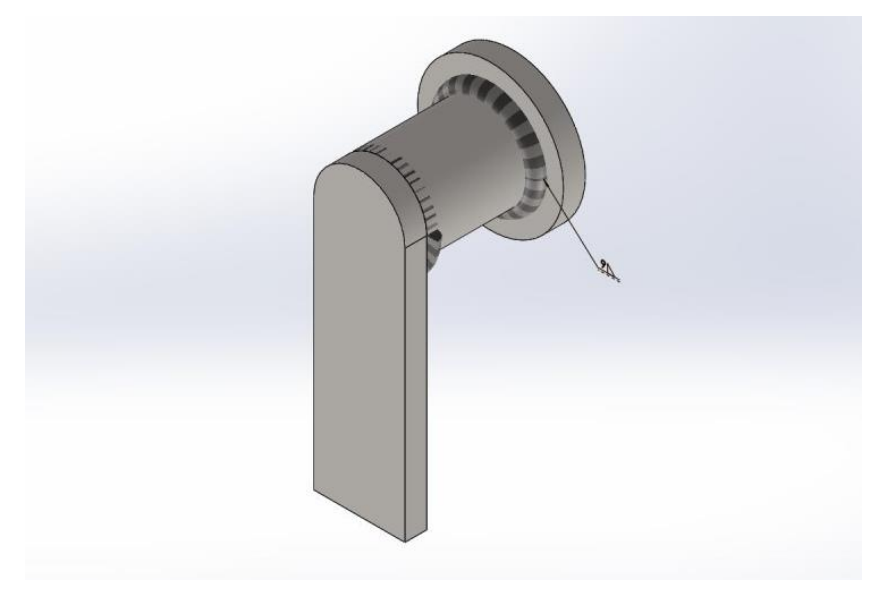

*Figura 88. Enganches para la sujeción de la carga.*

#### *6.2.5 Recorte de las pestañas auxiliares en el contrapeso.*

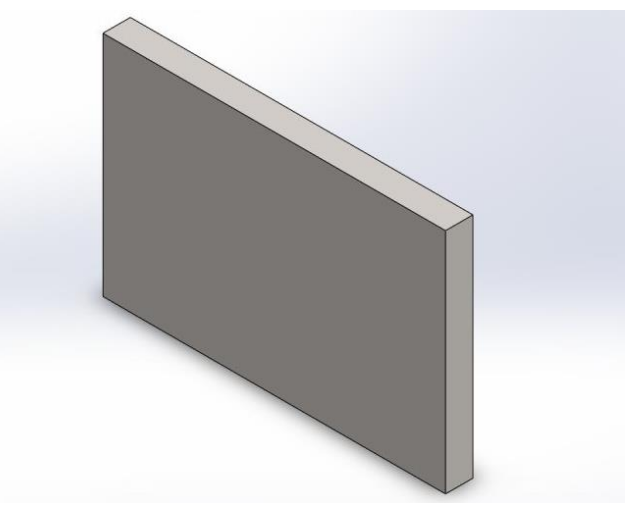

*Figura 89. Pestañas auxiliares del contrapeso.*

Se recortarán 3 pequeñas piezas de 150x100x12 mm, que sirven para reforzar la fijación del contrapeso a la viga principal M-N.

#### *6.2.6 Recorte de los refuerzos.*

Se conformarán dos refuerzos con el siguiente diseño, cuyas dimensiones quedan reflejadas en el apartado de planos, a partir de la chapa de 6 mm suministrada.

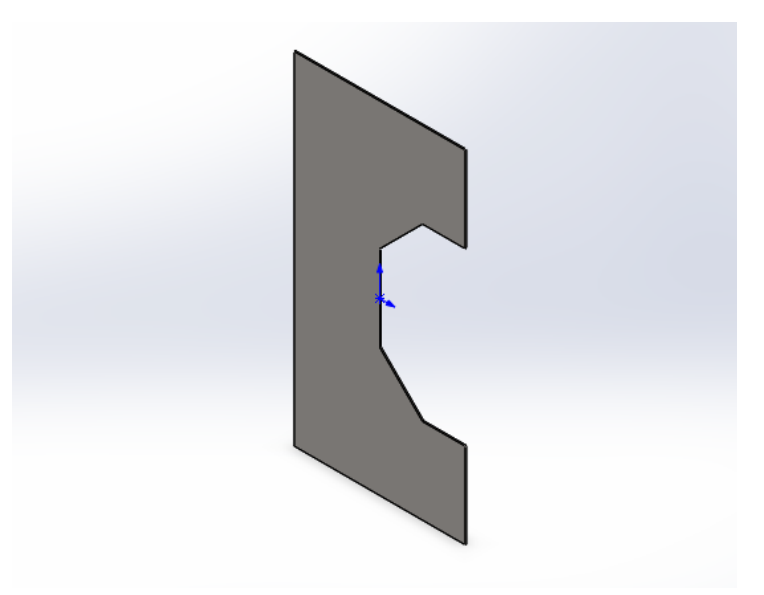

*Figura 90. Refuerzos de espesor 6 mm.*

## **6.3 Fase 3-Preparación de los bordes.**

Se prepararán los bordes de las barras M-N, M-L, K-L y las piezas de esquinas ya que estas presentan juntas a tope entre sí, por lo tanto, será necesaria la aplicación de una preparación de borde en ''V'' sencilla, lo que asegurará la eficacia de la soldadura.

### **6.4 Fase 4-Soldeo de barras y codos.**

Se elevarán las piezas a soldar de forma que quede libre el lado donde se va a aplicar la soldadura, a continuación, se colocan las piezas con exactitud de forma que no haya fallas en la posición relativa de unas respecto de otras y se aplica el cordón de soldadura a los bordes ya preparados.

### **6.5 Fase 5-Soldeo de las piezas conformadas a la estructura principal.**

Una vez conformada la estructura principal se le irán añadiendo una a una las piezas conformadas en el apartado 6.2 de este documento.

En esta etapa se soldará las piezas ya conformadas a las barras suministradas.

De esta forma a la barra M-N se le soldará las dos sujeciones que sirven para enganchar el dispositivo al puente grúa. Se aplicará un cordón de soldadura de 9 mm al perímetro de contacto entre las piezas y la barra.

A la barra M-L se le soldará la pieza auxiliar que mejora la maniobrabilidad. De nuevo mediante el cordón de soldadura especificado de 9 mm.

A la barra K-L se le soldará las piezas que tienen como función servir de enganches para la carga. Se aplicar un cordón de soldadura de 9 mm al perímetro de contacto entre las piezas y la barra.

En este punto se acoplan los refuerzos del codo y se aplica un cordón de soldadura a lo largo de todo el perímetro de contacto entre las dos superficies. En este caso el cordón será de 4 mm para no superar el espesor del propio refuerzo.

Finalmente se soldarán las pequeñas pestañas auxiliares al propio contrapeso, par seguidamente acoplar este y soldarlo a la estructura principal. De nuevo mediante un cordón de 9 mm a lo largo de todo el perímetro de contacto entre las dos superficies.

### **6.6 Fase 6-Proceso de acabado.**

Se inspeccionará la estructura final conformada en busca de cualquier posible fallo de construcción. Si todo es correcto se procederá a realizar la limpieza superficial y de escoria de los cordones de soldadura para aplicar la pintura.

El proceso de pintado se realizará siguiendo detalladamente las instrucciones del fabricante.

*Diseño de un brazo auxiliar para la carga y descarga de contenedores marítimos con laterales cerrados*

**Trabajo de final de grado Grado en Ingeniería Mecánica**

## **DOCUEMTO Nº 3**

# **EL PRESUPUESTO**

## **PRESUPUESTO**

## **MATERIALES**

#### *Suministro de Acero*

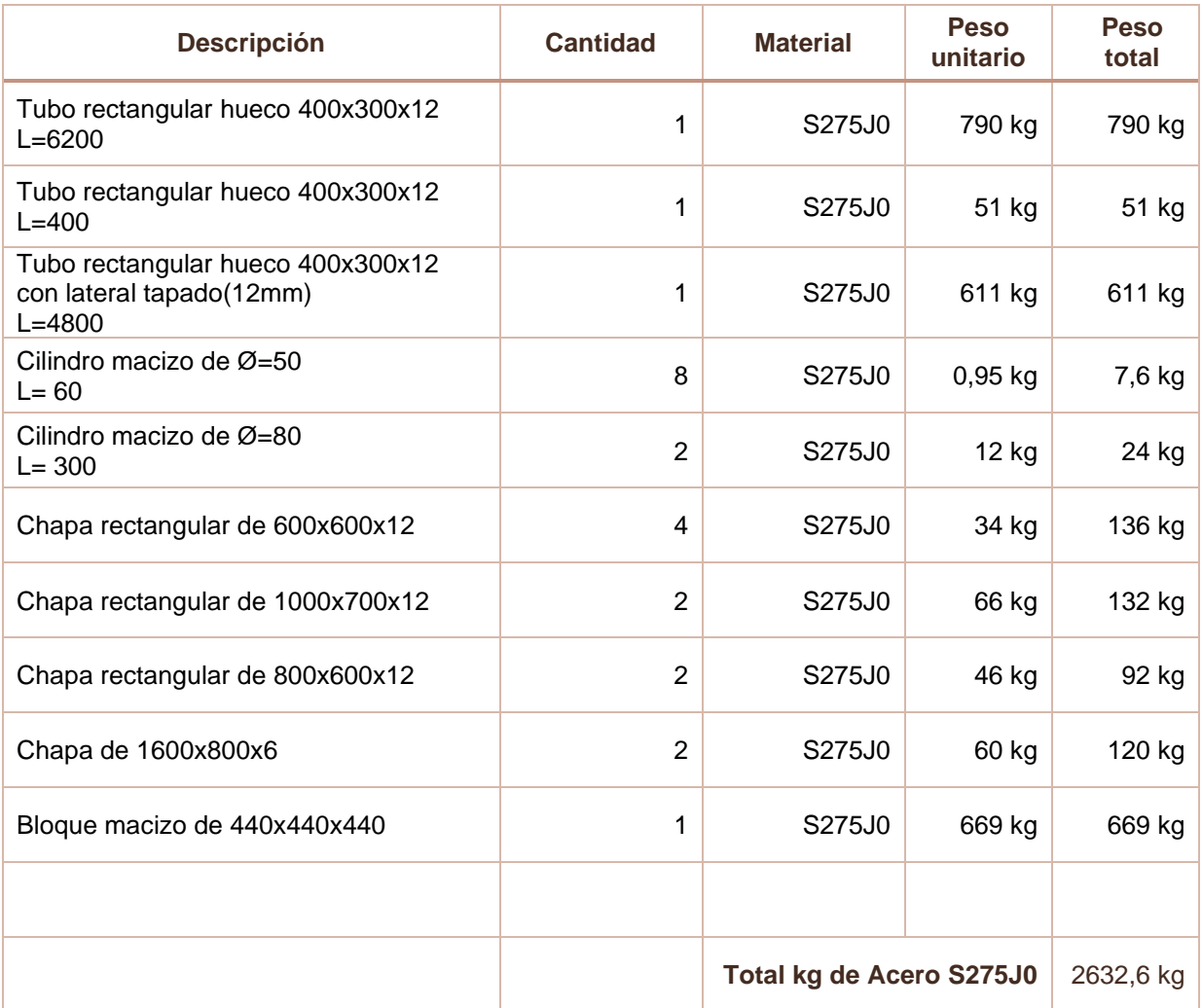

#### *Resumen de los kg de acero y precio*

Suministro de acero S275JR, en perfil laminado en caliente serie rectangular, redondo o chapa, acabado con capa de imprimación antioxidante, con montaje soldado en estructura de acero, incluida parte proporcional de cortes, piezas especiales y despuntes, según SE-A del CTE e Instrucción EAE.

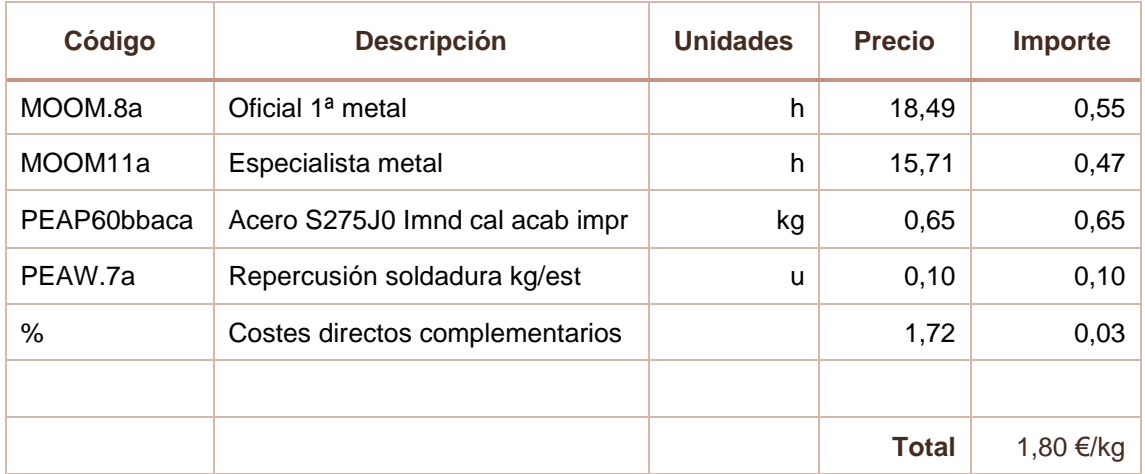

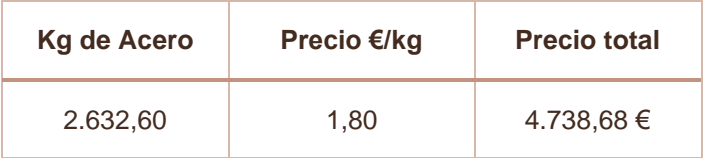

#### *Imprimación sintética antioxidante*

Aplicación manual de dos manos de impresión sintética antioxidante, color naranja, acabado brillante previa aplicación de una mano de imprimación sintética antioxidante de secado rápido, a base de resinas alquídicas, color gris, acabado mate, sobre viga formada por piezas simples de perfiles laminados de acero.

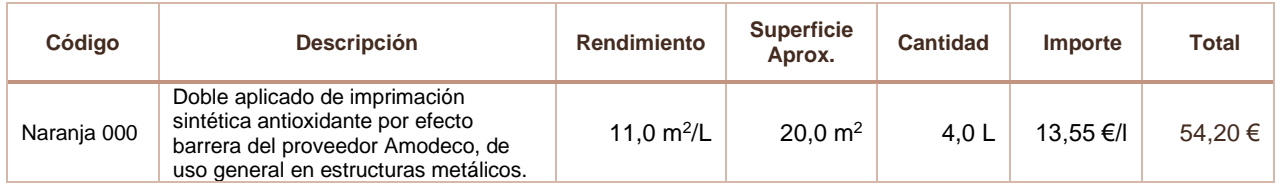

#### *Resumen Materiales*

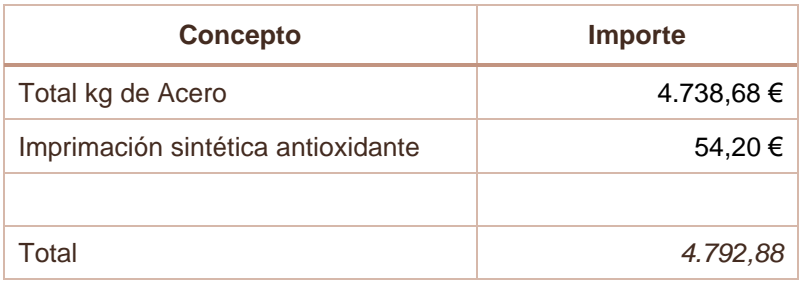

### **MANO DE OBRA**

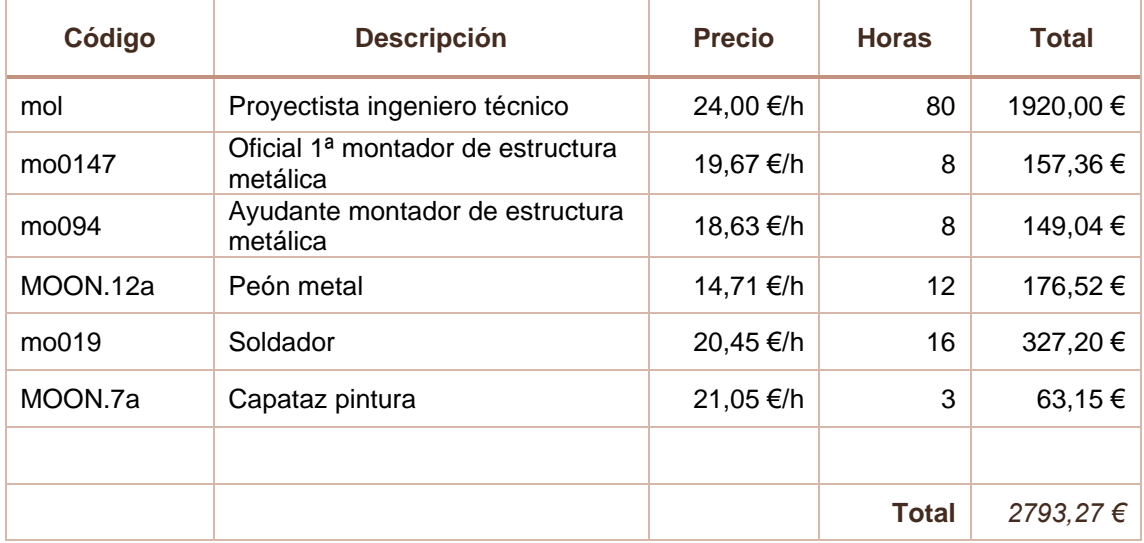

### **MAQUINARIA**

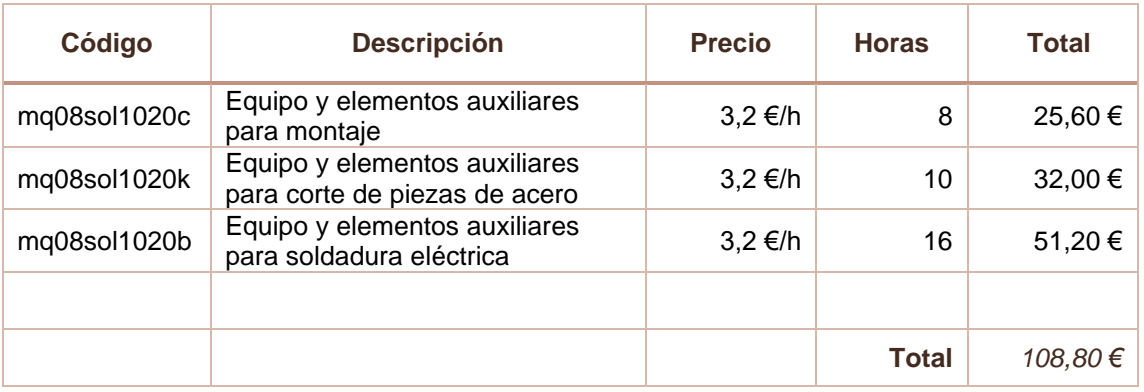

### **SOFTWARE**

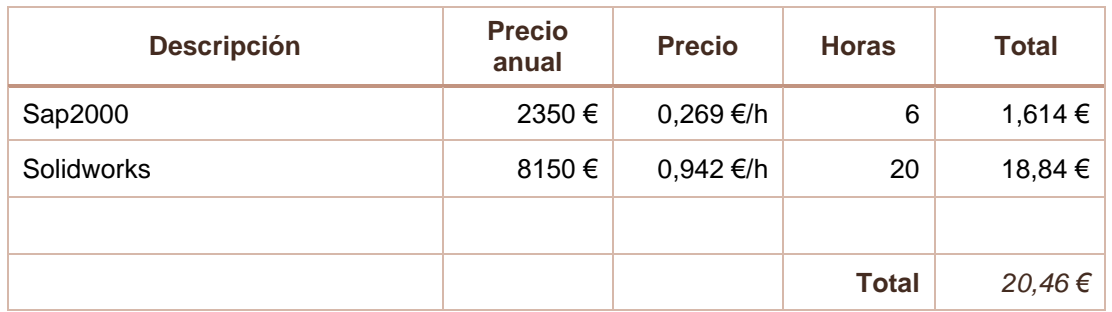

### **RESUMEN DEL PRESUPUESTO**

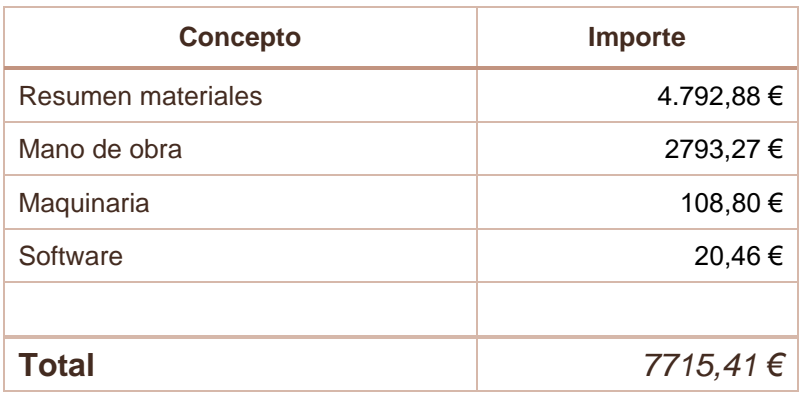

Asciende el presupuesto de ejecución a un total de SIETE MIL SETECIENTOS QUINCE EUROS CON CUARENTA Y UN CÉNTIMOS.

*Diseño de un brazo auxiliar para la carga y descarga de contenedores marítimos con laterales cerrados*

**Trabajo de final de grado Grado en Ingeniería Mecánica**

## **DOCUMENTO Nº 4**

# **LOS PLANOS**

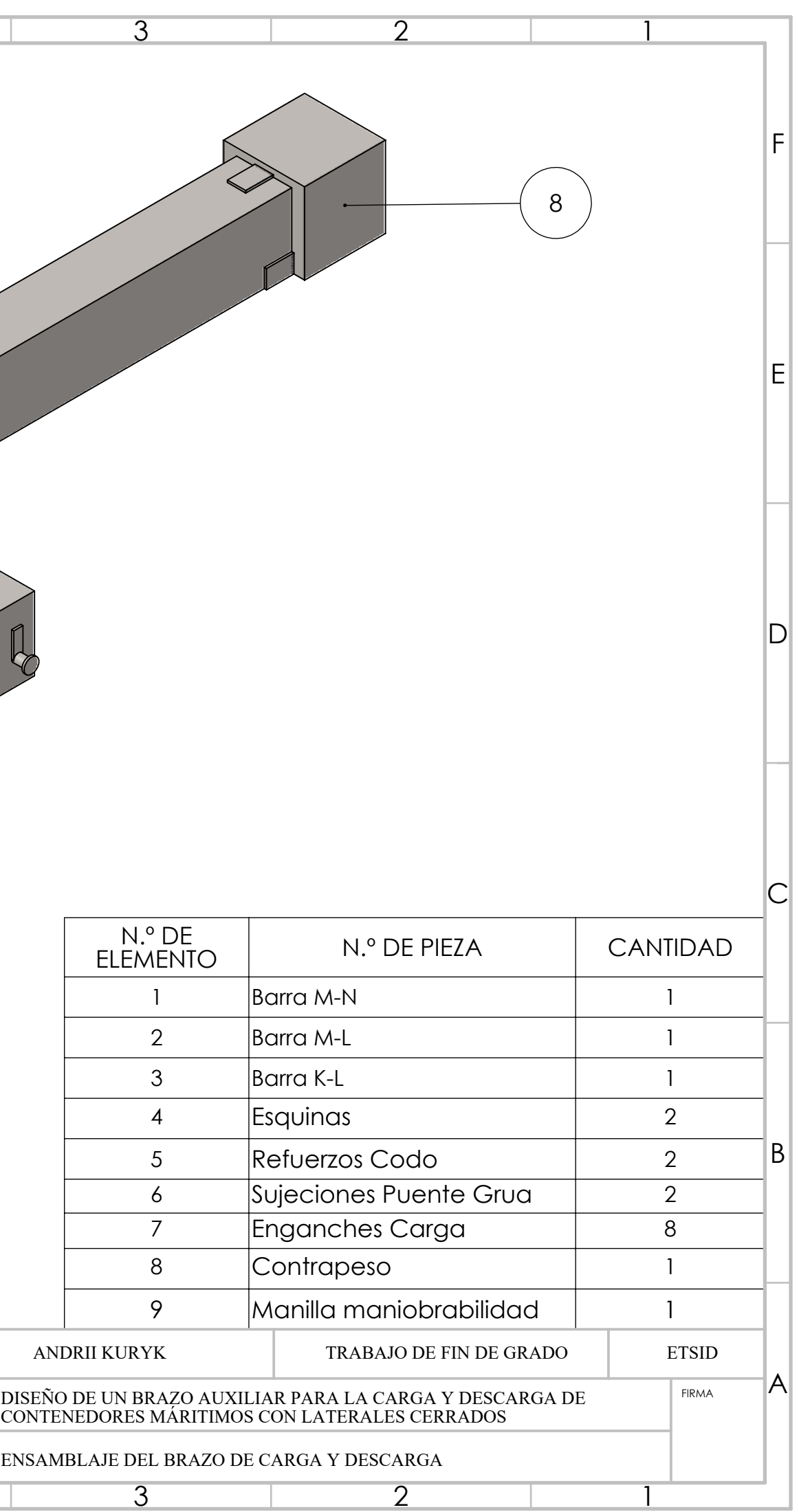

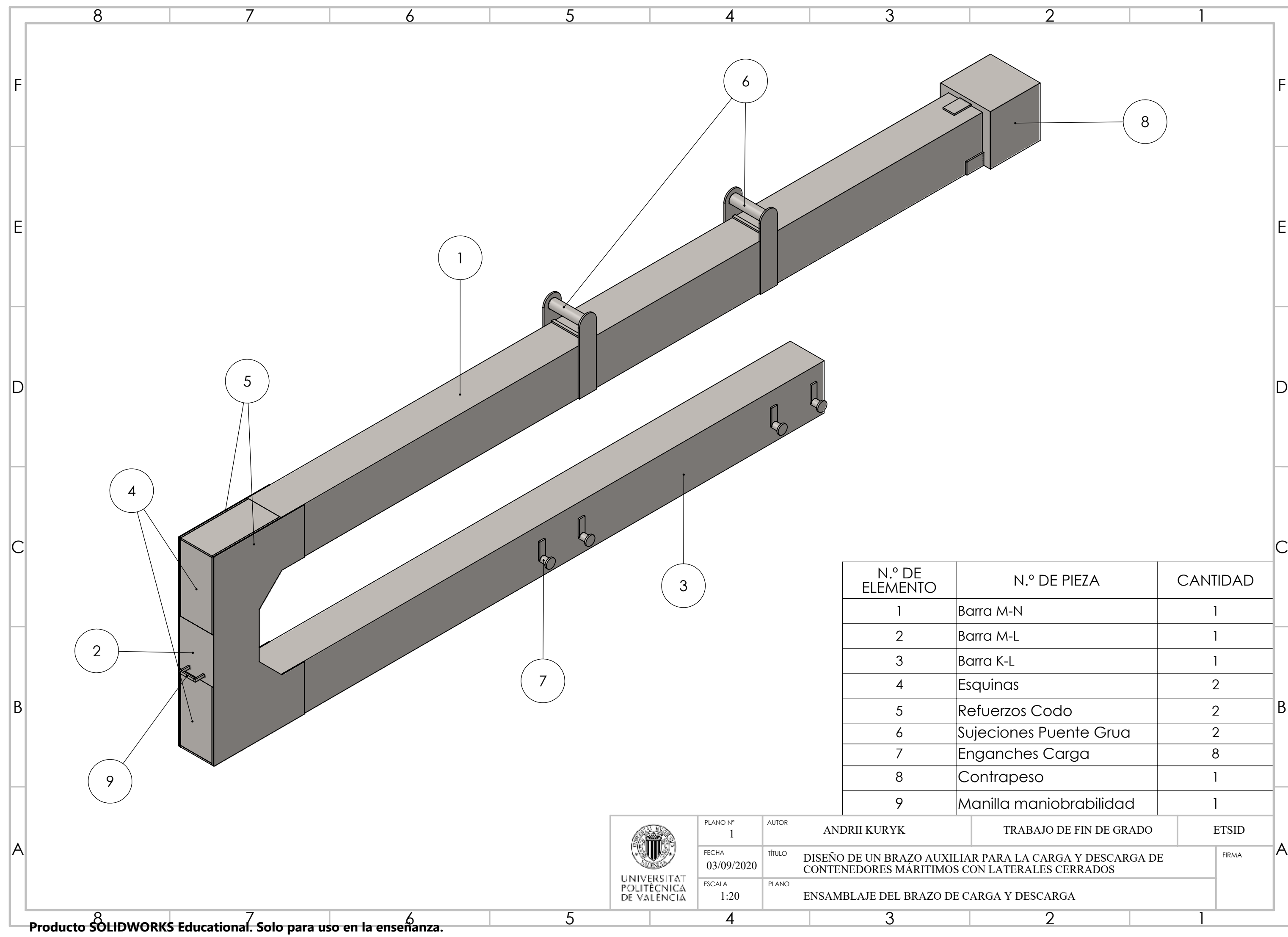

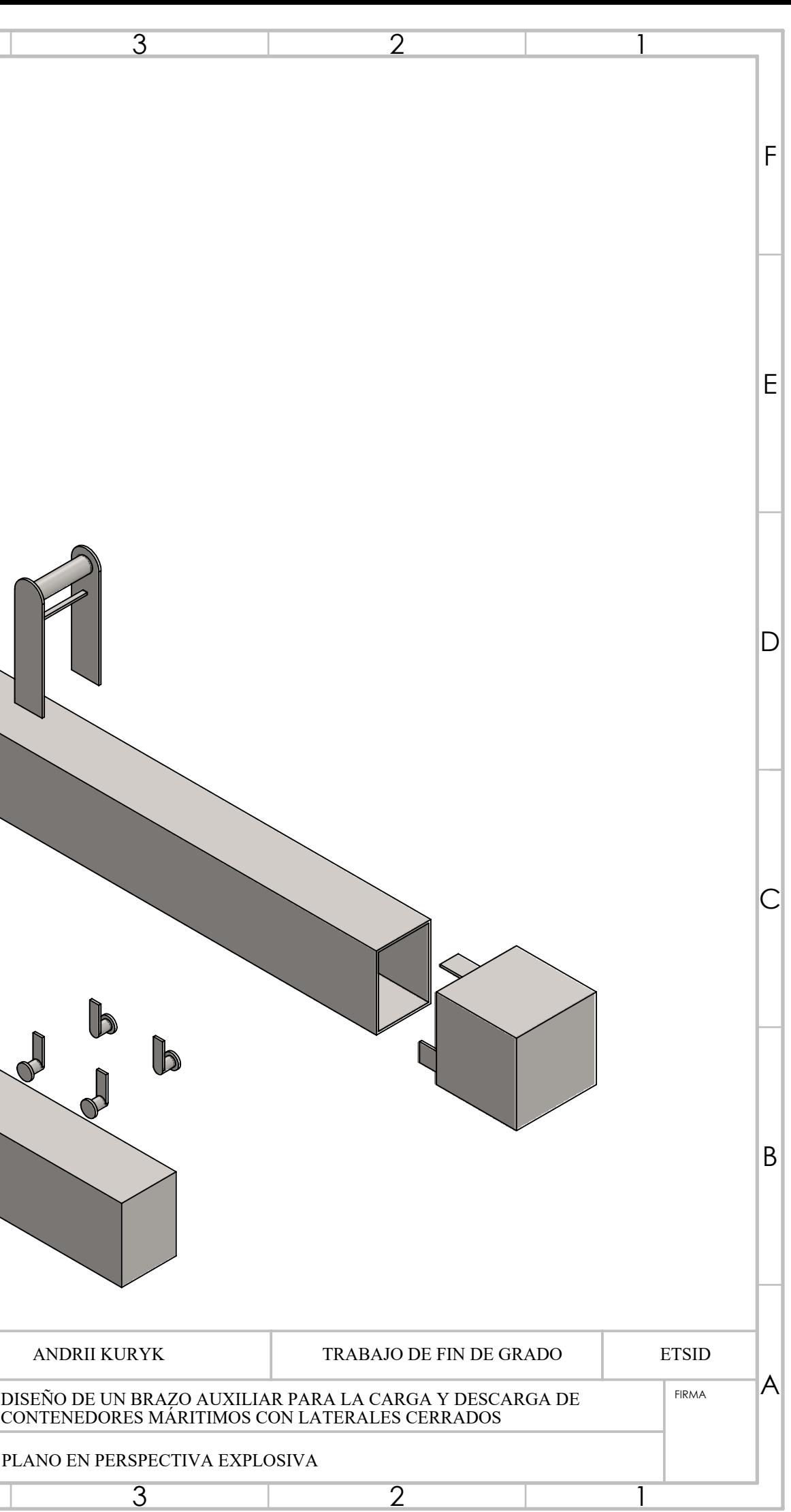

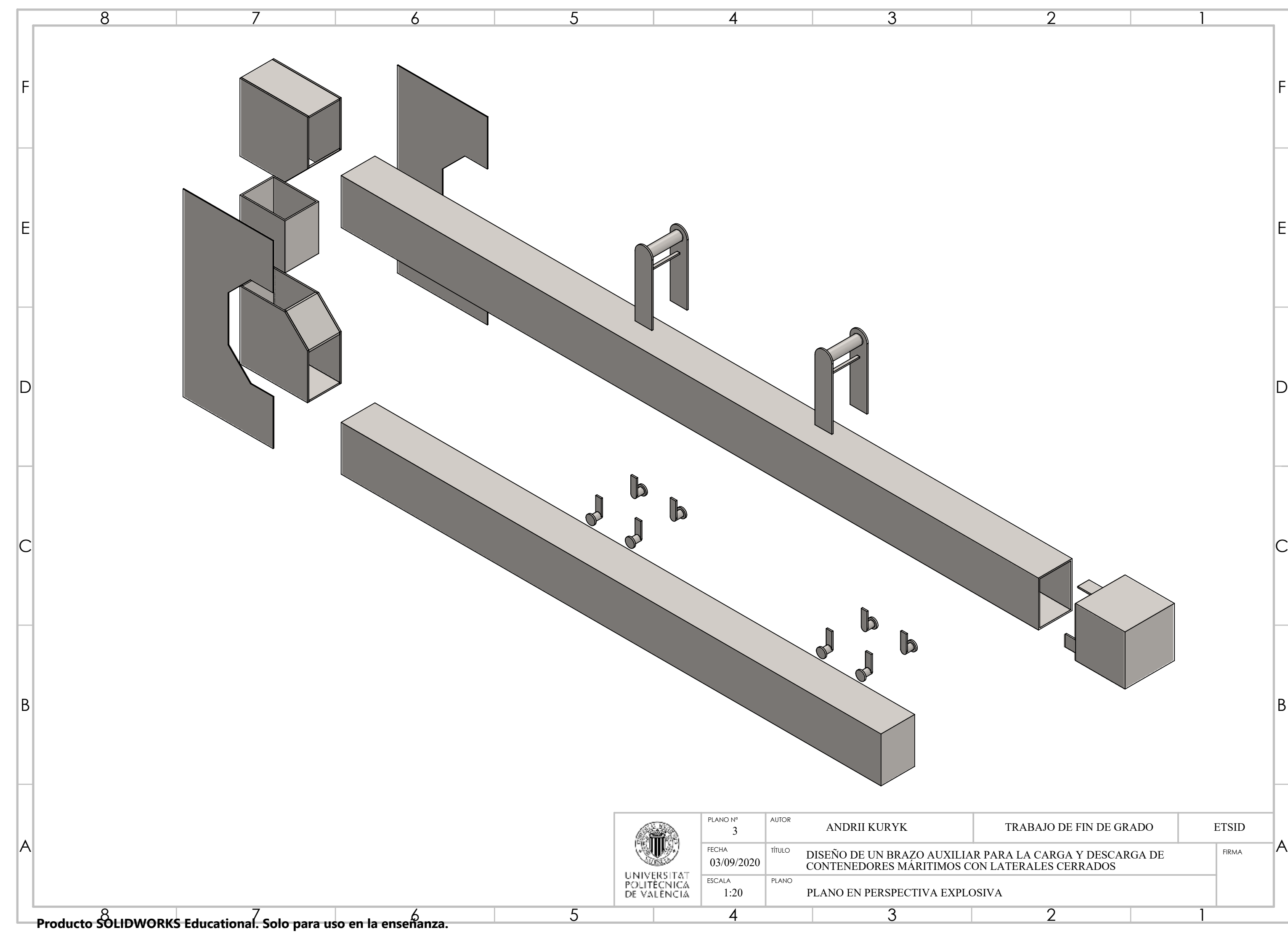

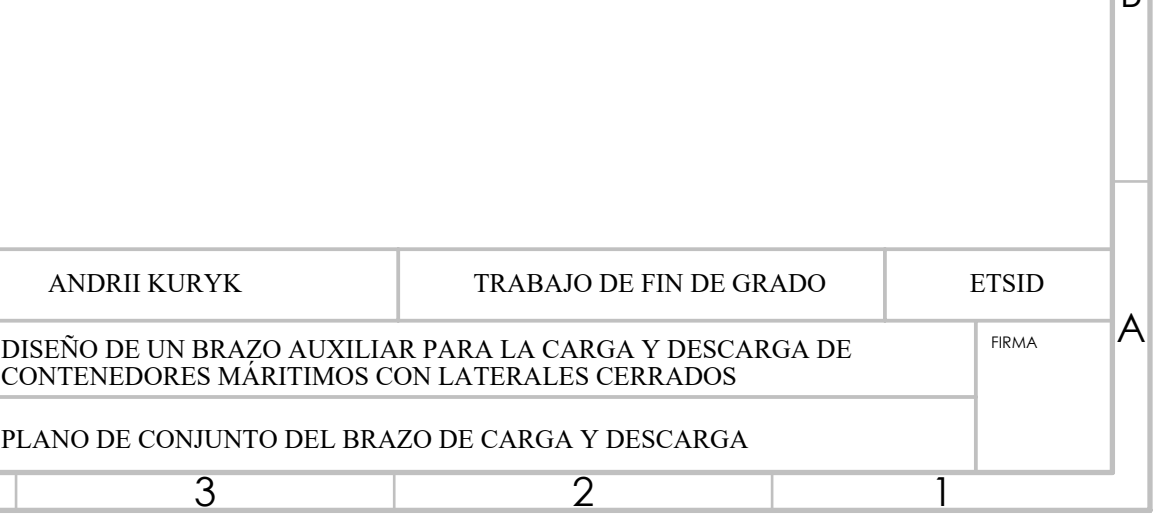

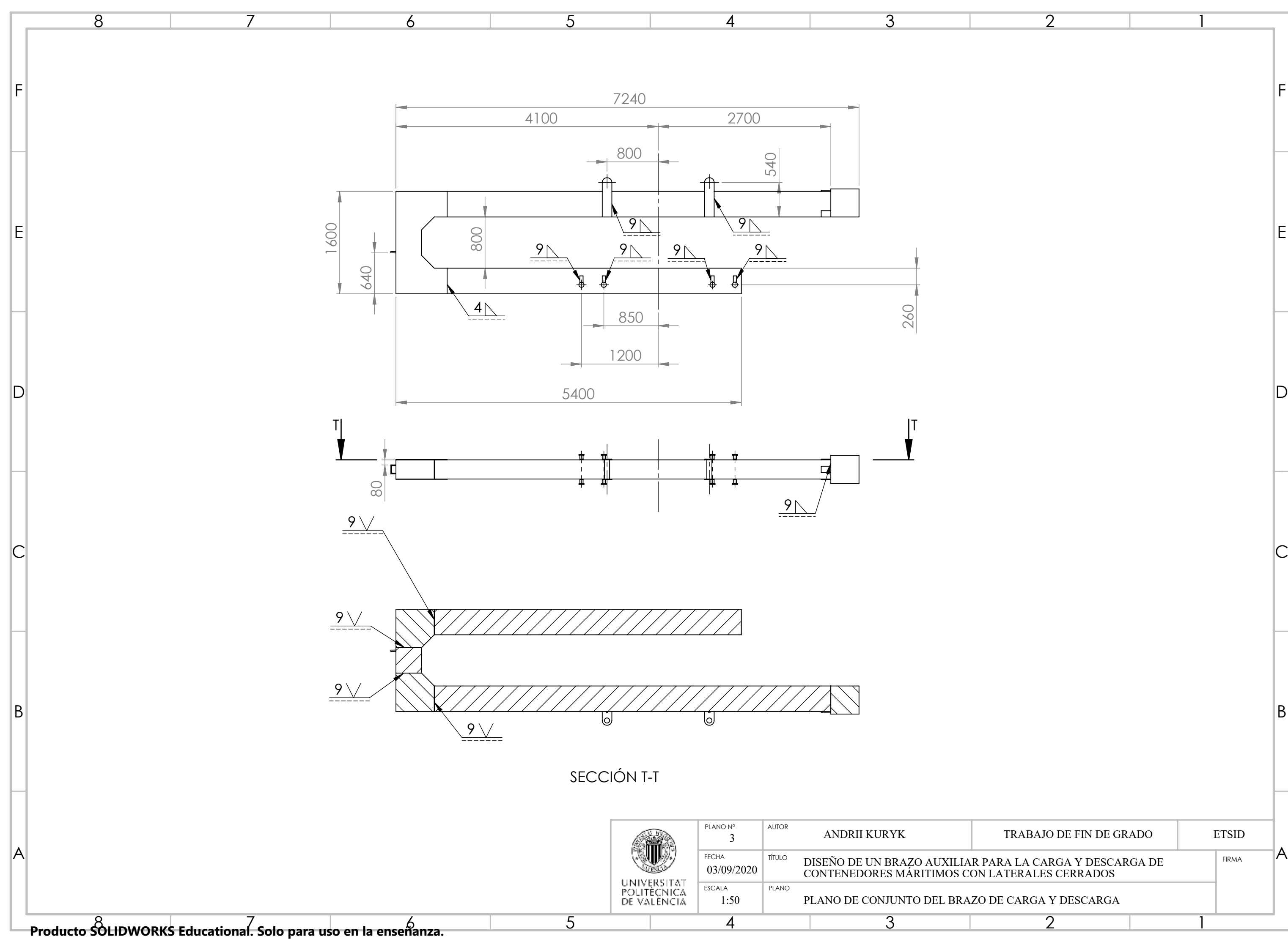

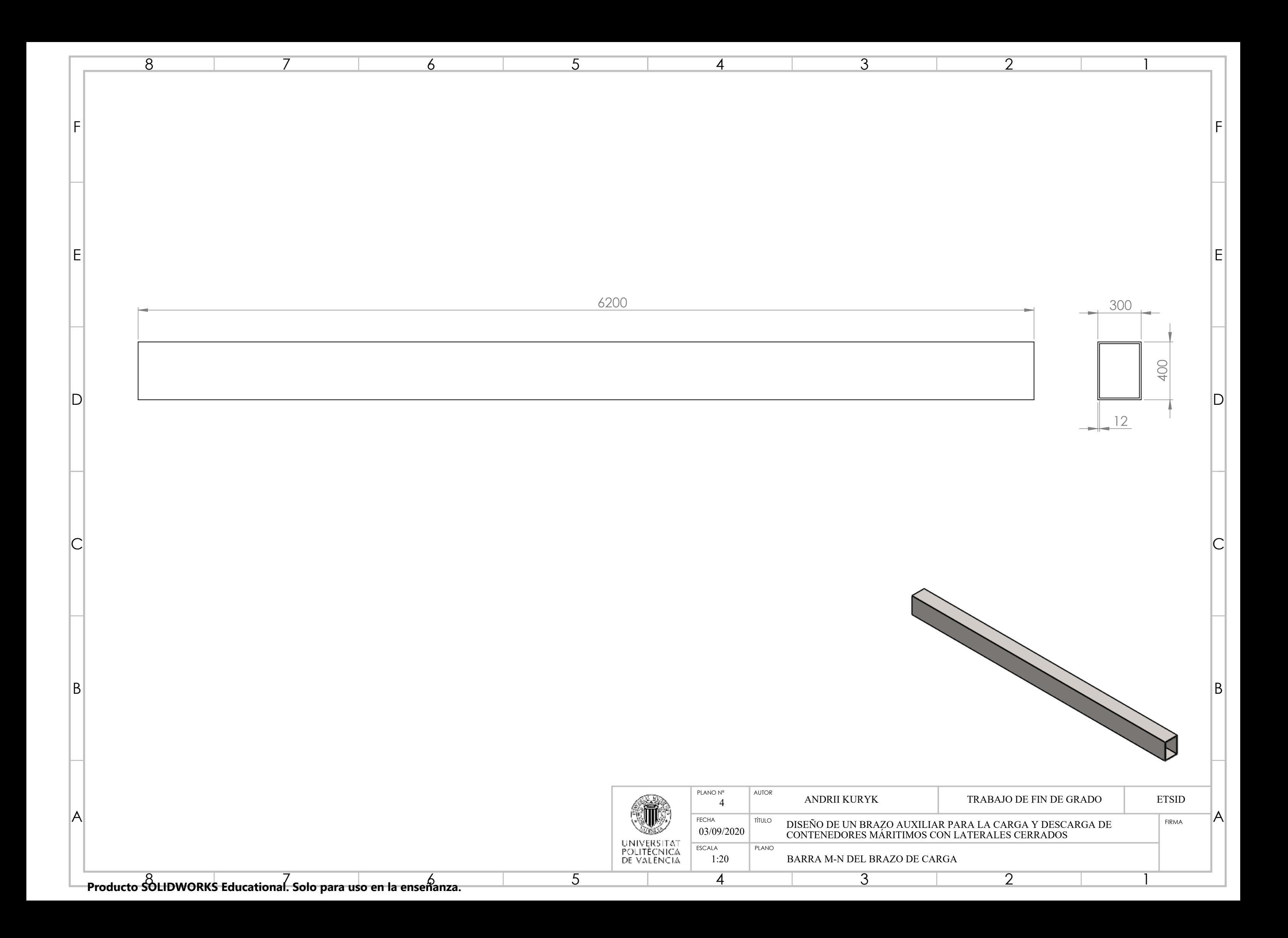

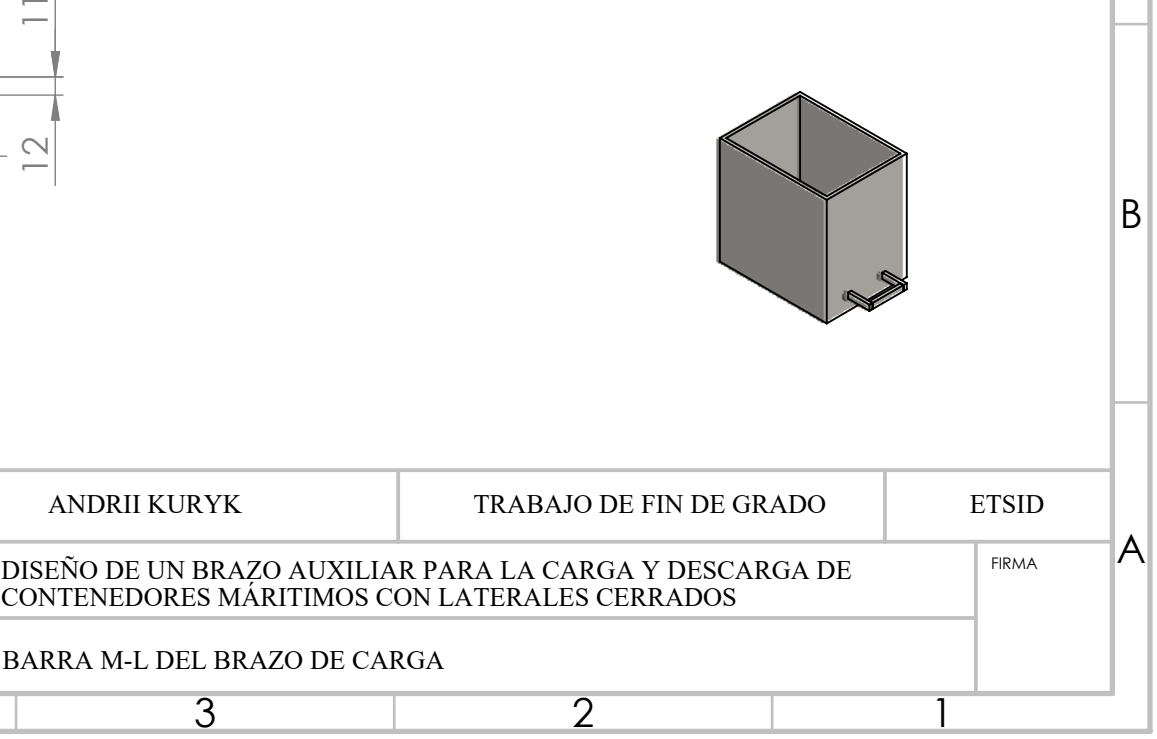

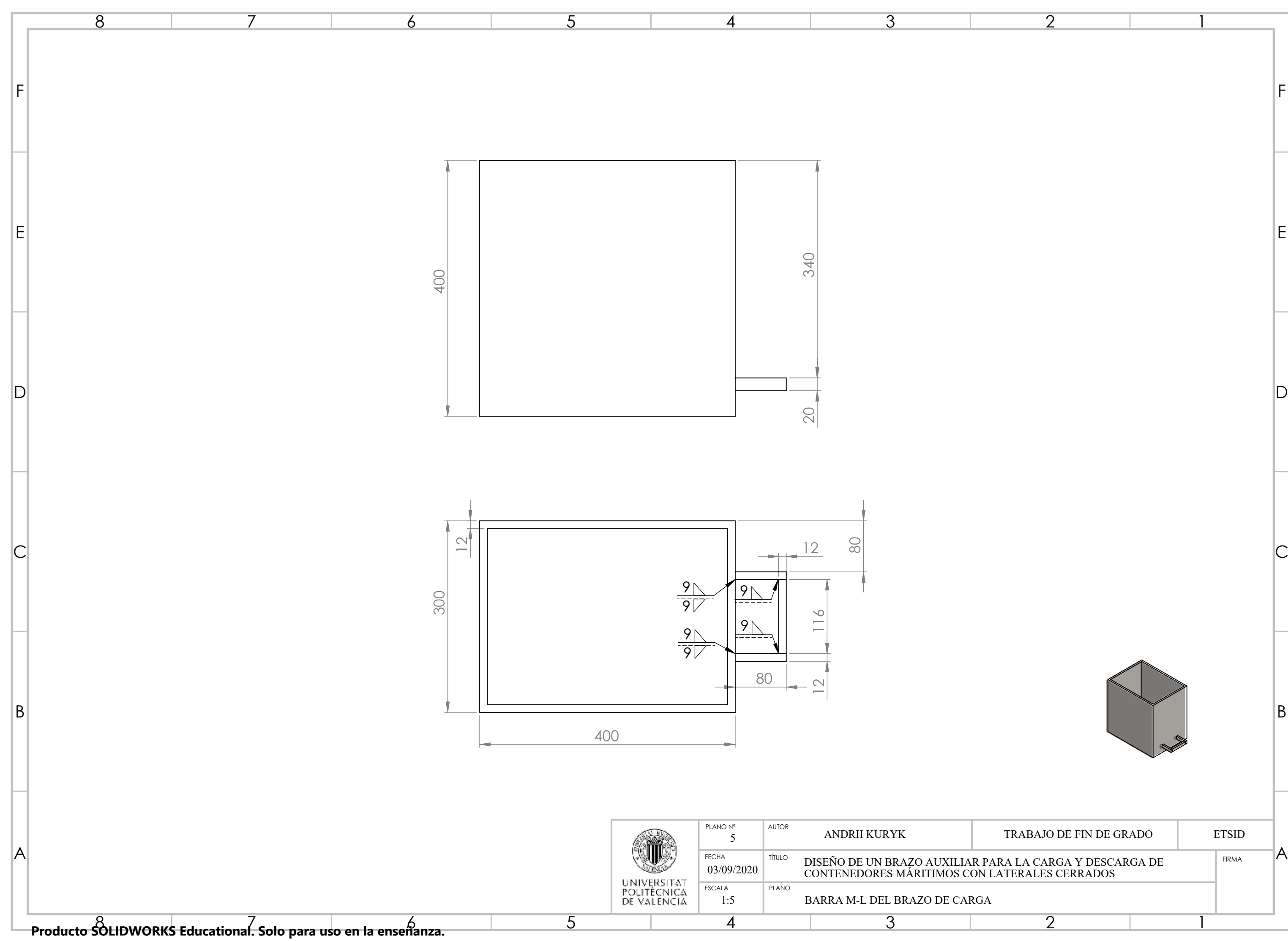

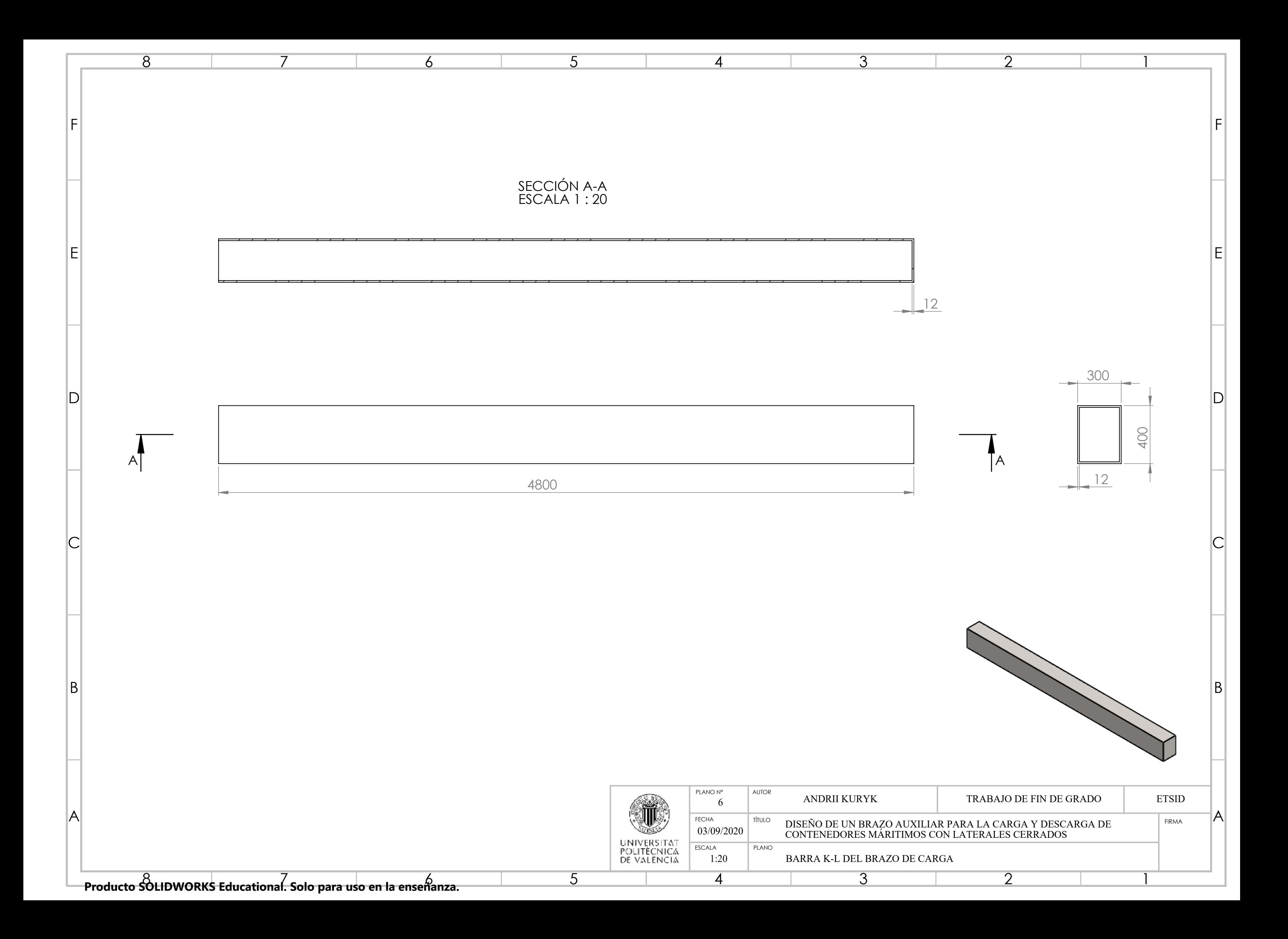

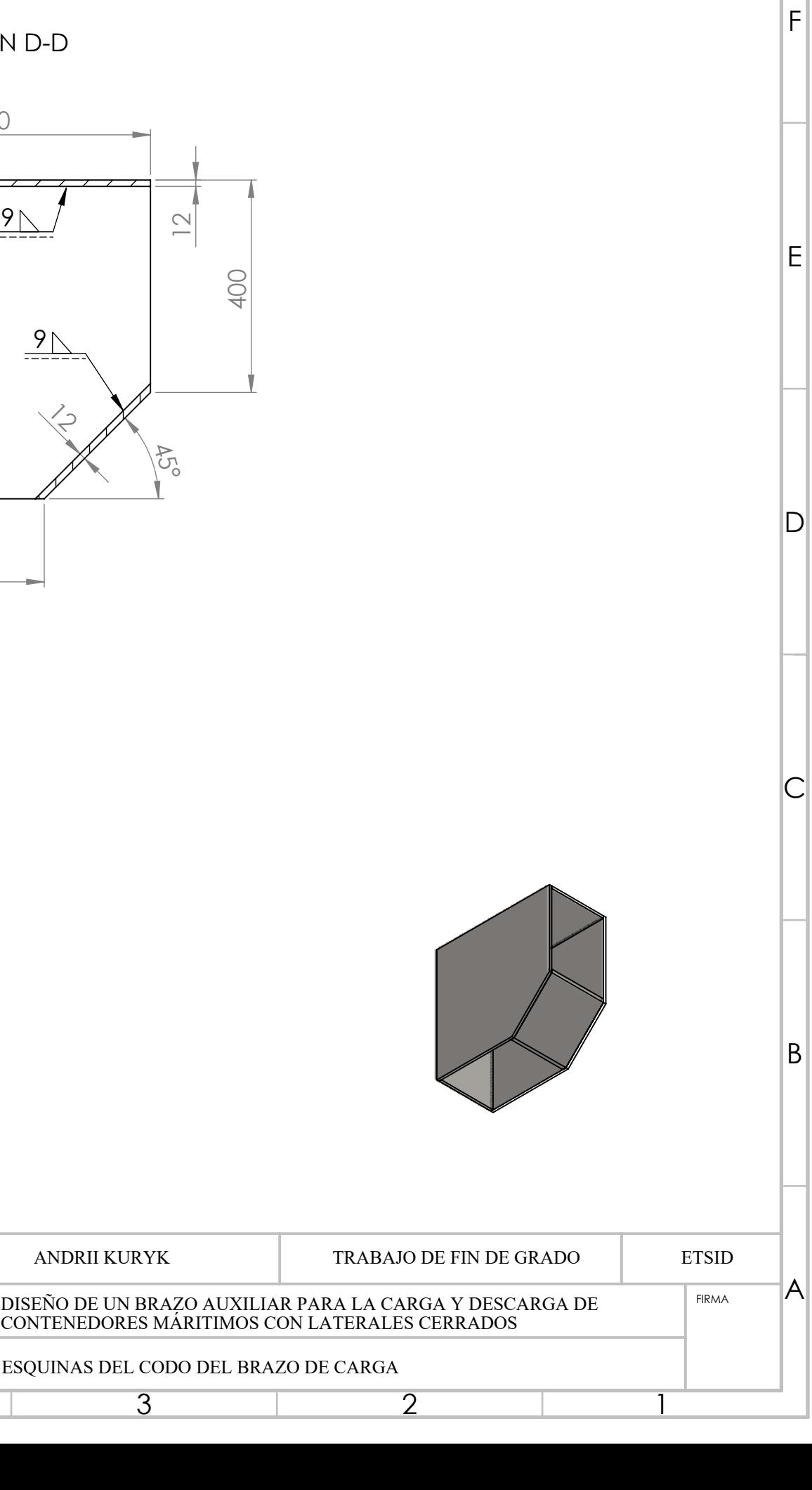

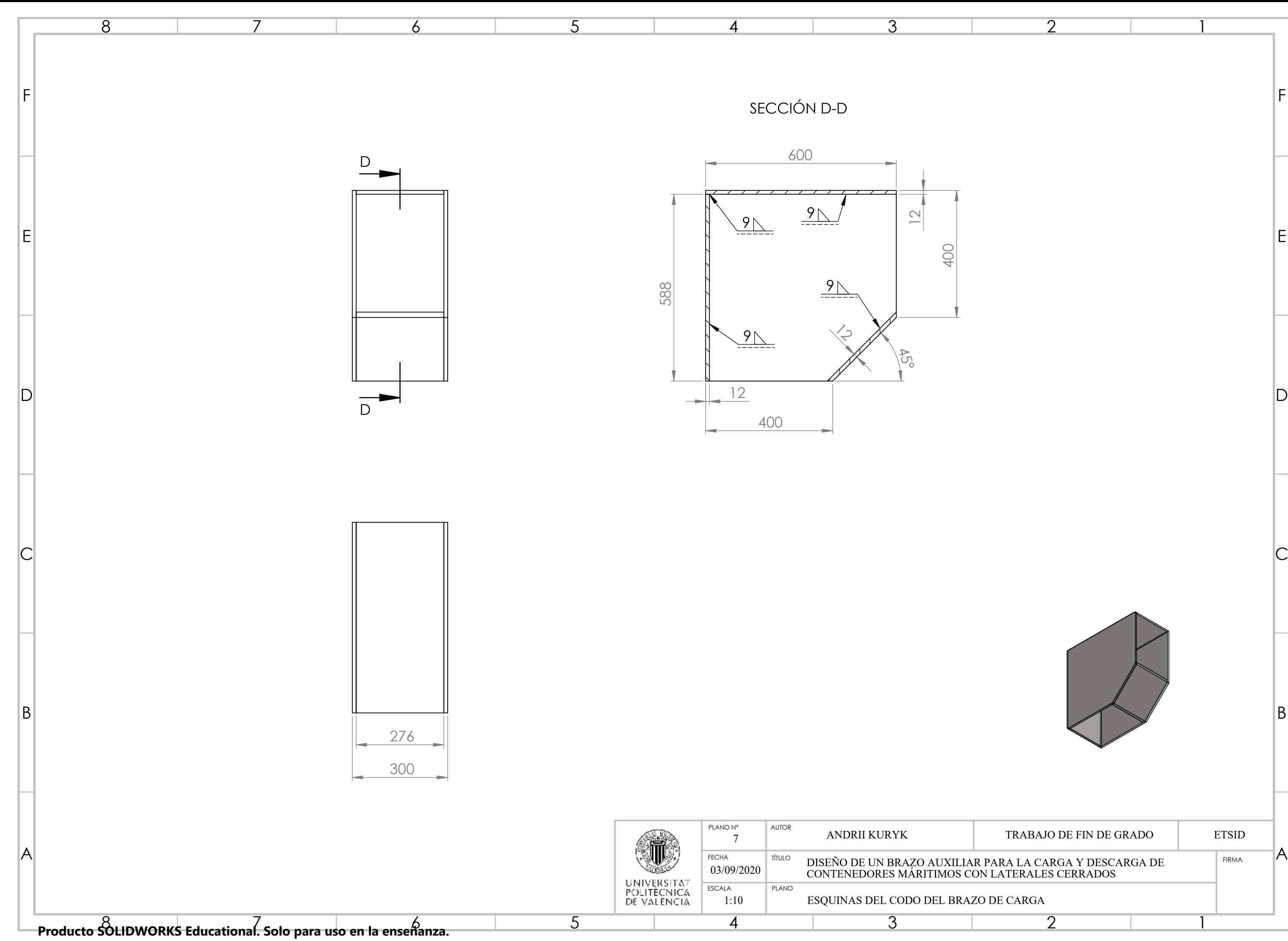

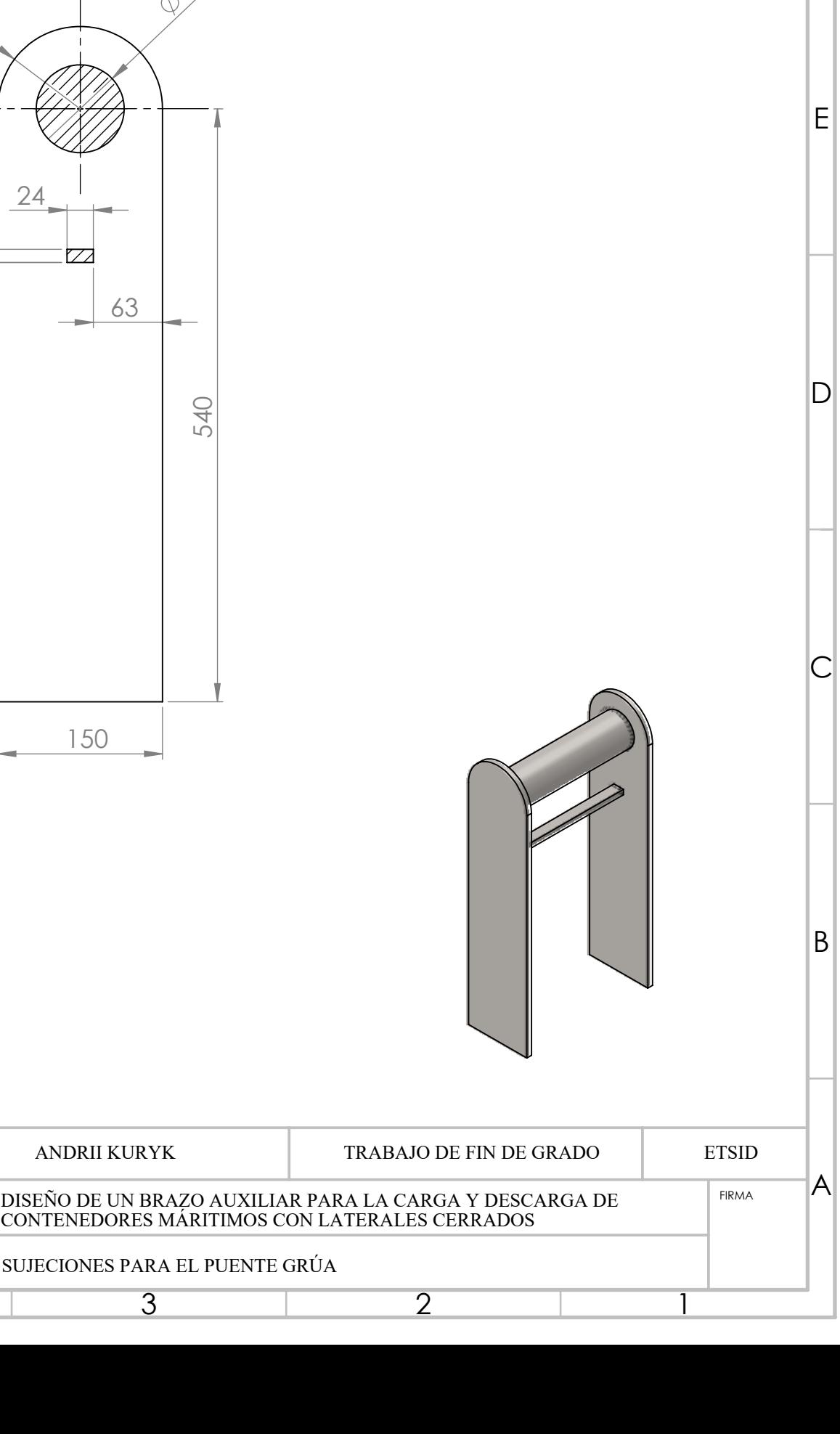

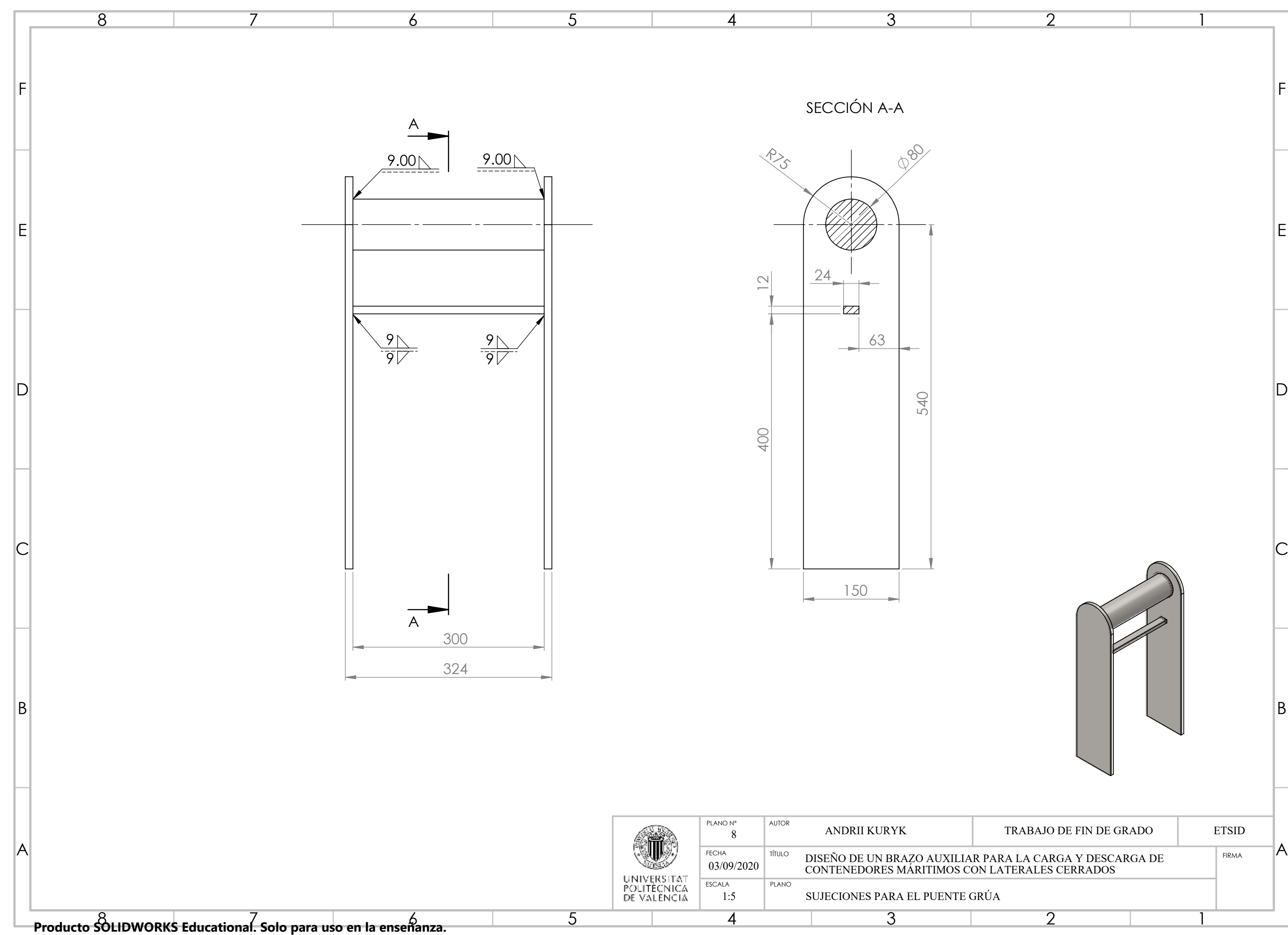

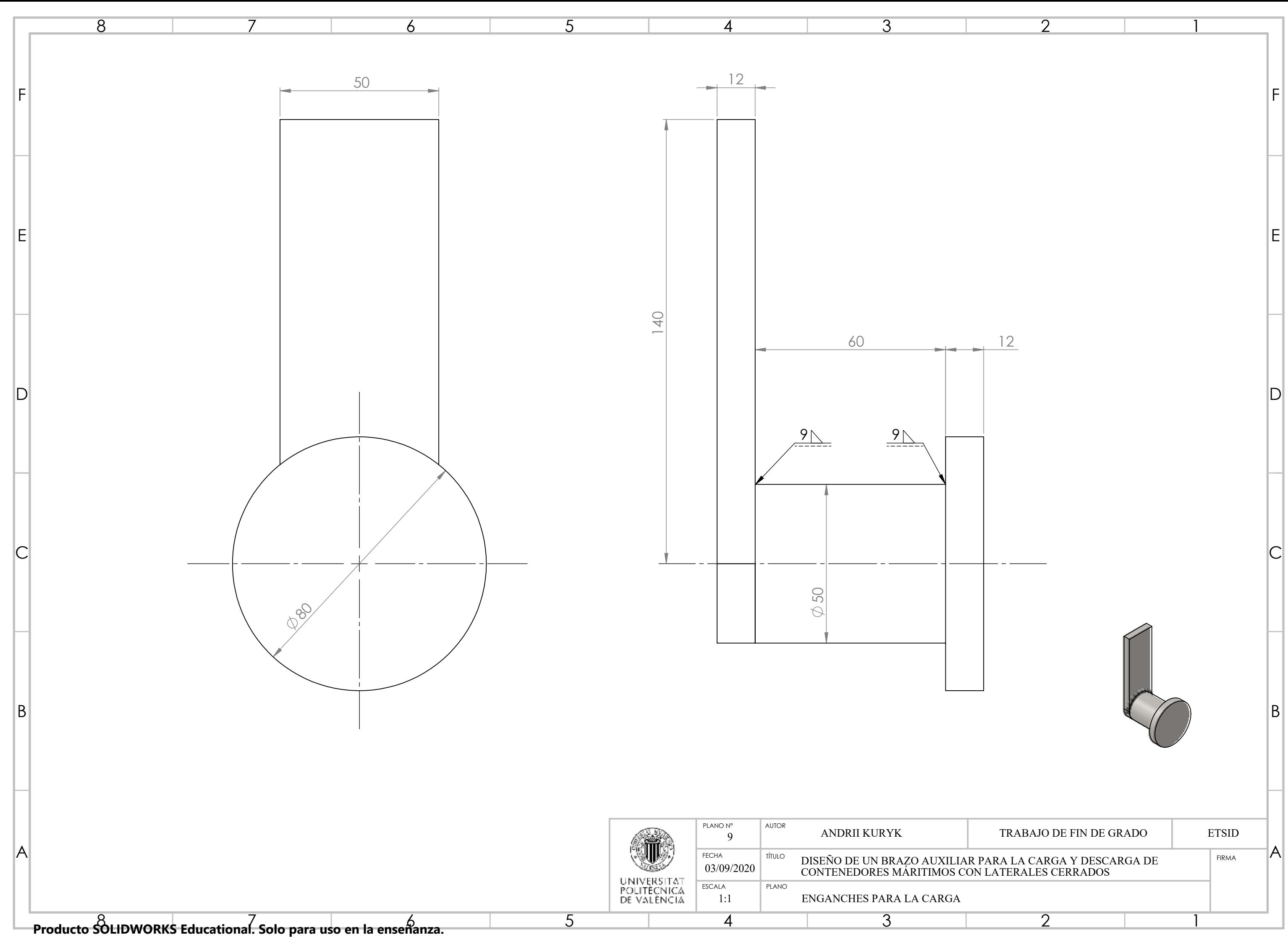

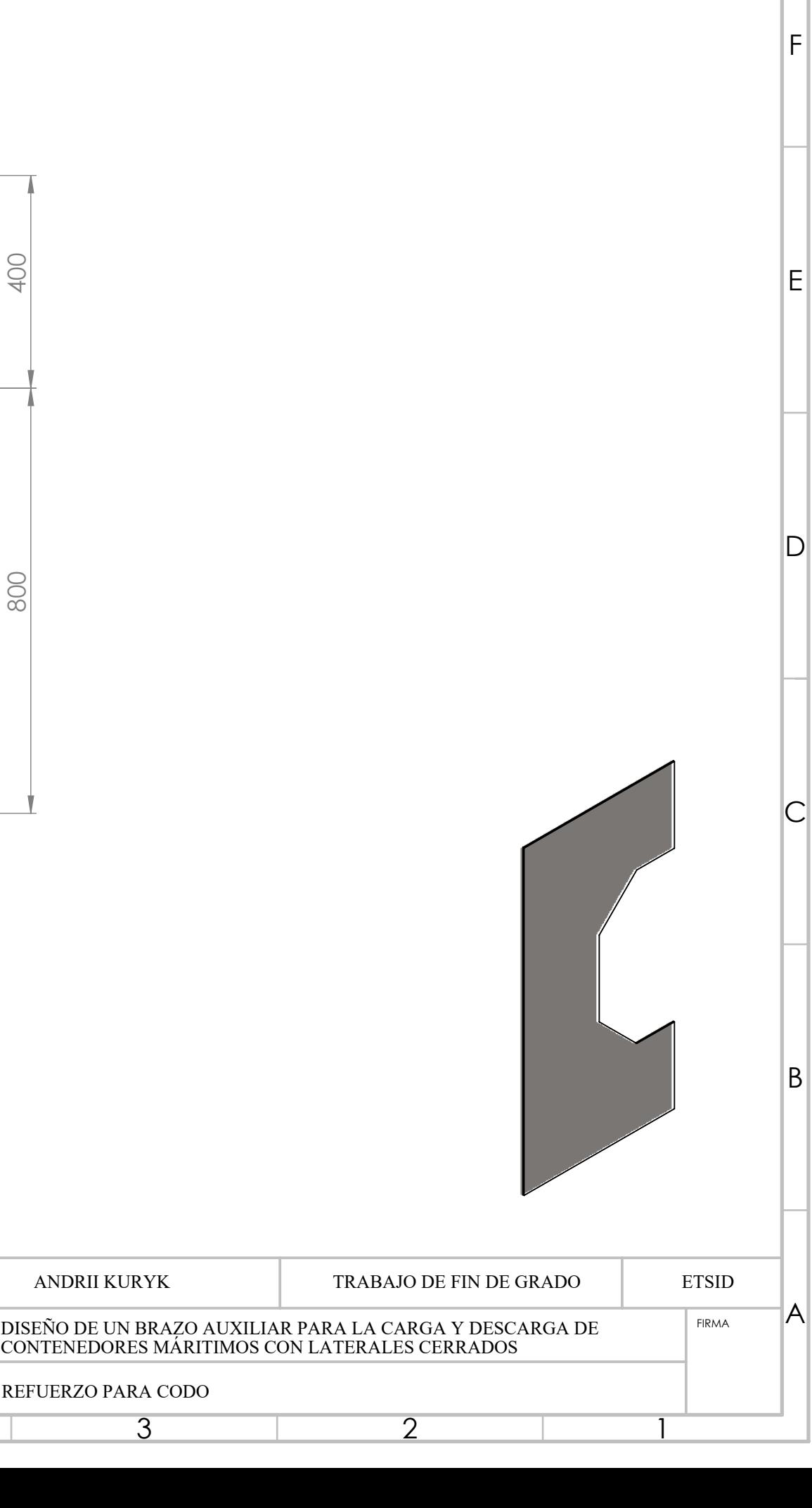

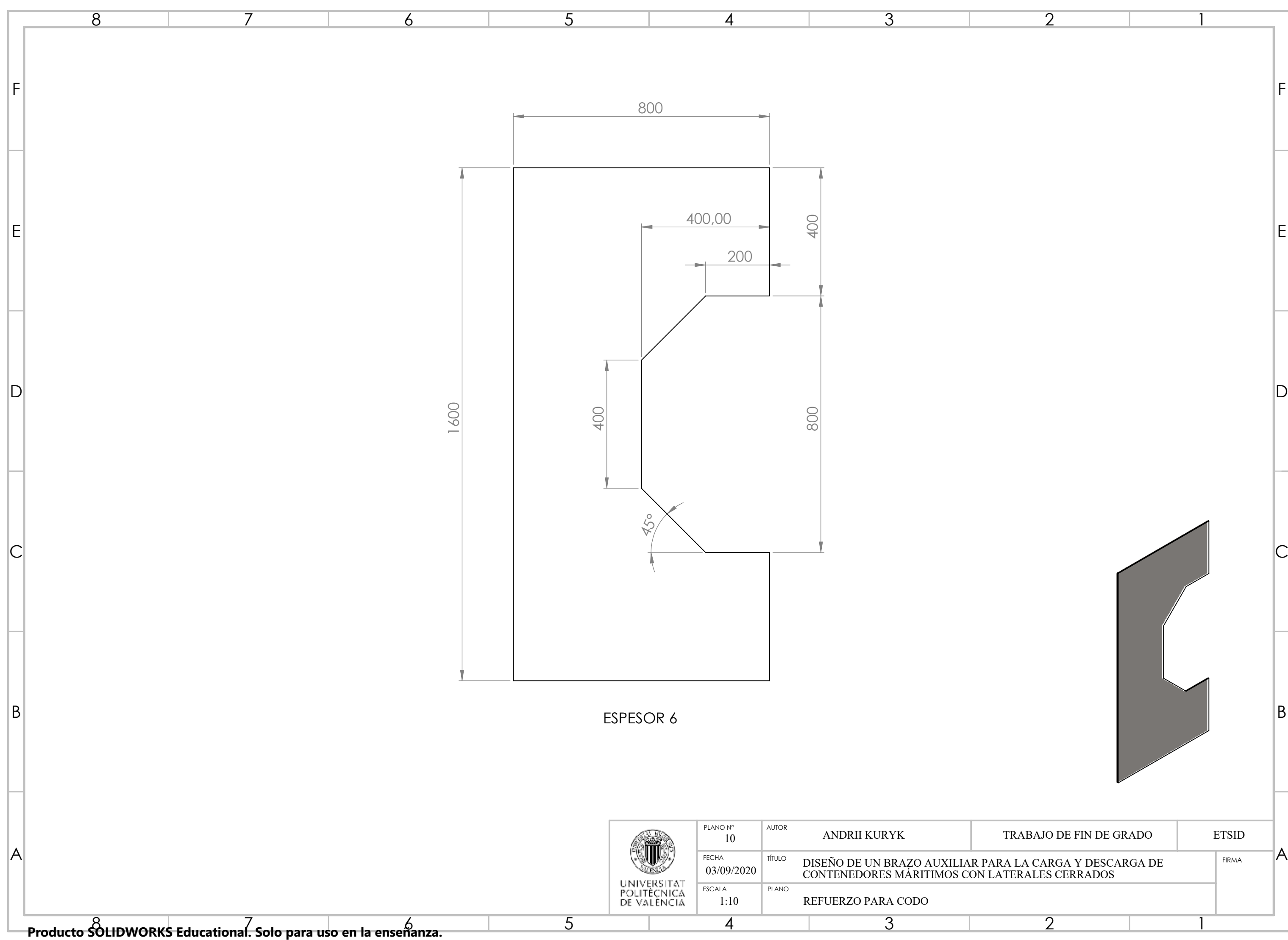

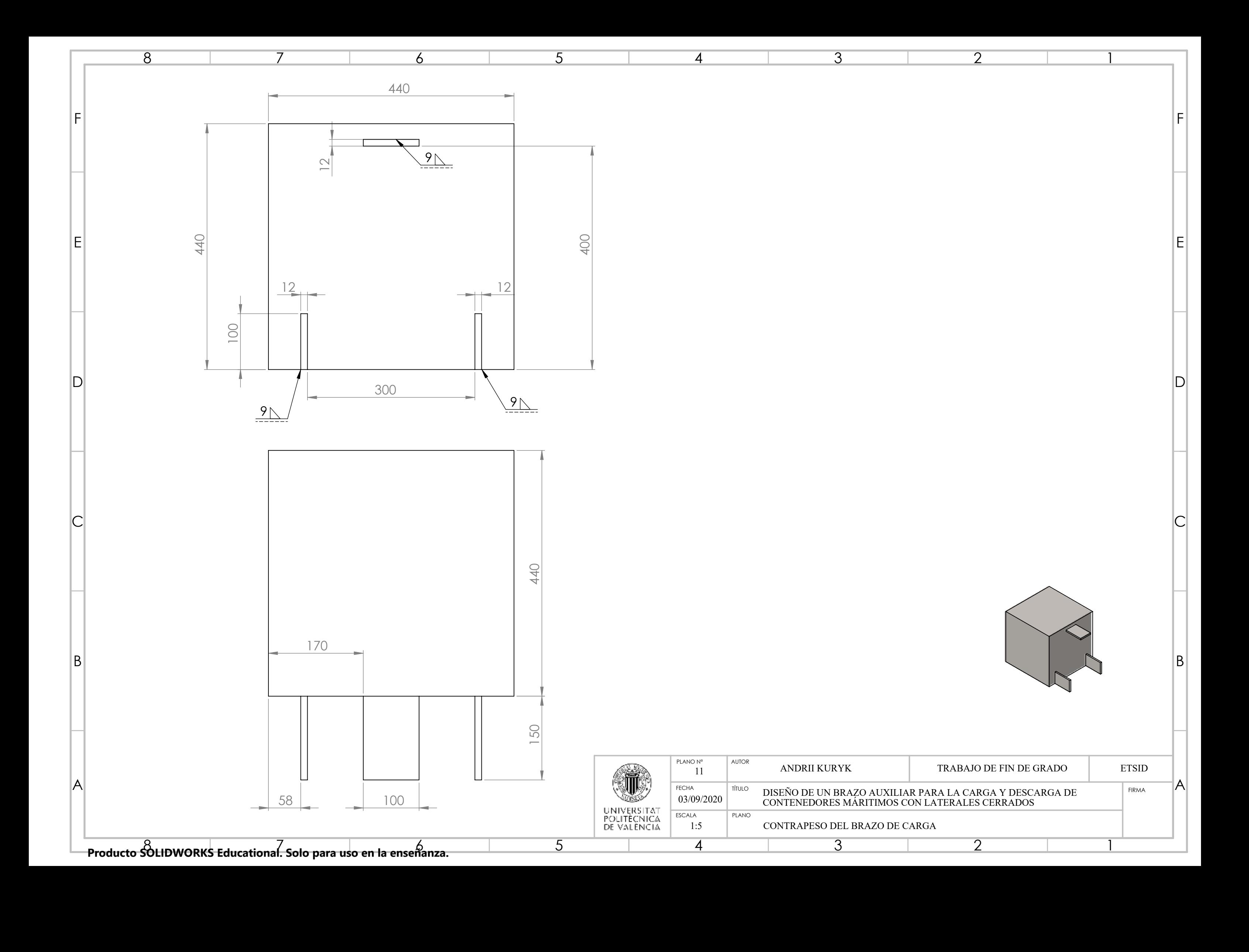

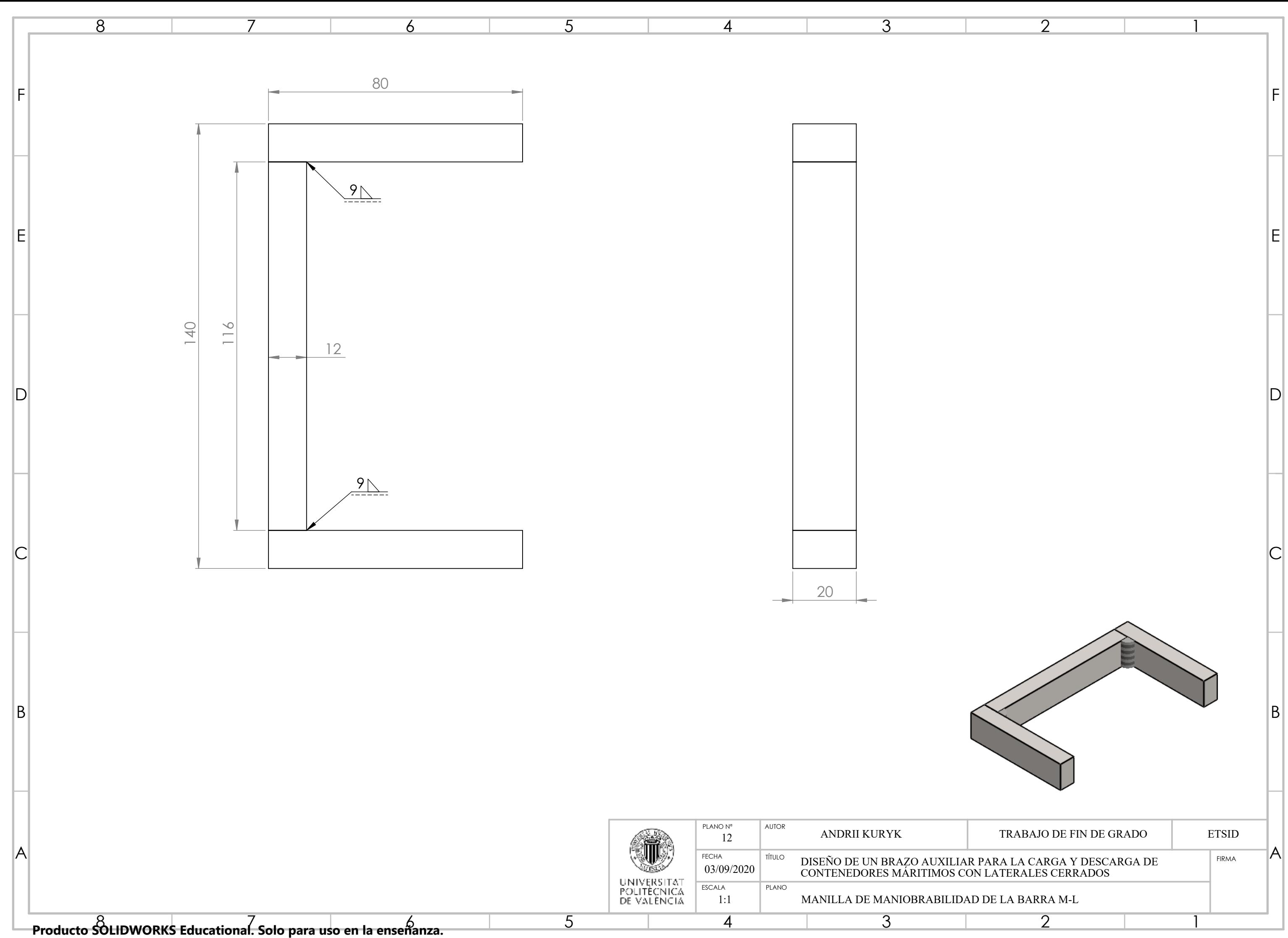

*Diseño de un brazo auxiliar para la carga y descarga de contenedores marítimos con laterales cerrados*
# **BIBLIOGRAFÍA**

## **Contenido Referenciado**

1. Colaboradores de Wikipedia. *Grúa de brazo nivelado* [en línea]. Wikipedia, La enciclopedia libre, 2019 [fecha de consulta: 19 de julio del 2020]. Disponible en <https://es.wikipedia.org/w/index.php?title=Gr%C3%BAa\_de\_brazo\_nivelado&oldid= 122137976>.

2. Colaboradores de Construmática. *Grúa móvil* [en línea]. Construmática, Metaportal de Arquitectura, Ingeniería y Construcción, 2018. Disponible en <https://www.construmatica.com/construpedia/?title=Gr%C3%BAa\_M%C3%B3vil&ol  $did = 179562$ 

3. Colaboradores de Wikipedia. Offshore [en línea]. Wikipedia, La enciclopedia libre, 2019 [fecha de consulta: 9 de agosto del 2020]. Disponible en <https://es.wikipedia.org/w/index.php?title=Offshore&oldid=117257323>.

4. Norma UNE-EN 12999. *Grúa Hidráulica Articulada.*

5. Hersen. *Home (página principal)* [en línea]. HERSEN, S.L. 2015. Disponible en <https://hersen.com/>.

6. D y D. *Apartado de Empresa* [en linea]. D y D, Machinery for quarrying. Disponible en <http://davidydavid.com/empresa.html>.

7. Officina FAEDO. *About the company* [en linea]. Officina FAEDO srl, Plants for lifting and handling. Disonible en <http://www.faedocranes.com/company>.

8. Fravizel. *Apartado de empresa-Lo que hacemos* [en linea]. Fravizel engineering. Disponible en <https://www.fravizel.com/es/empresa/lo-que-hacemos/lo-que-hacemos-3>.

9. Instrucción de Acero Estructural. *Artículo 37. Estado límite de deformaciones.*

10. Teresa Martín Blas y Ana Serrano Fernández. *Centro de masas* [en linea]. UPM. Disponible en <http://www2.montes.upm.es/dptos/digfa/cfisica/dinamsist/cdm.html>.

11. Colaboradores de Wikipedia. SolidWorks [en línea]. Wikipedia, La enciclopedia libre, 2020 [fecha de consulta: 7 de septiembre del 2020]. Disponible en <https://es.wikipedia.org/w/index.php?title=SolidWorks&oldid=127548044>.

#### **Referencias Bibliográficas**

Gasch, I.; Gasch Salvador, M.; Galdón Ribes, JL.; Martín Concepcion, PE.; Ferrer Ballester, I. (2013). *RESISTENCIA DE MATERIALES*. Editorial Universitat Politècnica de València. http://hdl.handle.net/10251/70939

Shih, Randy H. *Learning SOLIDWORKS 2019*. Editorial Mission, KS : SDC, cop. 2019. ISBN 1630572217

Quiroz Torres, Luis. *Análisis y diseño de estructuras con SAP2000 v. 15.* S.l. : Marcombo, 2016. ISBN 9788426723406

#### **Referencias Web**

Jorge Pardo, V. *Principales tipos de Grúas* [en línea]. Blog.cajaeco [12 de julio de 2013]. Recuperado de https://blog.cajaeco.com/principales-tipos-de-gruas/

Dpto. Redacción. *Tipos de grúas* [en línea]. Noticiasmaquinaria [10 julio, 2019]. Recuperado de https://www.noticiasmaquinaria.com/tipos-de-gruas/

Colaboradores de Wikipedia. Grúa torre [en línea]. Wikipedia, La enciclopedia libre, 2020 [fecha de consulta: 27 de julio del 2020]. Disponible en <https://es.wikipedia.org/w/index.php?title=Gr%C3%BAa\_torre&oldid=127348979>.

Colaboradores de Crane and Machinery. Grúa Flotante [en línea]. Crane and Machinery. Recuperado de https://www.gruasyaparejos.com/gruas-de-construccion/gruaflotante/#buques\_grua

Carburos Metalicos. Grupo Air Products. Manual del soldador. Soldadura con gas de protección, oxicorte y corte por plasma. [en línea]. Disponible en http://www.carburos.com/~/media/Files/PDF/microsites/welders-handbook/231-18-039- ES-Welders-ManualDelSoldador.pdf

## **Referencias Normativas**

UNE-EN ISO 2553:2014 Soldeo y procesos afines. Representación simbólica en los planos. Uniones soldadas.

UNE 1-039-94 ACOTACIÓN. Principios generales, definiciones, métodos de ejecución e indicaciones especiales.

UNE-EN 1090-1:2014. Ejecución de estructuras metálicas de acero y/o aluminio

### **Referencias Ilustrativas**

Fuente Figura 1:

<https://luisaolvera.com/gr-a-torre/>

Fuente Figura 2:

[https://www.directindustry.es/prod/nucleon-xinxiang-crane-co-ltd/product-198955-](https://www.directindustry.es/prod/nucleon-xinxiang-crane-co-ltd/product-198955-2206155.html) [2206155.html](https://www.directindustry.es/prod/nucleon-xinxiang-crane-co-ltd/product-198955-2206155.html)

Fuente Figura 3:

<http://whcranesamerica.com/producto/grua-bandera-jib-crane/>

Fuente Figura 4:

[http://www.mormeneo.com/sistemas\\_de\\_elevacion/puentes\\_grua/gruas\\_puente\\_birraile](http://www.mormeneo.com/sistemas_de_elevacion/puentes_grua/gruas_puente_birrailes_zlk.php) [s\\_zlk.php](http://www.mormeneo.com/sistemas_de_elevacion/puentes_grua/gruas_puente_birrailes_zlk.php)

Fuente Figura 5:

[https://www.eurogruas.com/noticias/518-eurogruas-adquiere-una-gr%C3%BAa](https://www.eurogruas.com/noticias/518-eurogruas-adquiere-una-gr%C3%BAa-telesc%C3%B3pica-terex-demag-1000-9)[telesc%C3%B3pica-terex-demag-1000-9](https://www.eurogruas.com/noticias/518-eurogruas-adquiere-una-gr%C3%BAa-telesc%C3%B3pica-terex-demag-1000-9)

Fuente Figura 6:

[https://es.123rf.com/photo\\_8569511\\_barco-gr%C3%BAa-flotante-en-el-puerto-de](https://es.123rf.com/photo_8569511_barco-gr%C3%BAa-flotante-en-el-puerto-de-novorossiysk-rusia-.html)[novorossiysk-rusia-.html](https://es.123rf.com/photo_8569511_barco-gr%C3%BAa-flotante-en-el-puerto-de-novorossiysk-rusia-.html)

Fuente Figura 7:

[https://www.verma.es/servicio-de-transporte-plataforma-con-grua/camion-grua](https://www.verma.es/servicio-de-transporte-plataforma-con-grua/camion-grua-hidraulica-2/)[hidraulica-2/](https://www.verma.es/servicio-de-transporte-plataforma-con-grua/camion-grua-hidraulica-2/)

Fuente Figura 8:

<https://www.diamondtoolstore.com/abaco-bundle-handler-5-tons/>

Fuente Figura 9:

[https://hersen.com/productos/brazo-para-carga-y-descarga-de-tablas-en-contenedores](https://hersen.com/productos/brazo-para-carga-y-descarga-de-tablas-en-contenedores-cerrados-modelo-b-bl/)[cerrados-modelo-b-bl/](https://hersen.com/productos/brazo-para-carga-y-descarga-de-tablas-en-contenedores-cerrados-modelo-b-bl/)

#### Fuente Figura 10:

[https://comercialf3.com/comprar/movimiento-de-cargas/pinzas-para-piedra/4037-pinza](https://comercialf3.com/comprar/movimiento-de-cargas/pinzas-para-piedra/4037-pinza-para-piedra-t9044.html)[para-piedra-t9044.html](https://comercialf3.com/comprar/movimiento-de-cargas/pinzas-para-piedra/4037-pinza-para-piedra-t9044.html)

Figura 11:

<https://www.directindustry.es/prod/achilli-srl/product-65118-1393219.html>

Figura 12:

<https://www.cimaser.com/en/ventosas/ventosa-de-dos-placas-neumatica-p2a/>

Figura 13:

<https://www.prosetra.es/articulo/eslinga-de-anclaje-de-acero-galvanizado-8-mm/>

Figura 14:

<https://www.wurthcanarias.es/eslingas-en1492-plana-con-funda-6m-3t>

Figura 15:

[https://hersen.com/productos/brazo-para-carga-y-descarga-de-bundles-en-contenedores](https://hersen.com/productos/brazo-para-carga-y-descarga-de-bundles-en-contenedores-cerrados-modelos-a-y-l/img_brazo-contened-3/)[cerrados-modelos-a-y-l/img\\_brazo-contened-3/](https://hersen.com/productos/brazo-para-carga-y-descarga-de-bundles-en-contenedores-cerrados-modelos-a-y-l/img_brazo-contened-3/)

Figura 16:

<http://davidydavid.com/cargador-de-tabla.html>

Figura 17:

<http://www.maquinariairemar.com/equipos/gruas--ventosas--pinzas-2-3.html>

Figura 18:

<https://www.venturiniservice.it/en/products/device-loading-slabs-inside-container/>

Figura 19:

<http://www.faedocranes.com/top-loader>

Figura 20:

[https://www.fravizel.com/es/productos/maquinas/cargador-de-bloques-e](https://www.fravizel.com/es/productos/maquinas/cargador-de-bloques-e-tablas/cargador-de-tablas-en-contenedores-magnetar-89)[tablas/cargador-de-tablas-en-contenedores-magnetar-89](https://www.fravizel.com/es/productos/maquinas/cargador-de-bloques-e-tablas/cargador-de-tablas-en-contenedores-magnetar-89)

Figura 21:

<https://www.aardwolf.co.in/product/id/398>

Figura 22:

[http://www.saintbestgroup.com/sale-10185911-u-shape-container-unloading-crane-c](http://www.saintbestgroup.com/sale-10185911-u-shape-container-unloading-crane-c-clamp-for-glass-unloading-c-crab-for-glass-crates-loading-unload.html)[clamp-for-glass-unloading-c-crab-for-glass-crates-loading-unload.html](http://www.saintbestgroup.com/sale-10185911-u-shape-container-unloading-crane-c-clamp-for-glass-unloading-c-crab-for-glass-crates-loading-unload.html)

Figura 23:

<http://www.personal-marble.com/images/Galeria/142-arabescato-standard.jpg>

Figura 25:

[http://www.condesa.com/pdf/es/tubo\\_estructural\\_castv3.pdf](http://www.condesa.com/pdf/es/tubo_estructural_castv3.pdf)

#### Figura 31:

[http://www.condesa.com/pdf/es/tubo\\_estructural\\_castv3.pdf](http://www.condesa.com/pdf/es/tubo_estructural_castv3.pdf)

Figura 33:

<https://poliformat.upv.es/portal>

Tabla 2:

<https://www.es.dsv.com/sea-freight/contenedores-maritimos/dry-containers>